# Veritas NetBackup<sup>™</sup> for DB2 Administrator's Guide

UNIX, Windows, and Linux

Release 9.1

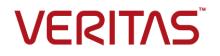

# Veritas NetBackup<sup>™</sup> for DB2 Administrator's Guide

Last updated: 2021-06-06

#### Legal Notice

Copyright © 2021 Veritas Technologies LLC. All rights reserved.

Veritas, the Veritas Logo, and NetBackup are trademarks or registered trademarks of Veritas Technologies LLC or its affiliates in the U.S. and other countries. Other names may be trademarks of their respective owners.

This product may contain third-party software for which Veritas is required to provide attribution to the third party ("Third-party Programs"). Some of the Third-party Programs are available under open source or free software licenses. The License Agreement accompanying the Software does not alter any rights or obligations you may have under those open source or free software licenses. Refer to the Third-party Legal Notices document accompanying this Veritas product or available at:

#### https://www.veritas.com/about/legal/license-agreements

The product described in this document is distributed under licenses restricting its use, copying, distribution, and decompilation/reverse engineering. No part of this document may be reproduced in any form by any means without prior written authorization of Veritas Technologies LLC and its licensors, if any.

THE DOCUMENTATION IS PROVIDED "AS IS" AND ALL EXPRESS OR IMPLIED CONDITIONS, REPRESENTATIONS AND WARRANTIES, INCLUDING ANY IMPLIED WARRANTY OF MERCHANTABILITY, FITNESS FOR A PARTICULAR PURPOSE OR NON-INFRINGEMENT, ARE DISCLAIMED, EXCEPT TO THE EXTENT THAT SUCH DISCLAIMERS ARE HELD TO BE LEGALLY INVALID. Veritas Technologies LLC SHALL NOT BE LIABLE FOR INCIDENTAL OR CONSEQUENTIAL DAMAGES IN CONNECTION WITH THE FURNISHING, PERFORMANCE, OR USE OF THIS DOCUMENTATION. THE INFORMATION CONTAINED IN THIS DOCUMENTATION IS SUBJECT TO CHANGE WITHOUT NOTICE.

The Licensed Software and Documentation are deemed to be commercial computer software as defined in FAR 12.212 and subject to restricted rights as defined in FAR Section 52.227-19 "Commercial Computer Software - Restricted Rights" and DFARS 227.7202, et seq. "Commercial Computer Software and Commercial Computer Software Documentation," as applicable, and any successor regulations, whether delivered by Veritas as on premises or hosted services. Any use, modification, reproduction release, performance, display or disclosure of the Licensed Software and Documentation by the U.S. Government shall be solely in accordance with the terms of this Agreement.

Veritas Technologies LLC 2625 Augustine Drive Santa Clara, CA 95054

http://www.veritas.com

### **Technical Support**

Technical Support maintains support centers globally. All support services will be delivered in accordance with your support agreement and the then-current enterprise technical support policies. For information about our support offerings and how to contact Technical Support, visit our website:

#### https://www.veritas.com/support

You can manage your Veritas account information at the following URL:

#### https://my.veritas.com

If you have questions regarding an existing support agreement, please email the support agreement administration team for your region as follows:

Worldwide (except Japan)

CustomerCare@veritas.com

Japan

CustomerCare\_Japan@veritas.com

#### Documentation

Make sure that you have the current version of the documentation. Each document displays the date of the last update on page 2. The latest documentation is available on the Veritas website:

https://sort.veritas.com/documents

#### Documentation feedback

Your feedback is important to us. Suggest improvements or report errors or omissions to the documentation. Include the document title, document version, chapter title, and section title of the text on which you are reporting. Send feedback to:

#### NB.docs@veritas.com

You can also see documentation information or ask a question on the Veritas community site:

http://www.veritas.com/community/

### Veritas Services and Operations Readiness Tools (SORT)

Veritas Services and Operations Readiness Tools (SORT) is a website that provides information and tools to automate and simplify certain time-consuming administrative tasks. Depending on the product, SORT helps you prepare for installations and upgrades, identify risks in your datacenters, and improve operational efficiency. To see what services and tools SORT provides for your product, see the data sheet:

https://sort.veritas.com/data/support/SORT\_Data\_Sheet.pdf

# Contents

| Chapter 1 | Introduction to NetBackup for DB2                                                                                                    | 9                                                        |
|-----------|----------------------------------------------------------------------------------------------------|----------------------------------------------------------|
|           | Features of NetBackup for DB2<br>NetBackup for DB2 overview<br>About the NetBackup for DB2 components<br>About NetBackup for DB2 terminology                                                                                                    | 11<br>12                                                 |
| Chapter 2 | Installing NetBackup for DB2                                                                                                    | 17                                                       |
|           | <ul> <li>Planning the installation of NetBackup for DB2</li> <li>Verifying the operating system and platform compatibility</li> <li>NetBackup server and client requirements</li> <li>DB2 server software requirements</li> <li>Requirements for using NetBackup for SAP MaxDB, SAP Oracle, and SAP HANA in a NetBackup cluster</li> <li>About the license for NetBackup for DB2</li> <li>About log archiving</li> <li>Using the VENDOR archive method</li> <li>Using the UB2 home path (UNIX)</li> <li>About adding new DB2 instances</li> </ul>                                                                         | 18<br>19<br>20<br>20<br>20<br>21<br>22<br>22<br>23       |
| Chapter 3 | Configuring NetBackup for DB2                                                                                                    | 25                                                       |
|           | Overview of NetBackup for DB2 configuration<br>About permissions for NetBackup for DB2 log files (UNIX)<br>About configuring a backup policy for DB2<br>Adding a NetBackup for DB2 policy<br>About policy attributes<br>Adding clients to a policy<br>Specifying the master server for a NetBackup for DB2 client<br>Configuring a policy to back up the configuration files<br>Configuring the Maximum jobs per client<br>About adding backup selections to a DB2 policy<br>About backup schedules, templates, and scripts<br>Adding a template to the backup selections list in the NetBackup<br>Administration Console | 27<br>27<br>28<br>28<br>29<br>30<br>30<br>31<br>32<br>33 |

| Adding a script to the backup selections list in    | the NetBackup   |
|-----------------------------------------------------|-----------------|
| Administration Console                              |                 |
| Configuring an application backup schedule          |                 |
| Example application backup schedule                 |                 |
| Configuring automatic backup schedules              |                 |
| Example automatic backup schedule                   |                 |
| About schedule properties                           |                 |
| NetBackup for DB2 backup types                      |                 |
| Performing a manual backup                          |                 |
| Reviewing the auto-discovered mappings in Host      | Management 40   |
| About backing up archive log files with the user ex | it program 43   |
| DB2 objects in the backup window                    |                 |
| Configuring a policy to back up the archive log     | gs 45           |
| Configuring a policy to archive the archive log     | s 46            |
| Configuring the run-time environment                |                 |
| Creating a db2.conf file for use with the user      | exit program 48 |
| Creating a db2.conf file (vendor method)            |                 |
| Configuring bp.conf files in a cluster environm     |                 |
| Keywords for the db2.conf file                      |                 |
| NetBackup for DB2 environment variables             |                 |
| Configuring the logon account for the NetBac        |                 |
| for NetBackup for DB2                               |                 |
| About NetBackup for DB2 templates and shell scr     | •               |
| Specifying the NetBackup master server from         |                 |
| Creating a backup template using the NetBack        |                 |
| wizard                                              |                 |
| Creating shell scripts using bpdbsbdb2              |                 |
| Creating DB2 scripts manually                       |                 |
| About NetBackup template and shell script st        | orage 68        |
| Deutenning heeluune and meteres                     |                 |
| Performing backups and restores of                  | DF DB2 70       |
| NetBackup for DB2 backup overview                   |                 |
| About backups from the NetBackup master server      | 7               |
| About user-directed backups                         |                 |
| Using the DB2 template administration interfa       | ce to run a     |
| user-directed backup                                |                 |
| Using bpdbsbdb2 to run a user-directed back         | up 75           |
| Using DB2 to run a user-directed backup             |                 |
| BACKUP DATABASE command options                     |                 |
| Using the Backup, Archive, and Restore interface    | to browse DB2   |
| resources                                           |                 |
| About browsing DB2 backup images with bplist        |                 |

Chapter 4

| Performing a database restore                        | 84  |
|------------------------------------------------------|-----|
| Using the NetBackup for DB2 recovery wizard          | 84  |
| Using DB2 to perform a restore                       | 88  |
| About an alternate restore                           | 96  |
| Preparing the master server for an alternate restore | 97  |
| Performing the alternate restore on the clients      | 98  |
| Restoring the transaction logs                       | 102 |

# Chapter 5

. . . .

## Using Snapshot Client with NetBackup for DB2

| NetBackup for DB2 with Snapshot Client features                     | 103 |
|---------------------------------------------------------------------|-----|
| About NetBackup for DB2 with Snapshot Client operations             | 105 |
| About the sequence of a NetBackup for DB2 backup operation          |     |
| with Snapshot Client methods                                        | 106 |
| About the sequence of a NetBackup for DB2 restore operation         |     |
|                                                                     | 106 |
| About database objects supported by advanced backup methods         | 100 |
|                                                                     | 107 |
| About multistreaming and DB2 snapshot backups                       |     |
|                                                                     |     |
| About symbolic links and DB2 backups and restores (UNIX)            |     |
| NetBackup for DB2 stream-based operations                           |     |
| NetBackup for DB2 file-based operations                             |     |
| Example: multiple sessions for a DB2 snapshot backup                |     |
| About configuring Snapshot Client with NetBackup for DB2            | 111 |
| Configuration requirements for snapshot backups with NetBackup for  |     |
| DB2                                                                 | 111 |
| Configuring a snapshot policy for NetBackup for DB2                 | 112 |
| About configuring the db2.conf for a snapshot policy                | 115 |
| Restoring NetBackup for DB2 from a snapshot backup                  | 116 |
| About restoring individual files from a NetBackup for DB2 snapshot  |     |
| backup                                                              | 117 |
| About NetBackup for DB2 restores of volumes and file systems        |     |
| using snapshot rollback                                             | 117 |
| Performing a NetBackup for DB2 point-in-time rollback restore       |     |
| from a SnapVault backup (UNIX)                                      | 118 |
| Performing a snapshot rollback restore from the Java or Windows     |     |
|                                                                     | 119 |
| Performing a snapshot rollback restore from the command line        | 110 |
|                                                                     | 110 |
|                                                                     | -   |
| Troubleshooting NetBackup for DB2 rollback restores                 | 121 |
| About configuring NetBackup for DB2 block-level incremental backups | 104 |
| on UNIX                                                             | 121 |

|           | How BLI works with NetBackup for DB2 (UNIX)<br>About the Storage Checkpoint facility and NetBackup for DB2                                                                                                    | 122                                                                                            |
|-----------|----------------------------------------------------------------------------------------------------|------------------------------------------------------------------------------------------------|
|           | Configuration requirements for BLI backups with NetBackup for                                                                                                    | 123                                                                                            |
|           | DB2                                                                                                    | 123                                                                                            |
|           | Storage Checkpoint configuration on the NetBackup for DB2 client                                                                                                    | 104                                                                                            |
|           | Configuring policies for BLI backups with NetBackup for DB2                                                                                                    | 124                                                                                            |
|           | 1 2 4                                                                                                    |                                                                                                |
|           | BLI incremental backup options using NetBackup for DB2                                                                                                    | 126                                                                                            |
|           | About Snapshot Client effects                                                                                                    | 129                                                                                            |
|           | How Snapshot Client software affects backup types                                                                                                    | 129                                                                                            |
|           | How Snapshot Client software affects schedule properties                                                                                                    | 130                                                                                            |
|           | How Snapshot Client software affects templates and scripts<br>Performing NetBackup for DB2 backups with Snapshot Client methods                                                                                                    | 131                                                                                            |
|           |                                                                                                    | 131                                                                                            |
|           | Performing NetBackup for DB2 restores with Snapshot Client methods                                                                                                    |                                                                                                |
|           |                                                                                                    | 133                                                                                            |
| Chapter 6 | Troubleshooting NetBackup for DB2                                                                                                    | 134                                                                                            |
|           |                                                                                                    |                                                                                                |
|           | NetBackup debug logs and reports<br>Enabling the debug logs for a NetBackup for DB2 client automatically                                                                                                    | 135                                                                                            |
|           | NetBackup debug logs and reports<br>Enabling the debug logs for a NetBackup for DB2 client automatically<br>(Windows)                                                                                                    |                                                                                                |
|           | Enabling the debug logs for a NetBackup for DB2 client automatically (Windows)                                                                                                    | 135                                                                                            |
|           | Enabling the debug logs for a NetBackup for DB2 client automatically<br>(Windows)<br>Enabling the debug logs manually (Windows)                                                                                                    | 135<br>135                                                                                     |
|           | Enabling the debug logs for a NetBackup for DB2 client automatically (Windows)                                                                                                    | 135<br>135<br>137                                                                              |
|           | Enabling the debug logs for a NetBackup for DB2 client automatically<br>(Windows)<br>Enabling the debug logs manually (Windows)<br>Enabling the debug logs manually (UNIX)                                                                                                    | 135<br>135<br>137<br>138                                                                       |
|           | Enabling the debug logs for a NetBackup for DB2 client automatically<br>(Windows)<br>Enabling the debug logs manually (Windows)<br>Enabling the debug logs manually (UNIX)<br>About the NetBackup for DB2 log files                                                                                                    | 135<br>135<br>137<br>138<br>139                                                                |
|           | <ul> <li>Enabling the debug logs for a NetBackup for DB2 client automatically (Windows)</li> <li>Enabling the debug logs manually (Windows)</li> <li>Enabling the debug logs manually (UNIX)</li> <li>About the NetBackup for DB2 log files</li> <li>About the bphdb directory on the Windows database client</li> <li>About the bphdb directory on the UNIX database client</li> </ul>                                                                                                    | 135<br>135<br>137<br>138<br>139<br>139                                                         |
|           | <ul> <li>Enabling the debug logs for a NetBackup for DB2 client automatically (Windows)</li> <li>Enabling the debug logs manually (Windows)</li> <li>Enabling the debug logs manually (UNIX)</li> <li>About the NetBackup for DB2 log files</li> <li>About the bphdb directory on the Windows database client</li> </ul>                                                                                                    | 135<br>135<br>137<br>138<br>139<br>139<br>140                                                  |
|           | <ul> <li>Enabling the debug logs for a NetBackup for DB2 client automatically (Windows)</li> <li>Enabling the debug logs manually (Windows)</li> <li>Enabling the debug logs manually (UNIX)</li> <li>About the NetBackup for DB2 log files</li> <li>About the bphdb directory on the Windows database client</li> <li>About the bphdb directory on the UNIX database client</li> <li>About the bpdb2 directory on the UNIX database client</li> </ul>                                                                                                    | 135<br>135<br>137<br>138<br>139<br>139<br>140<br>140                                           |
|           | <ul> <li>Enabling the debug logs for a NetBackup for DB2 client automatically (Windows)</li> <li>Enabling the debug logs manually (Windows)</li> <li>Enabling the debug logs manually (UNIX)</li> <li>About the NetBackup for DB2 log files</li> <li>About the bphdb directory on the Windows database client</li> <li>About the bphdb directory on the UNIX database client</li> <li>About the bpdb2 directory on the UNIX database client</li> <li>About the bpdb2 directory on the UNIX database client</li> </ul>                                                                                                    | 135<br>135<br>137<br>138<br>139<br>139<br>140<br>140<br>140                                    |
|           | <ul> <li>Enabling the debug logs for a NetBackup for DB2 client automatically (Windows)</li> <li>Enabling the debug logs manually (Windows)</li> <li>Enabling the debug logs manually (UNIX)</li> <li>About the NetBackup for DB2 log files</li> <li>About the bphdb directory on the Windows database client</li> <li>About the bphdb directory on the UNIX database client</li> <li>About the bpdb2 directory on the UNIX database client</li> <li>About the bpdb2 directory on the client</li> <li>Setting the debug level on a Windows client</li> </ul>                                                                                                    | 135<br>135<br>137<br>138<br>139<br>139<br>140<br>140<br>141                                    |
|           | <ul> <li>Enabling the debug logs for a NetBackup for DB2 client automatically (Windows)</li> <li>Enabling the debug logs manually (Windows)</li> <li>Enabling the debug logs manually (UNIX)</li> <li>About the NetBackup for DB2 log files</li> <li>About the bphdb directory on the Windows database client</li> <li>About the bphdb directory on the UNIX database client</li> <li>About the bpdb2 directory on the UNIX database client</li> <li>About the bpdb2 directory on the client</li> <li>Setting the debug level on a Windows client</li> </ul>                                                                                                    | 135<br>135<br>137<br>138<br>139<br>139<br>140<br>140<br>141<br>141                             |
|           | <ul> <li>Enabling the debug logs for a NetBackup for DB2 client automatically (Windows)</li> <li>Enabling the debug logs manually (Windows)</li> <li>Enabling the debug logs manually (UNIX)</li> <li>About the NetBackup for DB2 log files</li> <li>About the bphdb directory on the Windows database client</li> <li>About the bphdb directory on the UNIX database client</li> <li>About the bphdb directory on the UNIX database client</li> <li>About the bpdb2 directory on the UNIX database client</li> <li>About the bpdb2 directory on the UNIX database client</li> <li>About the bpdb2 directory on the Client</li> <li>Setting the debug level on a Windows client</li> <li>Setting the debug level on a UNIX client</li> <li>About NetBackup server reports</li> <li>Minimizing timeout failures on large database restores</li> <li>Minimizing the loading and unloading of tapes for database backups</li> </ul>            | 135<br>135<br>137<br>138<br>139<br>140<br>140<br>141<br>141<br>142                             |
|           | <ul> <li>Enabling the debug logs for a NetBackup for DB2 client automatically (Windows)</li> <li>Enabling the debug logs manually (Windows)</li> <li>Enabling the debug logs manually (UNIX)</li> <li>About the NetBackup for DB2 log files</li> <li>About the bphdb directory on the Windows database client</li> <li>About the bphdb directory on the UNIX database client</li> <li>About the bpdb2 directory on the UNIX database client</li> <li>About the bpdb2 directory on the client</li> <li>Setting the debug level on a Windows client</li> <li>Setting the debug level on a UNIX client</li> <li>About NetBackup server reports</li> <li>Minimizing timeout failures on large database restores</li> <li>Minimizing the loading and unloading of tapes for database backups</li> </ul>                                                                                                    | 135<br>135<br>137<br>138<br>139<br>140<br>140<br>141<br>141<br>142<br>142                      |
|           | Enabling the debug logs for a NetBackup for DB2 client automatically<br>(Windows)<br>Enabling the debug logs manually (Windows)<br>Enabling the debug logs manually (UNIX)<br>About the NetBackup for DB2 log files<br>About the bphdb directory on the Windows database client<br>About the bphdb directory on the UNIX database client<br>About the bpdb2 directory on the UNIX database client<br>About the bpdb2 directory on the UNIX database client<br>About the bpdb2 directory on the client<br>Setting the debug level on a Windows client<br>About NetBackup server reports<br>Minimizing timeout failures on large database restores<br>Minimizing the loading and unloading of tapes for database backups                                                                                                    | 135<br>135<br>137<br>138<br>139<br>139<br>140<br>140<br>140<br>141<br>141<br>142<br>142<br>143 |
|           | <ul> <li>Enabling the debug logs for a NetBackup for DB2 client automatically (Windows)</li> <li>Enabling the debug logs manually (Windows)</li> <li>Enabling the debug logs manually (UNIX)</li> <li>About the NetBackup for DB2 log files</li> <li>About the bphdb directory on the Windows database client</li> <li>About the bphdb directory on the UNIX database client</li> <li>About the bpdb2 directory on the UNIX database client</li> <li>About the bpdbsdb2 directory on the client</li> <li>Setting the debug level on a Windows client</li> <li>Setting the debug level on a UNIX client</li> <li>About NetBackup server reports</li> <li>Minimizing timeout failures on large database restores</li> <li>Minimizing the loading and unloading of tapes for database backups</li> <li>Use the NET_BUFFER_SZ file to speed up a slow restore</li> <li>About false restore failures reported in the activity monitor</li> </ul> | 135<br>135<br>137<br>138<br>139<br>140<br>140<br>140<br>141<br>141<br>142<br>142<br>143<br>144 |
|           | Enabling the debug logs for a NetBackup for DB2 client automatically<br>(Windows)<br>Enabling the debug logs manually (Windows)<br>Enabling the debug logs manually (UNIX)<br>About the NetBackup for DB2 log files<br>About the bphdb directory on the Windows database client<br>About the bphdb directory on the UNIX database client<br>About the bpdb2 directory on the UNIX database client<br>About the bpdb2 directory on the UNIX database client<br>About the bpdb2 directory on the client<br>Setting the debug level on a Windows client<br>About NetBackup server reports<br>Minimizing timeout failures on large database restores<br>Minimizing the loading and unloading of tapes for database backups                                                                                                    | 135<br>135<br>137<br>138<br>139<br>140<br>140<br>141<br>141<br>142<br>142<br>144<br>144<br>144 |

| Appendix A | Configuration for a DB2 EEE (DPF) environment                                     |     |
|------------|-----------------------------------------------------------------------------------|-----|
|            |                                                                                   | 152 |
|            | Overview of installation and configuration for a DB2 EEE (DPF)                    | 450 |
|            | environment<br>Configuring NetBackup for DB2 in an EEE environment                |     |
|            | Adding NetBackup policies for DB2 EEE environment                                 |     |
|            | Backing up archive logs in a DB2 EEE environment                                  |     |
|            | Creating DB2 templates or scripts for a DB2 EEE environment                       |     |
| Appendix B | Using NetBackup for DB2 with SAP®                                                 | 157 |
|            | About NetBackup for DB2 with SAP                                                  | 157 |
|            | Installation of the DB2 user exit program                                         |     |
|            | Backup and restore of DB2 databases used by SAP                                   | 158 |
|            | Archive and restore of DB2 log files used by SAP                                  |     |
|            | Backup of SAP files                                                               | 159 |
| Appendix C | Register authorized locations                                                     | 160 |
|            | Registering authorized locations used by a NetBackup database script-based policy | 160 |
| Index      |                                                                                   | 163 |

# Chapter

# Introduction to NetBackup for DB2

This chapter includes the following topics:

- Features of NetBackup for DB2
- NetBackup for DB2 overview

# Features of NetBackup for DB2

Table 1-1 shows NetBackup for DB2's main features and introduces some terms used in this documentation.

**Note:** Starting with NetBackup 8.3, database delete requests are accepted and processed. Before NetBackup 8.3, database delete requests were treated as invalid requests and were not processed. When NetBackup receives a delete image request, it searches the NetBackup catalog. If the image is found and it is not on a legal hold, the image is removed from the NetBackup catalog.

| Table 1-1 | NetBackup for DB2 features and descriptions |
|-----------|---------------------------------------------|
|-----------|---------------------------------------------|

| Feature                     | Description                                                                |
|-----------------------------|----------------------------------------------------------------------------|
| Media and device management | All devices supported by Media Manager are available to NetBackup for DB2. |

| Feature                                                          | Description                                                                                                    |
|------------------------------------------------------------------|----------------------------------------------------------------------------------------------------|
| Scheduling facilities                                            | NetBackup scheduling facilities on the master server can be used to schedule automatic and unattended DB2 backups.                                                                                                    |
|                                                                  | This feature also lets you choose the times when these operations<br>can occur. For example, to prevent interference with normal daytime<br>operations, you can schedule your database backups to occur only<br>at night.                 |
| Multiplexed backups and restores                                 | NetBackup for DB2 lets you take advantage of NetBackup's multiplexing capabilities. Multiplexing directs multiple data streams to one backup device, thereby reducing the time necessary to complete the operation.                       |
| Transparent DB2 and regular file system                          | All backups and restores run simultaneously and transparently without any action from the NetBackup administrator.                                                                                                    |
| backup and restore operations                                    | The database administrator can run database backup and restore<br>operations through NetBackup. An administrator or any other<br>authorized user can use NetBackup to run database backups and<br>restores.                               |
| Sharing the same<br>storage units used for<br>other file backups | It is possible to share the same devices and media used for other<br>backups or to give DB2 exclusive use of certain devices and media.<br>NetBackup for DB2 can use Media Manager, disk, and PureDisk<br>storage units.                  |
| Centralized and<br>networked backup<br>operations                | From the NetBackup master server, you can schedule database<br>backups or start them manually for any client. The DB2 databases<br>can also reside on hosts that are different from the devices on which<br>NetBackup stores the backups. |
| Graphical user<br>interfaces                                     | NetBackup provides the following graphical user interfaces for client users and administrators:                                                                                                    |
|                                                                  | <ul><li>NetBackup Administration Console</li><li>Backup, Archive, and Restore user interface</li></ul>                                                                                                    |
|                                                                  | A database administrator or NetBackup administrator can start<br>backup or restore operations for DB2 from the NetBackup graphical<br>user interface on the master server.                                                                |
|                                                                  | A database administrator can also use the IBM DB2 control center<br>or command-line processor to start user-directed backup and restore<br>operations.                                                                                    |

| Table 1-1 | NetBackup for DB2 features and descriptions (co | ontinued) |
|-----------|-------------------------------------------------|-----------|
|-----------|-------------------------------------------------|-----------|

| Feature                                | Description                                                                                                    |
|----------------------------------------|----------------------------------------------------------------------------------------------------|
| Templates                              | The NetBackup for DB2 database wizards can create backup and recovery templates. You can launch the backup wizard and the recovery wizard from the Backup, Archive, and Restore interface. The wizards generate platform-independent templates containing configuration information the software uses during backups and restores. Before you can create, modify, delete, or rename templates on the master server, the client must exist in a policy o in the NetBackup image catalog. Because the wizard-generated templates do not support all the features native to DB2, you may want to write a customized backup or restore script. You should use an operating-system defined scripting language to create the scripts and use a template as the base for a script. |
|                                        | <b>Note:</b> NetBackup for DB2 policy templates are deprecated as of<br>NetBackup 9.1. DB2 templates should be converted to DB2 scripts<br>DB2 policies using templates require the template name to be<br>replaced with the fully qualified path to the script on the client. The<br>DB2 backup and restore functionality will no longer function in the<br>BAR GUI. The next release of NetBackup removes the bpdbsbdb2<br>command.                                                                                                    |
| Parallel backup and restore operations | NetBackup for DB2 supports the parallel backup and restore capabilities of DB2. For example, this permits the user to run more than one tape device at a time for a single DB2 backup or restore thereby reducing the time necessary to complete the operation.                                                                                                    |
| Compression                            | Compression increases backup performance over the network and reduces the size of the backup image that NetBackup writes to the storage unit.                                                                                                    |

|  | Table 1-1 | NetBackup for | r DB2 features and | descriptions | (continued |
|--|-----------|---------------|--------------------|--------------|------------|
|--|-----------|---------------|--------------------|--------------|------------|

# **NetBackup for DB2 overview**

NetBackup for DB2 integrates the database backup and recovery capabilities of DB2 with the backup and the recovery management capabilities of NetBackup.

The server that hosts the DB2 database must be a NetBackup client.

On Windows, NetBackup for DB2 must be licensed on the server.

On UNIX, NetBackup for DB2 must be installed on the server.

Figure 1-1 shows the hardware components and software components for a NetBackup for DB2 environment.

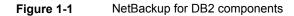

System hosting the DB2 database

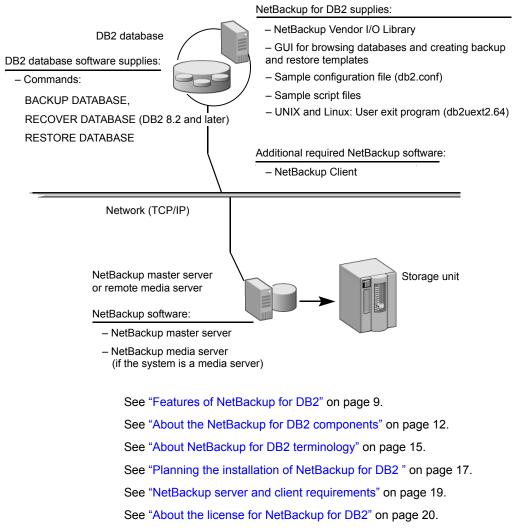

See "About log archiving" on page 20.

## About the NetBackup for DB2 components

Table 1-2 describes the main NetBackup components in a NetBackup for DB2 environment.

| Component                   | Description                                                                                                    |  |
|-----------------------------|----------------------------------------------------------------------------------------------------|--|
| NBDB2 vendor I/O<br>library | The DB2 BACKUP and RESTORE commands use the NBDB2 vendo<br>I/O library to send data buffers between a DB2 database and<br>NetBackup.                                                                                                    |  |
|                             | You specify the library as the argument to the LOAD parameter of the DB2 BACKUP and RESTORE commands.                                                                                                    |  |
|                             | The installation program installs the vendor library in the following location:                                                                                                    |  |
|                             | On Windows: install_path\NetBackup\bin\nbdb2.dll                                                                                                    |  |
|                             | On UNIX: /usr/openv/netbackup/bin                                                                                                    |  |
|                             | On UNIX, the name of the vendor library differs, depending on you platform as follows:                                                                                                    |  |
|                             | <ul> <li>64-bit Solaris SPARC and 64-bit Linux x86: nbdb2.so64</li> <li>64-bit AIX and HP-UX PARISC: nbdb2.sl64</li> <li>64-bit Linux Itanium, HP Itanium, and IBM pSeries: nbdb2.se</li> </ul>                                                                                             |  |
| User exit program           | The NetBackup for DB2 user exit program, db2uext2, provides one method for backing up and restoring the DB2 archive log files                                                                                                    |  |
|                             | Use this method at the following times:                                                                                                    |  |
|                             | <ul> <li>When you use the DB2 BACKUP command or ROLLFORWARD command to back up or restore databases.</li> <li>When the user exits the database with the DB2 TERMINATE CONSECT command.</li> <li>When the log file fills and DB2 starts writing transactions to another log file.</li> </ul> |  |
|                             | • The DB2 ARCHIVE LOG command is issued.                                                                                                    |  |
|                             | The user exit program backs up and restores the archive logs as files. The file is called db2uext2.64. NetBackup for DB2 support this method for protecting the archive logs on all supported DB2 releases.                                                                                 |  |
|                             | The user exit program resides in the following location:                                                                                                    |  |
|                             | On Windows: %DB2_INSTANCE%\bin\db2uext2.exe                                                                                                    |  |
|                             | <b>On UNIX</b> : \$DB2_INSTANCE/sqllib/adm/db2uext2.                                                                                                    |  |
|                             | Other methods are available for backing up archive log files.                                                                                                    |  |
|                             | See "About log archiving" on page 20.                                                                                                    |  |

 Table 1-2
 NetBackup for DB2 component descriptions

| Component                                                   | Description                                                                                                    |
|-------------------------------------------------------------|----------------------------------------------------------------------------------------------------|
| Sample configuration<br>file (db2.conf) and<br>script files | <ul> <li>The installation software installs the following sample files:</li> <li>A sample configuration file (db2.conf file). The db2.conf file includes specifications for backups and restores, and it provides information on policies and schedules. The NetBackup for DB2 library and user exit program use the information in this file.</li> <li>Sample backup and restore scripts. NetBackup can invoke a script to perform a scheduled backup or restore of a DB2 database. The scripts contain DB2 BACKUP or RESTORE commands for use with NetBackup.</li> <li>Alternatively, users can use the NetBackup for DB2 wizards to create backup and restore templates. You can use the templates in place of scripts, and you can convert templates into scripts.</li> <li>The installation software writes these sample files to the following location:</li> <li>On Windows: <i>install_path</i>\NetBackup\dbext\db2\samples</li> <li>On UNIX:</li> <li>/usr/openv/netbackup/ext/db_ext/db2/scripts.</li> <li>To use the sample files, copy the sample files to working directories and modify them for your own use.</li> </ul> |
| NetBackup for DB2<br>backup wizard and<br>recovery wizard   | NetBackup for DB2 provides wizards that enable you to create<br>backup and recovery templates. You invoke the wizards by browsing<br>for and selecting a DB2 database object in the Backup, Archive,<br>and Restore interface. After you supply information about the<br>operation, the wizard creates a template that you can run<br>immediately or store on the server (for backup templates). You can<br>use the stored backup templates in scheduled backups through a<br>NetBackup policy. You can also use them to perform manual<br>backups on the NetBackup for DB2 client.                                                                                                    |

| Table 1-2 | NetBackup for DB2 c | omponent descriptions | (continued) |
|-----------|---------------------|-----------------------|-------------|
|           |                     |                       |             |

See "NetBackup for DB2 overview" on page 11.

See "About NetBackup for DB2 terminology" on page 15.

See "About NetBackup for DB2 templates and shell scripts" on page 62.

See "Using the NetBackup for DB2 recovery wizard" on page 84.

See "About backing up archive log files with the user exit program" on page 43.

## About NetBackup for DB2 terminology

DB2 supports archiving its log file through a user exit program or through a vendor library. DB2 supports backing up the archive log files by using a vendor library in its 8.2 and later releases. NetBackup for DB2 supplies a user exit program and a library to support both of these methods.

The DB2 syntax for specifying these archive log methods differs from release to release. NetBackup for DB2 topics use the terms "user exit" and "VENDOR" to differentiate the methods.

 Table 1-3 shows the DB2 syntax you can use to specify these methods within DB2.

 It indicates the term that the DB2 for NetBackup uses to describe each method.

| Setting used with "user exit" | Setting used with "VENDOR" |
|-------------------------------|----------------------------|
| LOGARCHMETH1=LOGRETAIN        | LOGARCHMETH1=VENDORlibrary |
| LOGARCHMETH1=USEREXIT         |                            |
| USEREXIT=ON                   |                            |
| USEREXIT=YES                  |                            |
| LOGRETAIN=ON                  |                            |
| LOGRETAIN=RECOVERY            |                            |
|                               |                            |

**Table 1-3**Use of user exit and VENDOR terminology

**Note:** Database configuration parameters USEREXIT and LOGRETAIN are not valid in DB2 Version 10.1 and later. Instead, LOGARCHMETH1 sets the user exit program settings.

When VENDOR is used, archive logs are backed up by means of the NetBackup for DB2 vendor library. The full specification for this archive log method is as follows:

On Windows: LOGARCHMETH1=VENDOR: install\_path\NetBackup\bin\nbdb2.dll

**On UNIX:** LOGARCHMETH1=VENDOR:/usr/openv/netbackup/bin/library

For *library*, specify an operating system-specific library.

See "About the NetBackup for DB2 components" on page 12.

When a user exit program is used, archive logs are backed up by means of the NetBackup for DB2 user exit program. The DB2 syntax that defines the user exit program includes the USEREXIT, LOGRETAIN, and LOGARCHMETH1 keywords that are specified in a configuration parameter.

See "NetBackup for DB2 overview" on page 11.

See "Creating a db2.conf file (vendor method)" on page 52.

See "Configuring a policy to back up the archive logs" on page 45.

# Chapter

# Installing NetBackup for DB2

This chapter includes the following topics:

- Planning the installation of NetBackup for DB2
- Verifying the operating system and platform compatibility
- About the license for NetBackup for DB2
- About log archiving
- Specifying the DB2 home path (UNIX)
- About adding new DB2 instances

# Planning the installation of NetBackup for DB2

Table 2-1 shows the major installation steps that are needed to run NetBackup for DB2. Each step contains one or more links to pertinent procedures and concepts.

| Step   | Action                                                                                                    | Description                                                                                                    |
|--------|----------------------------------------------------------------------------------------------------|----------------------------------------------------------------------------------------------------|
| Step 1 | Verify the installation prerequisites.                                                                                                  | See "Verifying the operating system and platform compatibility" on page 18.                                             |
|        |                                                                                                    | http://www.netbackup.com/compatibility                                                                                  |
|        |                                                                                                    | See "NetBackup server and client requirements" on page 19.                                                              |
|        |                                                                                                    | See "DB2 server software requirements" on page 19.                                                                      |
|        |                                                                                                    | See "Requirements for using NetBackup for SAP MaxDB,<br>SAP Oracle, and SAP HANA in a NetBackup cluster"<br>on page 20. |
| Step 2 | Verify that master server has a valid<br>license for NetBackup for DB2 and any<br>NetBackup options or add-ons that you<br>want to use. |                                                                                                    |
| Step 3 | Specify a log archive method.                                                                                                    | See "About log archiving" on page 20.                                                                                   |
| Step 4 | (UNIX) specify the DB2 home path.                                                                                                    | See "Specifying the DB2 home path (UNIX)" on page 23.                                                                   |
| Step 5 | Add a new database instance.                                                                                                    | See "About adding new DB2 instances" on page 24.                                                                        |

 Table 2-1
 Installation steps for NetBackup for DB2

# Verifying the operating system and platform compatibility

Verify that the NetBackup for DB2 agent is supported on your operating system or platform.

#### To verify operating system and compatibility

**1** Go to the NetBackup compatibility list site.

http://www.netbackup.com/compatibility

2 Click on the following document:

Application/Database Agent Compatibility List

**3** For information on support for Snapshot Client, see the following document: Snapshot Client Compatibility List

## NetBackup server and client requirements

**Note:** To use NetBackup for DB2 with Snapshot Client, you must have a license for NetBackup Snapshot Client.

Verify that the following requirements are met for the NetBackup server:

The NetBackup server software is installed and operational on the NetBackup server.

See the NetBackup Installation Guide.

- Make sure that you configure any backup media that the storage unit uses. The number of media volumes that are required depends on several things:
  - The devices that are used and storage capacity of the media
  - The sizes of the databases that you want to back up
  - The amount of data that you want to archive
  - The size of your backups
  - The frequency of backups or archives
  - The length of retention of the backup images

See the NetBackup Administrator's Guide, Volume I.

Verify that the following requirements are met for the NetBackup clients:

- The NetBackup client software is installed on the computer that has the databases you want to back up.
   If the database is clustered, you must use the same version of NetBackup on each node in the cluster.
- To use the new features that are included in NetBackup for DB2 in NetBackup 9.0.1, you must upgrade your NetBackup for DB2 clients to NetBackup 9.0.1. The NetBackup media server must use the same version as the NetBackup for DB2 client or a higher version than the client.

### DB2 server software requirements

Verify the following regarding the DB2 server software on the NetBackup server or client:

- DB2 server software must be installed and operational.
- One or more DB2 instances must exist.

**Note:** In a DB2 EEE environment, install the NetBackup client software on every node and client that DB2 uses.

See "NetBackup server and client requirements" on page 19.

# Requirements for using NetBackup for SAP MaxDB, SAP Oracle, and SAP HANA in a NetBackup cluster

If you plan to use NetBackup for DB2 on a NetBackup server configured in a NetBackup cluster, verify the following requirements:

- NetBackup supports your cluster environment. See the Software Compatibility List (SCL).
- The NetBackup server software is installed and configured to work in a NetBackup cluster.
   See the NetBackup Installation Guide.
   See the NetBackup Clustered Master Server Administrator's Guide.
- The NetBackup client software is installed and operational on each node to which NetBackup can failover.
- A valid license for NetBackup for DB2 must exist on each node where NetBackup server resides.

# About the license for NetBackup for DB2

The NetBackup for DB2 agent is installed with the NetBackup client software. No separate installation is required. A valid license for the agent must exist on the master server.

More information is available on how to add licenses.

See the NetBackup Administrator's Guide, Volume I.

For a NetBackup cluster, a valid license for NetBackup for DB2 must exist on each node where NetBackup server resides.

# About log archiving

DB2 can write database archive logs by using several different methods. For a roll-forward recovery, you need both the database itself and the archive logs from the backup media. The DB2 parameters that specify an archive log method include the LOGRETAIN, USEREXIT, and LOGARCHMETH1 keywords.

The following topics describe the archive methods and how to specify an archive method in DB2.

See "Using the VENDOR archive method" on page 21.

See "Using the user exit archive method" on page 22.

The terms "VENDOR" and "user exit" describe the methods that DB2 supports for log archiving. Ensure that you understand how the terms are used in this manual.

See "About NetBackup for DB2 terminology" on page 15.

See "Planning the installation of NetBackup for DB2 " on page 17.

See "Verifying the operating system and platform compatibility" on page 18.

See "About the NetBackup for DB2 components" on page 12.

## Using the VENDOR archive method

Starting with the DB2 8.2 release, you can use the VENDOR log archive method.

If you use this method, note the following:

- The archive logs are backed up as part of the database, so you do not need a separate NetBackup policy for them.
- NetBackup for DB2 backs up and restores the archive log files as a byte stream. This method uses the DB2 backup API and the DB2 restore API.

#### To use the VENDOR archive method

1 Quiesce the DB2 database.

Perform this procedure and the configuration procedures at a time when minimal changes are made to the DB2 database.

2 Specify the archive method. The syntax is as follows:

On Windows:

LOGARCHMETH1=VENDOR: install path\NetBackup\bin\nbdb2.dll

**On UNIX:** LOGARCHMETH1=VENDOR:/usr/openv/netbackup/bin/library

For the library name, refer to the following topic.

See "About the NetBackup for DB2 components" on page 12.

**3** Verify your DB2 configuration to ensure that the appropriate log archiving method for your site is enabled.

If necessary, edit your DB2 configuration specifications to specify the log archiving method.

See "Using the user exit archive method" on page 22.

See "About log archiving" on page 20.

See "NetBackup for DB2 overview" on page 11.

See "About NetBackup for DB2 terminology" on page 15.

See "Performing a database restore" on page 84.

## Using the user exit archive method

NetBackup for DB2 includes a user exit program that you can use to back up the archive logs. Any DB2 release lets you use this log archive method. The syntax for specifying the user exit method depends on the DB2 release.

If your DB2 configuration uses the USEREXIT, LOGRETAIN, or LOGARCHMETH1 keyword in its configuration parameters, note the following:

- NetBackup for DB2 backs up and restores the archive log files as individual files.
- DB2 supports this archive method only for backward compatibility.

#### To use the user exit archive method

1 Quiesce the DB2 database.

Perform this procedure and the configuration procedures at a time when minimal changes are made to the DB2 database.

2 Specify the archive method.

The method you use to specify these parameters and the syntax for these parameters depends on the DB2 version level. For more information on the effects of these parameters within DB2, or on the specific syntax for these parameters, see your DB2 documentation.

- **3** If your DB2 configuration uses the USEREXIT, LOGRETAIN, or LOGARCHMETH1 keyword in its configuration parameters, configure one of the following:
  - On Windows, a separate NetBackup MS-Windows policy that includes the archive logs.
  - On UNIX, a separate NetBackup Standard policy that includes the archive logs.
  - On UNIX, directories for the user exit program to use when it copies the archive logs. You may also want to create a separate NetBackup Standard policy for backing up these directories.
  - On Windows, directories for the user exit program to use when it copies the archive logs. You may also want to create a separate NetBackup MS-Windows policy for backing up these directories.

- On UNIX, modify an existing NetBackup Standard policy with a user backup schedule. Include the archive log directories..
- On Windows, modify an existing NetBackup MS-Windows policy with a user backup schedule. Include the archive log directories.
- 4 Verify your DB2 configuration to ensure that the appropriate log archiving method for your site is enabled.

If necessary, edit your DB2 configuration specifications to specify the log archiving method.

See "Using the VENDOR archive method" on page 21.

See "NetBackup for DB2 overview" on page 11.

See "About NetBackup for DB2 terminology" on page 15.

See "About adding new DB2 instances" on page 24.

See "Using the VENDOR archive method" on page 21.

See "About log archiving" on page 20.

# Specifying the DB2 home path (UNIX)

After you install NetBackup with a valid license for NetBackup for DB2, run this script on the computer where the DB2 vendor software is installed. With this script, NetBackup can gather additional information about your DB2 environment.

Complete this procedure at the following times:

- After you specify a log archiving method in DB2.
- If you licensed NetBackup for DB2 for the first time.
- When you create a new DB2 instance.

#### To specify the DB2 home path

1 Change to the following directory:

/usr/openv/netbackup/bin

2 Run the following script:

./db2\_config

**3** Supply the home path for the database instance.

For example:

/home/db2inst1

**4** Add any other database instances, or enter n if you are finished.

# About adding new DB2 instances

Adding new DB2 instances on a Windows system is different than adding new instances on a UNIX system.

 On Windows, the NetBackup for DB2 installation software writes the user exit program to the following location:

install\_path\NetBackup\dbext\DB2\db2uext2.exe

DB2 expects the db2uext2 executable to reside in the DB2 installation location. If you reinstall or move the DB2 installation, manually copy db2uext2.exe from the NetBackup location into the DB2 location.

 On UNIX, if you install a new DB2 instance after you install NetBackup, you need to add this new instance to the NetBackup configuration. This action ensures that all new DB2 instances are included in backup operations.
 See "Specifying the DB2 home path (UNIX)" on page 23.

See "Using the user exit archive method" on page 22.

See "NetBackup for DB2 overview" on page 11.

See "About NetBackup for DB2 terminology" on page 15.

See "Creating a backup template using the NetBackup for DB2 backup wizard" on page 63.

# Chapter

# Configuring NetBackup for DB2

This chapter includes the following topics:

- Overview of NetBackup for DB2 configuration
- About permissions for NetBackup for DB2 log files (UNIX)
- About configuring a backup policy for DB2
- About adding backup selections to a DB2 policy
- Configuring an application backup schedule
- Example application backup schedule
- Configuring automatic backup schedules
- Example automatic backup schedule
- About schedule properties
- NetBackup for DB2 backup types
- Performing a manual backup
- Reviewing the auto-discovered mappings in Host Management
- About backing up archive log files with the user exit program
- Configuring the run-time environment
- About NetBackup for DB2 templates and shell scripts

# **Overview of NetBackup for DB2 configuration**

Before you configure NetBackup for DB2, complete the installation procedure.

See "Planning the installation of NetBackup for DB2" on page 17.

You perform many configuration steps from the NetBackup Administration Console on the master server. The type of console available depends on your master server platform. NetBackup supports a Java interface for both Windows and UNIX master servers. In addition, NetBackup supports a Windows interface for Windows master servers.

The Java and Windows interfaces are nearly identical. If interface differences exist in the configuration procedures, the term "Windows" or "Java" appears in the procedure to differentiate between the two interfaces.

Table 3-1 shows the three major parts of NetBackup for DB2 configuration.

| Task                                         | Description                                                                                                    |
|----------------------------------------------|----------------------------------------------------------------------------------------------------|
| Configure a backup policy for a DB2 database | A backup policy for a database defines the backup<br>criteria for a specific group of one or more clients.<br>To back up the database environment, you must<br>define at least one DB2 policy with the appropriate<br>schedules.<br>See "About configuring a backup policy for DB2 "<br>on page 27. |
| Configure the run-time environment           | Configuring the run-time environment consists of creating a db2.conf file for a standard environment as well as a cluster environment. It also shows the environment variables that NetBackup creates.                                                                                              |
|                                              | See "Creating a db2.conf file for use with the user exit program" on page 48.                                                                                                    |
|                                              | See "Creating a db2.conf file (vendor method)" on page 52.                                                                                                    |
|                                              | See "Keywords for the db2.conf file" on page 56.                                                                                                    |

 Table 3-1
 Major configuration tasks

| Task                                | Description                                                                                                    |
|-------------------------------------|----------------------------------------------------------------------------------------------------|
| Create a template or a shell script | To perform a scheduled NetBackup for DB2<br>backup, you must create a template or a shell<br>script. The template or the shell script controls the<br>backup job on the NetBackup for DB2 client.<br>See "About NetBackup for DB2 templates and shell<br>scripts" on page 62. |

 Table 3-1
 Major configuration tasks (continued)

# About permissions for NetBackup for DB2 log files (UNIX)

NetBackup uses the /usr/openv/netbackup/logs directory tree not only for the recording of troubleshooting information, but for progress and communication updates to users and other NetBackup applications. Restrictive permissions on these directories can not only disable the collection of troubleshooting data, but also prevent the application itself from functioning correctly.

See "About backing up archive log files with the user exit program" on page 43.

# About configuring a backup policy for DB2

A backup policy for a database defines the backup criteria for a specific group of one or more clients.

These criteria include the following:

- Storage unit and media to use
- Policy attributes
- Backup schedules
- Clients to be backed up
- Backup templates or script files to run on the clients

To back up the database environment, define at least one DB2 policy with the appropriate schedules. A configuration can have a single policy that includes all clients, or there can be many policies, some of which include only one client.

See "Adding a NetBackup for DB2 policy" on page 28.

# Adding a NetBackup for DB2 policy

This topic describes how to add a new backup policy for a database.

#### To add a new NetBackup for DB2 policy

- 1 Log on to the master server as administrator (Windows) or root (UNIX).
- 2 Start the NetBackup Administration Console.

If your site has more than one master server, choose the one on which you want to add the policy.

- 3 Select NetBackup Management > Policies. Then select Actions > New > Policy.
- 4 Type a unique name for the new policy and click **OK**.
- 5 From the **Policy type** list, select **DB2**.

The DB2 policy type does not appear in the drop-down list unless your master server has a license for the database agent.

6 Complete the entries on the **Attributes** tab.

See "About policy attributes" on page 28.

- 7 Add other policy information as follows:
  - Add schedules.

See "Configuring an application backup schedule" on page 35. See "Configuring automatic backup schedules" on page 36.

Add clients.

See "Adding clients to a policy" on page 29.

- Add templates or scripts to the backup selections list.
   See "About adding backup selections to a DB2 policy" on page 32.
- 8 When you have added all the schedules, clients, and backup selections you need, click **OK**.

### About policy attributes

With a few exceptions, NetBackup manages the policy attributes set for a database backup like a file system backup. Other policy attributes vary according to your specific backup strategy and system configuration.

For more information on policy attributes, see the NetBackup Administrator's Guide, Volume I.

| Attribute            | Description                                                                                                    |
|----------------------|----------------------------------------------------------------------------------------------------|
|                      |                                                                                                    |
| Policy type          | Determines the types of clients that can be backed up with the policy. For DB2 databases, select the policy type DB2. |
| Keyword phrase       | For NetBackup for DB2, the <b>Keyword phrase</b> entry is ignored.                                                    |
| Snapshot Client and  | This group contains the options that enable backups with Snapshot Client.                                             |
| Replication Director | See "NetBackup for DB2 with Snapshot Client features" on page 103.                                                    |

#### Table 3-2 Policy attribute for NetBackup for DB2 policies

# Adding clients to a policy

The client list contains a list of the clients on which your scripts are run during an automatic backup or the clients that can send backup requests to the application schedule. A NetBackup client must be in at least one policy but can be in more than one.

For a NetBackup for DB2 policy, clients you want to add must have the following items installed or available:

- DB2
- NetBackup client or server
- The backup or restore scripts, unless you use templates

#### To add clients to a policy

**1** Open the policy you want to edit or create a new policy.

To access the **Policy** dialog box, double-click the policy name in the **Policies** list in the NetBackup Administration Console.

- 2 Click the Clients tab and click New.
- **3** Type the name of the client and select the hardware and operating system of the client.

If DB2 is installed in a cluster, specify the virtual name of the DB2 server as the client name.

**Note:** If you installed NetBackup on more than one node in the DB2 cluster, you must perform additional configuration.

See "Reviewing the auto-discovered mappings in Host Management" on page 40.

- 4 Choose one of the following:
  - To add another client, click Add.
  - If this client is the last client you want to add, click OK.
- 5 In the **Policy** dialog box, click **OK**.

## Specifying the master server for a NetBackup for DB2 client

After you add your NetBackup for DB2 client to a policy, specify the master server for the client in the NetBackup Administration Console.

**Note:** Add the server names to the master server before you configure the server list on the client. To add server names on the client, see the following topic:

See "Specifying the NetBackup master server from the client" on page 62.

#### To specify the master server in the NetBackup Administration Console

- 1 In the left pane, expand **NetBackup Management > Host Properties > Clients**.
- 2 Double-click the NetBackup for DB2 client name in the **Clients** list.
- 3 Click Servers.
- 4 Verify that the correct server displays in the Master Server box.

If the correct server does not display, click the server name in the **Additional Servers** list, and click **Make Master**. Alternatively, click **Add** to add a new server name to the list.

5 Click OK.

See "About configuring a backup policy for DB2 " on page 27.

See "Performing a manual backup" on page 40.

See "Adding a NetBackup for DB2 policy" on page 28.

See "Adding clients to a policy" on page 29.

## Configuring a policy to back up the configuration files

This topic shows how to create an automatic backup policy to back up the NetBackup configuration files. If you want users to be able to back up configuration files manually, you also must create a User Backup schedule.

#### To back up configuration files

- 1 Create an MS- Windows (Windows) or Standard (UNIX) policy.
- 2 Specify the attributes for the policy.
- 3 On the **Schedules** tab, create a full backup schedule.
- 4 In the **Backup Selections** list, add an entry that includes the full path name of the directory that contains the configuration files.
- 5 Specify the clients to back up.

The clients must have the following installed:

- DB2
- NetBackup for DB2

If the client is installed in a DB2 cluster, add the virtual host name to the client list.

**Note:** If you installed NetBackup on more than one node in the DB2 cluster, you must perform additional configuration. You must approve each valid**Auto-Discovered Mapping** that NetBackup discovers in your environment.

See "Reviewing the auto-discovered mappings in Host Management" on page 40.

See "About backing up archive log files with the user exit program" on page 43.

See "Configuring a policy to back up the archive logs" on page 45.

See "About backing up archive log files with the user exit program" on page 43.

See "NetBackup for DB2 backup types" on page 38.

See "Configuring the logon account for the NetBackup Client Service for NetBackup for DB2 " on page 61.

## Configuring the Maximum jobs per client

The following procedure shows how to set the **Maximum jobs per client** attribute.

#### To configure the maximum jobs per client

- 1 In the left pane of the NetBackup Administration Console, expand **NetBackup Management > Host Properties**.
- 2 Select Master Server.
- **3** In the right pane, double-click the server icon.

- 4 Click Global Attributes.
- 5 Change the Maximum jobs per client value to 99.

The **Maximum jobs per client** specifies the maximum number of concurrent backups that are allowed per client. The default is 1.

You can use the following formula to calculate a smaller value for the Maximum jobs per client setting:

Maximum jobs per client = number\_of\_sessions X number\_of\_policies

Refer to the following definitions:

- *number\_of\_sessions* The number of backup sessions between the backup server and NetBackup on the client. Each separate session starts a new backup job on the client.
- *number\_of\_policies* The number of policies of any type that can back up this client at the same time. This number can be greater than one. For example, a client can be in two policies to back up two different databases. These backup windows can overlap.

**Note:** Enter a large enough value for the **Maximum jobs per client** attribute to meet the number of jobs that DB2 runs. You may need to experiment with different values at your site.

See "Adding a NetBackup for DB2 policy" on page 28.

See "About policy attributes" on page 28.

# About adding backup selections to a DB2 policy

The backup selections list in a database policy has a different meaning than for non-database policies. For example, in a Standard or MS-Windows policy, the list contains files and directories to be backed up.

In a database policy, you specify templates or scripts to be run.

Observe the following rules when you use templates or scripts:

- Make sure that the scripts reside on each client in the client list.
- NetBackup installs sample scripts when you install the software; you can modify these scripts for your own use.
- All scripts must be in an authorized location.
   See "Registering authorized locations used by a NetBackup database script-based policy" on page 160.

 If you use NetBackup for DB2 in a NetBackup server cluster, make sure that the scripts reside in a location that is available after a failover.

**Note:** All scripts must be stored and run locally. One recommendation is that scripts should not be world-writable. Scripts are not allowed to be run from network or remote locations. Any script that is created and saved in the NetBackup db\_ext (UNIX) or dbext (Windows) location needs to be protected during a NetBackup uninstall.

For more information about registering authorized locations and scripts, review the knowledge base article:

Add templates or scripts to the backup selections list only if you want to set up a policy for automatic backups. These templates or scripts are run for manual backups and for automatic schedules as specified under the **Schedules** tab. NetBackup runs the templates or scripts in the order that the templates or scripts appear in the backup selections list.

### About backup schedules, templates, and scripts

Be aware of what may happen if an automatic schedule invokes a script that a user authored. NetBackup does not provide safeguards to prevent an automatic backup schedule, for example, from running a restore or recovery script.

To help guard against such mistakes, use a template instead of a script whenever possible. When a template runs, it detects the backup type on the schedule. You are responsible for specifying a template with the correct operation type (backup or restore) in the policy.

# Adding a template to the backup selections list in the NetBackup Administration Console

The following procedure describes how to add a template to the backup selections list in the NetBackup Administration Console.

**Note:** Be sure to specify the correct template name in the backup selections list to prevent an error or a wrong operation.

# To add a template to the backup selections list in the NetBackup Administration Console

**1** Open the Policy dialog box.

To access the Policy dialog box, double-click the policy name in the **Policies** list in the NetBackup Administration Console.

- 2 Click the Backup Selections tab.
- 3 Click New.
- **4** From the **Script or Template** list, select a template or type the name of a template.

Include the .tpl extension. Do not include the full path. For example, weekly\_full\_backup.tpl.

- 5 Click Add to add the template to the list.
- 6 Click OK.

# Adding a script to the backup selections list in the NetBackup Administration Console

The following procedure describes how to add a script to the backup selections list in the NetBackup Administration Console.

**Note:** Be sure to specify the correct script name in the backup selections list to prevent an error or a wrong operation.

# To add a script to the backup selections list in the NetBackup Administration Console

1 Open the Policy dialog box.

To access the Policy dialog box, double-click the policy name in the **Policies** list in the NetBackup Administration Console.

- 2 Click the Backup Selections tab.
- 3 Click New.

4 In the **Script or Template** box, type the full path name of a script on the client. For example:

/backup\_scripts/db/cold\_backup.sh C:\backup\_scripts\db\cold\_backup.cmd

See "Registering authorized locations used by a NetBackup database script-based policy" on page 160.

- 5 Click Add to add the script to the list.
- 6 Click OK.

# Configuring an application backup schedule

A database backup requires an application backup schedule. You cannot perform backups if this type of schedule is not included in the policy. The NetBackup for DB2 agent automatically creates this schedule and names it **Default-Application-Backup**.

The backup window for an application backup schedule must encompass the time period during which all scheduled jobs and client-initiated jobs can occur. This window is necessary because the application backup schedule accepts the backup request from NetBackup for DB2 regardless of whether the backup was initiated from an automatic schedule or from the client. You can choose to set the window for the application backup schedule for 24 hours per day, seven days per week. This window ensures that your operations are never locked out due to the application backup schedule.

#### To configure an application backup schedule

1 In the **Policy** dialog box, click the **Schedules** tab.

To access the **Policy** dialog box, double-click the policy name in the **Policies** list in the NetBackup Administration Console.

- 2 Double-click the schedule that is named **Default-Application-Backup**.
- **3** Specify the other properties for the schedule.

See "About schedule properties " on page 37.

# Example application backup schedule

Specify the application backup schedule name in the db2.conf file on the client. The db2.conf file is located in the following directory path:

Windows: install\_path\NetBackup\dbext\db2\db2.conf

UNIX: \$DB2 Instance Home/db2.conf

Assume the following:

- Users perform database backup operations during business hours, 08:00 to 13:00.
- The automatic backups that use this policy start between 18:00 and 22:00.

In this scenario, the application backup schedule must have a start time of 0800 and a duration of 14 hours. Alternatively, the schedule can have two windows each day; one with a start time of 0800 and duration of 5 hours, and another with a start time of 1800 and a duration of 4 hours.

 Table 3-3
 Example settings for a NetBackup for DB2 application backup schedule

| Schedule option | Setting                                        |
|-----------------|------------------------------------------------|
| Retention       | 2 weeks                                        |
| Backup window   | Sunday through Saturday<br>00:08:00 - 22:00:00 |

# Configuring automatic backup schedules

If you plan to have NetBackup perform automatic backups, or if you use Snapshot Client features, you need one or more automatic backup schedules.

#### To configure an automatic backup schedule

- 1 On the **Policy** dialog box, click the **Schedules** tab.
- 2 Click New.
- **3** Specify a unique name for the schedule.
- 4 Select the Type of backup.

See "NetBackup for DB2 backup types" on page 38.

**5** Specify the other properties for the schedule.

See "About schedule properties " on page 37.

6 Click OK.

# Example automatic backup schedule

Table 3-4 shows example settings for automatic backup schedules.

| Type of backup                                                                              | Schedule property             | Setting                                        |
|---------------------------------------------------------------------------------------------|-------------------------------|------------------------------------------------|
| Automatic Full Backup                                                                       | Retention (proxy backup only) | 2 weeks                                        |
|                                                                                             | Frequency                     | Every week                                     |
|                                                                                             | Backup window                 | Sunday, 18:00:00 - 22:00:00                    |
| Automatic Differential<br>Incremental Backup,<br>Automatic Cumulative<br>Incremental Backup | Retention (proxy backup only) | 1 week                                         |
|                                                                                             | Frequency                     | Every day                                      |
|                                                                                             | Backup window                 | Sunday through Saturday<br>18:00:00 - 22:00:00 |

 Table 3-4
 Example settings for NetBackup for DB2 automatic backup schedules

# About schedule properties

This topic describes the schedule properties that have a different meaning for database backups than for file system backups. Other schedule properties vary according to your specific backup strategy and system configuration. Additional information about other schedule properties is available. See the NetBackup Administrator's Guide, Volume I.

| Property       | Description                                                                                                    |
|----------------|----------------------------------------------------------------------------------------------------|
| Type of backup | Specifies the type of backup that this schedule can control. The selection list shows only the backup types that apply to the policy you want to configure. |
|                | See "NetBackup for DB2 backup types" on page 38.                                                                                                    |

 Table 3-5
 Description of schedule properties

| Property        | Description                                                                                                    |
|-----------------|----------------------------------------------------------------------------------------------------|
| Schedule type   | You can schedule an automatic backup in one of the following ways:                                                                                                    |
|                 | <ul> <li>Frequency         Frequency specifies the period of time that can elapse until the next backup operation begins on this schedule. For example, assume that the frequency is 7 days and a successful backup occurs on Wednesday. The next full backup does not occur until the following Wednesday. Typically, incremental backups have a shorter frequency than full backups.     </li> <li>Calendar</li> </ul>                                                                                                    |
|                 | The <b>Calendar</b> option lets you schedule the backup operations that are based on specific dates, recurring week days, or recurring days of the month.                                                                                                    |
| Retention       | The retention period for an application backup schedule refers to the length of time that NetBackup keeps backup images. The retention period for an automatic schedule controls how long NetBackup keeps records of when scheduled backups occurred. For example, if your database is backed up once every Sunday morning, you should select a retention period of at least 2 weeks.                                                                                                    |
|                 | The type of schedule you select affects the retention period as follows:                                                                                                    |
|                 | <ul> <li>Frequency-based scheduling         Set a retention period that is longer than the frequency setting for the schedule. For         example, if the frequency setting is set to one week, set the retention period to be more         than one week. The NetBackup scheduler compares the latest record of the automatic         backup schedule to the frequency of that automatic backup schedule. This comparison         is done to determine whether a backup is due. So if you set the retention period to expire         the record too early, the scheduled backup frequency is unpredictable. However, if you         set the retention period to be longer than necessary, the NetBackup catalog accumulates         unnecessary records.</li> <li>Calendar-based scheduling</li> </ul> |
|                 | The retention period setting is not significant for calendar-based scheduling.                                                                                                    |
| Multiple copies | If you want to specify multiple copies of a backup for the policy, configure <b>Multiple copies</b> on the application backup schedule. If using Snapshot Client, also specify <b>Multiple copies</b> on the automatic schedule.                                                                                                    |

#### Table 3-5 Description of schedule properties (continued)

# NetBackup for DB2 backup types

Each database agent has a unique set of backup schedules.

Table 3-6 shows the DB2 backup schedules you can specify.

| Backup type                                  | Description                                                                                                    |
|----------------------------------------------|----------------------------------------------------------------------------------------------------|
| Application Backup                           | The Application Backup schedule enables user-controlled<br>NetBackup operations from the client. These operations include<br>those initiated from the client and those initiated by an automatic<br>schedule on the master server. NetBackup uses the Application<br>Backup schedule when the user starts a backup manually. Configure<br>at least one Application Backup schedule for each database policy.<br>The Default-Application-Backup schedule is configured automatically<br>as an Application Backup schedule. |
| Automatic Full Backup                        | An Automatic full backup contains a copy of all the data. A full backup is not the same as a whole database backup. Full means that the backup is not one of the incremental backup types.                                                                                                    |
|                                              | To perform a stream-based Automatic full backup, also specify an Automatic Full Backup schedule for scheduled NetBackup operations.                                                                                                    |
|                                              | Snapshot Client only supports this type of backup and the Block-Level Incremental (BLI) Backup.                                                                                                    |
| Automatic Differential<br>incremental backup | An Automatic Differential incremental backup is an incremental backup that is not cumulative. The backup contains a copy of the database data that has changed since the most recent backup, full or otherwise. This type of backup corresponds to the INCREMENTAL DELTA option of the DB2 BACKUP command.                                                                                                    |
|                                              | This type of backup takes less space and time than a cumulative incremental backup. The backup includes only the data that changed since the last backup of any type.                                                                                                    |
|                                              | This type of backup is supported only for stream-based backups and for BLI backups.                                                                                                    |
| Automatic Cumulative<br>incremental backup   | An Automatic Cumulative incremental backup is an incremental backup that is cumulative. The backup contains a copy of the database data that changed since the most recent full backup. This type of backup corresponds to the INCREMENTAL option of the DB2 BACKUP command.                                                                                                    |
|                                              | Automatic Cumulative Incremental backups are supported only for<br>stream-based backups and for BLI backups.                                                                                                    |
|                                              | This backup takes less time and space than a full backup; it contains only the data that changed since the last full backup.                                                                                                    |

Table 3-6DB2 backup types

**Note:** For the types of backup schedules, the information in this topic pertains to stream-based backups. If you use the Snapshot Client option, some of the information in that table may differ.

More information about backup schedules and Snapshot Client features is available.

See "NetBackup for DB2 with Snapshot Client features" on page 103.

See "About schedule properties " on page 37.

See "About backup schedules, templates, and scripts" on page 33.

See "About backups from the NetBackup master server" on page 72.

See "Configuring the logon account for the NetBackup Client Service for NetBackup for DB2 " on page 61.

# Performing a manual backup

After you configure the servers and clients in your environment, you can test the configuration settings with a manual backup. Perform a manual backup (or backups) with the automatic backup schedules you created.

#### To perform a manual backup

- 1 In the left pane, click **Policies**.
- 2 In the All Policies pane, select the policy you want to test.
- 3 Select Actions > Manual Backup.
- **4** Select the schedule that you want to use for the manual backup.
- **5** Select the clients that you want to include for the manual backup.

# Reviewing the auto-discovered mappings in Host Management

In certain scenarios, a NetBackup host shares a particular name with other hosts or has a name that is associated with a cluster. To successfully perform backups and restores with NetBackup for DB2, you must approve each valid **Auto-Discovered Mapping** that NetBackup discovers in your environment. These mappings appear in the Host Management properties on the master server. You can also use the <code>nbhostmgmt</code> command to manage the mappings. See the NetBackup Administrator's Guide, Volume I for more details on Host Management properties.

Examples of the configurations that have multiple host names include:

- A host is associated with its fully qualified domain name (FQDN) and its short name or its IP address.
- If the DB2 server is clustered, the host is associated with its node name and the virtual name of the cluster.

#### Auto-discovered mappings for a cluster

In a DB2 cluster environment, you must map the node names to the virtual name of the cluster if the following apply:

- If the backup policy includes the cluster name (or virtual name)
- If the NetBackup client is installed on more than one node in the cluster If the NetBackup Client is only installed on one node, then no mapping is necessary.

#### To approve the auto-discovered mappings for a cluster

- 1 In the NetBackup Administration Console, expand Security Management > Host Management.
- 2 At the bottom of the Hosts pane, click the Mappings for Approval tab.

The list displays the hosts in your environment and the mappings or additional host names that NetBackup discovered for those hosts. A host has one entry for each mapping or name that is associated with it.

For example, for a cluster with hosts client01.lab04.com and client02.lab04.com, you may see the following entries:

| Host               | Auto-discovered Mapping |
|--------------------|-------------------------|
| client01.lab04.com | client01                |
| client01.lab04.com | clustername             |
| client01.lab04.com | clustername.lab04.com   |
| client02.lab04.com | client02                |
| client02.lab04.com | clustername             |
| client02.lab04.com | clustername.lab04.com   |

3 If a mapping is valid, right-click on a host entry and click **Approve**.

For example, if the following mappings are valid for client01.lab04.com, then you approve them.

| Auto-discovered Mapping | Valid name for                              |
|-------------------------|---------------------------------------------|
| client01                | The short name of the client                |
| clustername             | The virtual name of the cluster             |
| clustername.lab04.com   | The FQDN of the virtual name of the cluster |

**4** When you finish approving the valid mappings for the hosts, click on the **Hosts** tab at the bottom of the **Hosts** pane.

For hosts client01.lab04.com and client02.lab04.com, you see Mapped Host Names/IP Addresses that are similar to the following:

| Host               | Mapped Host Names/IP Addresses                                   |
|--------------------|------------------------------------------------------------------|
| client01.lab04.com | client01.lab04.com, client01, clustername, clustername.lab04.com |
| client02.lab04.com | client02.lab04.com, client02, clustername, clustername.lab04.com |

**5** If you need to add a mapping that NetBackup did not automatically discover, you can add it manually.

Click on the **Hosts** tab, then right-click in the **Hosts** pane and click **Add Shared or Cluster Mappings**. For example, provide the name of the virtual name of the cluster. Then click **Select Hosts** to choose the node names in the cluster to which you want to map that virtual name.

| Table 3-7 | Example mapped host names for a DB2 cluster environment |
|-----------|---------------------------------------------------------|
|-----------|---------------------------------------------------------|

| Environment            | Host                           | Mapped Host Names          |
|------------------------|--------------------------------|----------------------------|
| Cluster with two nodes | Physical name of Node 1        | Virtual name of DB2 server |
|                        | Physical name of <i>Node 2</i> | Virtual name of DB2 server |

# About backing up archive log files with the user exit program

You can configure the user exit program to back up the archive logs. The user exit program is db2uext2 (UNIX) or db2uext2.exe (Windows).

The backup can be configured in one of the following ways:

- Save archive log files directly with NetBackup.
   To back up archive log files in this way, configure an MS-Windows or Standard policy with a User Backup schedule.
   See "Configuring a policy to back up the archive logs" on page 45.
   Then specify the ARCFUNC SAVE keywords in the configuration file, db2.conf.
   See "Creating a db2.conf file for use with the user exit program" on page 48.
- Copy archive log files to another directory for later backup by NetBackup. To back up archive log files in this way, configure an MS-Windows or Standard policy with a User Archive schedule (this schedule is optional).
   See "Configuring a policy to back up the archive logs" on page 45.
   Specify the ARCFUNC COPY keywords in the db2.conf file.

See "Creating a db2.conf file for use with the user exit program" on page 48. You can coordinate the copy of the log files to a directory with a user archive. In this case, the user exit program copies the file to an archive directory. To free disk space, later you can perform a user archive to archive all the files in the ARCDIR directory.

Do not specify ARCFUNC SAVE OF ARCFUNC COPY if the VENDOR DB2 configuration parameter is in effect. In environments with VENDOR in effect, NetBackup ignores the information that pertains to these commands.

Whether to specify ARCFUNC SAVE OF ARCFUNC COPY depends on the amount of user intervention you intend to provide.

Determine which command to use, as follows:

 If you specify ARCFUNC SAVE, NetBackup backs up the archive logs according to the policy and schedule you specify.

If DB2 later issues a ROLLFORWARD request, the user exit program looks for the archive logs on a backup volume. At restoration time, no user intervention is required. The sequential recovery can be slow if there are numerous, large log files.

 If you specify ARCFUNC COPY, NetBackup copies the archive logs to the location that is specified on the ARCDIR statement in the db2.conf file. The disk to which the archive logs are copied eventually fills with archived log files. Most users want to configure a user archive schedule so they can archive the entire ARCDIR directory to NetBackup volumes.

This method requires some user intervention during the recovery. Specifically, you must restore these files before the roll-forward operation. Advanced users prefer this approach because of performance and flexibility benefits. For information about how to restore files to disk, see the NetBackup Administrator's Guide, Volume I.

See "DB2 objects in the backup window" on page 44.

See "Configuring a policy to back up the archive logs" on page 45.

See "Configuring a policy to archive the archive logs" on page 46.

See "Configuring a policy to back up the configuration files" on page 30.

#### DB2 objects in the backup window

Table 3-8 explains the DB2 object types displayed.

| Object       | Description                                                                                                    |
|--------------|----------------------------------------------------------------------------------------------------|
| DB2 resource | If NetBackup for DB2 is detected on the client, the browser window displays the DB2 resource. This resource is the top-level DB2 object in the browser. DB2 is the DB2 resource.                                                                                                    |
| Instance     | The second-level object is a DB2 instance. An instance represents a collection of DB2 databases.                                                                                                    |
| Database     | You cannot select a database for backup directly, but by selecting all partitions below it, you can effectively select the whole database. If you select the database for backup, you cannot select other databases. If you select objects within the database, you cannot select objects within other databases at the same time. |

**Table 3-8**DB2 database objects in the backup window

| Object     | Description                                                                                                    |
|------------|----------------------------------------------------------------------------------------------------|
| Partition  | The partition is the highest selectable DB2 object. A partition represents<br>a collection of storage within a database in which tablespaces are<br>stored. Partitions contain tablespaces and log folders. Within a database,<br>you can select one or more partitions. |
|            | DB2 EEE/DPF environments generally consist of multiple partitions.<br>Other DB2 UDB environments consist of a single partition, which is<br>usually represented as partition zero (0).                                                                                   |
|            | The display includes only partitions that reside on the same NetBackup client. It does not display other partitions on remote hosts. For more information, see the Caution that follows this table.                                                                      |
| Tablespace | A tablespace is a logical entity representing a collection of physical storage containers. Tablespaces are comprised of containers, which represent database storage units. A tablespace is the lowest-level DB2 object that you can select in the browser.              |

 Table 3-8
 DB2 database objects in the backup window (continued)

See "About backing up archive log files with the user exit program" on page 43. See "Configuring a policy to back up the archive logs" on page 45. See "Configuring a policy to archive the archive logs" on page 46.

See "Configuring a policy to back up the configuration files" on page 30.

# Configuring a policy to back up the archive logs

This topic describes how to create a policy to back up the NetBackup DB2 archive log files directly to tape. Follow these instructions if you want to use the user exit program with the ARCFUNC SAVE command.

You do not need to perform this procedure if you use the VENDOR method to back up your archive log files.

#### To configure a policy to back up the archive logs

- 1 Log on to the master server as administrator (Windows) or root (UNIX).
- 2 Start the NetBackup Administration Console .
- **3** If your site has more than one master server, choose the one where you want to add the policy.
- 4 Create a new MS- Windows (Windows) or Standard (UNIX) policy type.
- **5** Specify the attributes for the policy.

6 On the Schedules tab, create a User Backup schedule.

This schedule must encompass all of the time periods during which DB2 can call the user exit program.

No backup selections list is necessary for this policy because it has a User Backup schedule. It is not an automatic schedule.

7 On the **Clients** tab, add the clients you want to back up.

The clients must have the following installed:

- DB2
- NetBackup DB2

If the client is installed in a DB2 cluster, add the virtual host name to the client list.

**Note:** If you installed NetBackup on more than one node in the DB2 cluster, you must perform additional configuration. You must approve each valid **Auto-Discovered Mapping** that NetBackup discovers in your environment.

See "Reviewing the auto-discovered mappings in Host Management" on page 40.

- 8 Note the name of this policy.
- **9** When you configure the db2.conf file, specify the name of the policy you created in this procedure.

See "Creating a db2.conf file for use with the user exit program" on page 48.

See "DB2 objects in the backup window" on page 44.

See "Configuring a policy to archive the archive logs" on page 46.

See "About backing up archive log files with the user exit program" on page 43.

See "About configuring a backup policy for DB2 " on page 27.

See "Configuring a policy to back up the configuration files" on page 30.

## Configuring a policy to archive the archive logs

This topic describes how to create a policy to archive the NetBackup DB2 archive log entries in the ARCDIR directory. Follow these instructions if you want to use the user exit program with the ARCFUNC COPY command.

When NetBackup performs an archive, it deletes the online files after they are backed up successfully.

For more information on user archive schedules, see the NetBackup Administrator's Guide, Volume I.

You do not need to perform this procedure if you use the VENDOR method to back up your archive log files.

#### To configure a policy to back up the archive logs

- 1 Log on to the master server as administrator (Windows) or root (UNIX).
- 2 Start the NetBackup Administration Console .
- **3** If your site has more than one master server, choose the one on which you want to add the policy.
- 4 Create a new MS- Windows (Windows) or Standard (UNIX) policy type.
- **5** Specify the attributes for the policy.
- 6 On the Schedules tab, create a User Archive schedule.

This schedule must encompass all of the time periods during which DB2 can call the user exit program.

No backup selections list is necessary for this policy because it has a User Archive schedule. It is not an automatic schedule.

7 Specify the clients to be backed up.

The clients must have the following installed:

- DB2
- NetBackup for DB2

If the client is installed in a DB2 cluster, add the virtual host name to the client list.

**Note:** If you installed NetBackup on more than one node in the DB2 cluster, you must perform additional configuration. You must approve each valid **Auto-Discovered Mapping** that NetBackup discovers in your environment.

See "Reviewing the auto-discovered mappings in Host Management" on page 40.

See "Creating a db2.conf file (vendor method)" on page 52.

See "Configuring a policy to back up the archive logs" on page 45.

See "Configuring a policy to back up the configuration files" on page 30.

See "About backing up archive log files with the user exit program" on page 43.

See "DB2 objects in the backup window" on page 44.

See "Configuring the logon account for the NetBackup Client Service for NetBackup for DB2 " on page 61.

# Configuring the run-time environment

Configuring the run-time environment consists of creating a db2.conf file for a standard environment as well as a cluster environment. It also shows the environment variables that NetBackup creates.

See "Creating a db2.conf file for use with the user exit program" on page 48.

See "Creating a db2.conf file (vendor method)" on page 52.

#### Creating a db2.conf file for use with the user exit program

The NetBackup for DB2 configuration file, db2.conf, consists of a series of keywords and values. This file defines how to back up the database and the archive logs. It must be created on each NetBackup for DB2 client.

The installation package installed a file named db2.conf that you can customize. The following procedures show you how to customize this file. Follow the instructions in this section if you use the user exit program to perform backups.

#### To create a db2.conf file for use with the user exit program

1 Before you create the db2.conf file, you need to create the policies to back up the archive logs and the configuration files.

See "Configuring a policy to back up the archive logs" on page 45.

See "Configuring a policy to archive the archive logs" on page 46.

See "Configuring a policy to back up the configuration files" on page 30.

- 2 Log on to a client computer.
- **3** Copy the sample db2.conf file from its location in the sample directory to its active location.

Its location in the sample directory is as follows:

Windows: *install\_path*\NetBackup\dbext\db2\samples

UNIX: /usr/openv/netbackup/ext/db ext/db2/scripts

The active location for the db2.conf file is as follows:

Windows: install path\NetBackup\dbext\db2\db2.conf

UNIX: \$DB2 Instance Home/db2.conf

In the db2.conf file, create an object identifier for backing up the database.
 This object identifier starts with the following keyword lines:

```
DATABASE SAMPLE
OBJECTTYPE DATABASE
```

- 5 In the db2.conf file, create an object identifier for backing up the archive logs.The form depends on how the archive logs are backed up, as follows:
  - If you use ARCFUNC SAVE:

```
DATABASE SAMPLE
OBJECTTYPE ARCHIVE
POLICY WIN_TYPE_POL_LOGPOL # an MS-Windows-NT type policy
POLICY STD_TYPE_POL_LOGPOL # a standard UNIX type policy
SCHEDULE USER_BACKUP_SCHED_LOGSCHED
```

In the POLICY line, specify the name of the MS- Windows or Standard policy for backing up the archive logs.

In the SCHEDULE line, specify the User Backup schedule that you created earlier for backing up the archive logs.

See "Example db2.conf file using ARCFUNC SAVE" on page 50.

If you use ARCFUNC COPY:

DATABASE SAMPLE OBJECTTYPE ARCHIVE

Windows: ARCDIR C:\MyLogs\arcdir\ RETDIR C:\MyLogs\arcdir\

UNIX: ARCDIR /home/db2inst1/arcdir RETDIR /home/db2inst1/arcdir

In the ARCDIR line, specify the full path to the location of the archive logs. In the RETDIR line, specify the full path to the location from which the archive logs are retrieved. Typically, the RETDIR location is the same as the ARCDIR location.

See "Example db2.conf file using ARCFUNC COPY" on page 51.

6 You may need to add other entries to the db2.conf file.

See "Keywords for the db2.conf file" on page 56.

- 7 Save and close the db2.conf file.
- 8 Repeat this procedure on each client computer.

See "NetBackup for DB2 backup types" on page 38.

See "About backing up archive log files with the user exit program" on page 43.

See "Creating a db2.conf file (vendor method)" on page 52.

See "Configuring the logon account for the NetBackup Client Service for NetBackup for DB2 " on page 61.

#### Example db2.conf file using ARCFUNC SAVE

Assume that you need to back up a database named SAMPLE and its archive logs. USEREXIT is enabled for database SAMPLE. The policies for database SAMPLE include the required schedules for the backups.

The policies are as follows:

- The DB2\_DB\_Policy backs up the database. This policy has an application backup schedule and an automatic backup schedule. The first definition in the example db2.conf file specifies this policy and its application backup schedule, which is named Default-Application-Backup. The automatic backup schedule is not specified in db2.conf.
- The DB2\_Log\_Policy backs up the archive logs. This policy has a user backup schedule named User. The second entry in the example file specifies this policy and its user backup schedule.

```
DATABASE SAMPLE
OBJECTTYPE DATABASE
POLICY DB2_DB_Policy
SCHEDULE Default-Application-Backup
ENDOPER
```

DATABASE SAMPLE OBJECTTYPE ARCHIVE POLICY DB2\_Log\_Policy SCHEDULE User ARCFUNC SAVE #ARCFUNC COPY

#ARCDIR C:\MyLogs\arcdir\
#RETDIR C:\MyLogs\arcdir\

#ARCDIR /home/db2inst1/arcdir

```
#RETDIR /home/db2inst1/arcdir
```

ENDOPER

See "Creating a db2.conf file for use with the user exit program" on page 48.

See "Example db2.conf file using ARCFUNC COPY" on page 51.

See "Keywords for the db2.conf file" on page 56.

See "Creating a db2.conf file (vendor method)" on page 52.

#### Example db2.conf file using ARCFUNC COPY

Assume that you need to back up a database named SAMPLE and its archive logs. USEREXIT is enabled for database SAMPLE. The policies for database SAMPLE include the required schedules for the backups.

The policies are as follows:

- The DB2\_DB\_Policy backs up the database. This policy has an application backup schedule and an automatic backup schedule. The first definition in the example db2.conf file specifies this policy and its application backup schedule, which is named Default-Application-Backup. The automatic backup schedule is not specified in db2.conf.
- The ARCFUNC COPY command copies the archive logs to the ARCDIR directory.

```
DATABASE SAMPLE

OBJECTTYPE DATABASE

POLICY DB2_DB_Policy

SCHEDULE Default-Application-Backup

ENDOPER

DATABASE SAMPLE

OBJECTTYPE ARCHIVE

#POLICY DB2_Log_Policy

#SCHEDULE User

#ARCFUNC SAVE

ARCFUNC COPY

ARCDIR C:\MyLogs\arcdir\

RETDIR C:\MyLogs\arcdir\
```

ARCDIR /home/db2inst1/arcdir RETDIR /home/db2inst1/arcdir ENDOPER

See "Creating a db2.conf file for use with the user exit program" on page 48.

See "Example db2.conf file using ARCFUNC SAVE" on page 50.

See "Keywords for the db2.conf file" on page 56.

See "Creating a db2.conf file (vendor method)" on page 52.

## Creating a db2.conf file (vendor method)

The NetBackup for DB2 configuration file, db2.conf, consists of a series of keywords and values. This file defines how to back up the database and the archive logs. It must be created on each NetBackup for DB2 client.

The installation package installed a file named db2.conf that you can customize. The following procedures show you how to customize this file. Follow the instructions in this section if you use the vendor method to perform backups.

#### To create a db2.conf file for use with the vendor method

1 Before you create the db2.conf file, you need to create the policies to back up the configuration files.

See "Configuring a policy to back up the configuration files" on page 30.

- 2 Log into a client computer.
- **3** Copy the sample db2.conf file from its location in the sample directory to its active location.

Its location in the sample directory is as follows:

Windows: install path\NetBackup\dbext\db2\samples

UNIX: /usr/openv/netbackup/ext/db\_ext/db2/scripts

The active location for the db2.conf file is as follows:

Windows: install\_path\NetBackup\dbext\db2\db2.conf

UNIX: \$DB2 Instance Home/db2.conf

In the db2.conf file, create an object identifier for backing up the database.
 This object identifier starts with the following keyword lines:

DATABASE SAMPLE OBJECTTYPE DATABASE

. . .

**5** In the db2.conf file, create an object identifier for backing up the archive logs.

```
DATABASE SAMPLE
OBJECTTYPE ARCHIVE
POLICY DB2_TYPE_POL_LOGPOL # a DB2 type policy
SCHEDULE DEFAULT-APPLICATION-BACKUP
```

In the POLICY line, specify the name of a DB2 policy. This policy can be the same policy that you use to back up the database.

In the **SCHEDULE** line, specify a Default-Application-Backup schedule.

6 You may need to add other entries to the db2.conf file.

See "Keywords for the db2.conf file" on page 56.

- 7 Save and close the db2.conf file.
- 8 Repeat this procedure on each client computer.

See "Example db2.conf file (vendor method)" on page 53.

See "Creating a db2.conf file for use with the user exit program" on page 48.

See "Example db2.conf file using ARCFUNC SAVE" on page 50.

See "Example db2.conf file using ARCFUNC COPY" on page 51.

See "Configuring the logon account for the NetBackup Client Service for NetBackup for DB2 " on page 61.

#### Example db2.conf file (vendor method)

Assume that you need to back up a database named SAMPLE and its archive logs. The VENDOR method is enabled for database SAMPLE. The policies for database SAMPLE specify the required schedules for the backups.

The policies are as follows:

- The DB2\_DB\_Policy backs up the database. This policy has an application backup schedule and an automatic backup schedule. The first definition in the example db2.conf file specifies this policy and its application backup schedule, which is named Default-Application-Backup. The automatic backup schedule is not specified in db2.conf.
- The DB2\_ARCH\_Policy backs up the archive logs. This policy has an application backup schedule named Default-Application-Backup. The third entry in the example file specifies this policy and its application backup schedule.

DATABASE SAMPLE OBJECTTYPE DATABASE POLICY DB2\_DB\_Policy SCHEDULE Default-Application-Backup ENDOPER

#DATABASE SAMPLE #OBJECTTYPE ARCHIVE #POLICY DB2\_Log\_Policy #SCHEDULE User #ARCFUNC SAVE #ARCFUNC COPY #ARCDIR /home/db2inst1/arcdir #RETDIR /home/db2inst1/arcdir #ENDOPER

DATABASE SAMPLE OBJECTTYPE ARCHIVE POLICY DB2\_ARCH\_Policy SCHEDULE Default-Application-Backup ENDOPER

See "Creating a db2.conf file (vendor method)" on page 52.

See "Keywords for the db2.conf file" on page 56.

See "Creating a db2.conf file for use with the user exit program" on page 48.

### Configuring bp.conf files in a cluster environment

If you configure NetBackup for DB2 in a cluster environment, you need to create the NetBackup bp.conf files in multiple places.

Create the file in the following places:

- In /usr/openv/netbackup/bp.conf on the physical client host. This file is the master bp.conf configuration file.
- In the DB2 user's home directory on each virtual host.

NetBackup searches for the bp.conf file in the DB2 user's home directory first. Specifications in the user bp.conf file override those in the master bp.conf file.

See "Configuring a master bp.conf file" on page 55.

See "Configuring a user bp.conf file" on page 55.

See "NetBackup for DB2 environment variables" on page 60.

#### Configuring a master bp.conf file

The following procedures explain how to create a master bp.conf file on the physical client host. This file allows other backups to be performed on the host.

#### To create a system-wide master bp.conf file

- 1 Log into the physical host.
- 2 Open the bp.conf file in the /usr/openv/netbackup directory.
- **3** Set the CLIENT\_NAME entry to the physical host name of the NetBackup for DB2 client. This action allows other backups to be performed on the host.

For example:

CLIENT\_NAME=client\_name

4 Save and close the bp.conf file.

See "Configuring bp.conf files in a cluster environment" on page 54.

See "Configuring a user bp.conf file" on page 55.

See "NetBackup for DB2 environment variables" on page 60.

#### Configuring a user bp.conf file

NetBackup options in the <code>bp.conf</code> file of the home directory of the DB2 instance owner take precedence over the same options in the master <code>bp.conf</code> file. The following procedure explains how to create a <code>bp.conf</code> file on the virtual machine that owns the DB2 instance.

#### To create a system bp.conf file on the virtual host

- 1 Log into the computer that owns the DB2 instance.
- 2 Open the file \$DB2\_INSTANCE\_HOME/bp.conf.
- **3** Add a line that sets the CLIENT\_NAME entry to the virtual name of the DB2 instance.

For example:

CLIENT\_NAME=client\_name

4 Save and close the bp.conf file.

See "Configuring bp.conf files in a cluster environment" on page 54.

See "Configuring a master bp.conf file" on page 55.

See "NetBackup for DB2 environment variables" on page 60.

# Keywords for the db2.conf file

The db2.conf file provides definitions NetBackup uses to perform DB2 backup and restore operations.

- Each definition is a grouping of keyword value pairs.
- Each definition contains an OBJECTTYPE keyword and value.
- Each definition ends with the ENDOPER keyword.
- All other keyword value pairs are optional, depending on the OBJECTTYPE.
- Within a definition, the *keyword value* pairs can appear in any order.
- The keywords are not case-sensitive, but the values are case-sensitive.
- When a pound character (#) appears in the first column, the line is treated as a comment.
- Backup and restore operations have two definitions, one for OBJECTTYPE DATABASE OF TABLESPACE and one for OBJECTTYPE ARCHIVE.
- Restore operations to a different instance or database (not the original) must also have a definition for OBJECTTYPE ALTERNATE.
- NetBackup searches the file from top to bottom and uses the first definition that is found for the operation being performed. Later definitions for the same operation are ignored.
- NetBackup searches each definition from top to bottom and uses the first value specified for each keyword found. Later definitions for the same keyword are ignored.

The db2.conf file specifies the keywords that are described in this topic. If LOGARCHMETH1 VENDOR is configured in your DB2 environment, NetBackup for DB2 ignores the following keywords.

The following keywords:

- ARCDIR
- ARCFUNC SAVE
- ARCFUNC COPY
- PARTITIONTYPE RAW
- RETDIR

Table 3-9 describes the keywords and values that are used.

| Keyword value                | Description                                                                                                    |
|------------------------------|----------------------------------------------------------------------------------------------------|
|                              | Full path to the location of the archive logs. No default.                                                                                                    |
| ARCDIR dir                   | Required if ARCFUNC COPY is also specified.                                                                                                    |
|                              | Note: Ignored for LOGARCHMETH1 VENDOR.                                                                                                    |
|                              | ARCFUNC SAVE saves archive logs to/from NetBackup.                                                                                                    |
| ARCFUNC SAVE<br>ARCFUNC COPY | ARCFUNC COPY copies archive logs to/from ARCDIR/RETDIA directories.                                                                                                    |
|                              | You must specify either ARCFUNC SAVE or ARCFUNC COPY<br>if OBJECTTYPE ARCHIVE is also specified.                                                                                                    |
|                              | Note: Ignored for LOGARCHMETH1 VENDOR.                                                                                                    |
| CATALOG_HOST                 | The catalog name under which backup images are cataloged                                                                                                    |
| For UNIX:<br>BKUP_IMAGE_PERM | Lets you set the permissions on a backup image at backup time. Possible values are the following:                                                                                                    |
|                              | <ul> <li>USER - set the permissions to 600. Only the original use who backed up the data has access to the backup images</li> <li>GROUP - set the permissions to 660. Anyone from the same group as the original user who backed up the data has access to the backup images.</li> <li>ANY - set the permissions to 664. Anyone has access to the backup images.</li> </ul> |
|                              | If this variable is not specified, the permissions default to 660                                                                                                    |
|                              | Does not apply to backups by the user exit program, normal file system permissions are used. If you use LOGARCHMETHE VENDOR, you can use the new keyword in the db2.conf of specify the keyword in the LOGARCHOPT1 parameter in the database configuration.                                                                                                    |
| CLIENT_NAMeclient_na         | An alternate client name. Most commonly used to specify a different source client to use for alternate restores. May also be used on multi-homed client hosts to specify a host name that is associated with a specific local network interface. This host name can be different from the host name that is used for file system backups.                                   |
| DATABASE db_name             | DB2 database name. No default. Required for all definitions<br>except OBJECTTYPE ALTERNATE.                                                                                                    |

Table 3-9Keyword value pairs for the db2.conf file

| Keyword value                                                                              | Description                                                                                                    |
|--------------------------------------------------------------------------------------------|----------------------------------------------------------------------------------------------------|
| DB2_COPY_NUMBER                                                                            | Allows the user to explicitly specify the copy number to be used to perform restores.                                                                                                    |
| DB2_MEDIA_SERVER                                                                           | Allows the user to explicitly specify the media server to be<br>used to perform restores. The media server must have access<br>to the copy of the image from which the restore occurs.                                                                                                    |
| DESTALIAS db_name<br>DESTINST inst_name                                                    | DESTALIAS specifies the database alias name of the destination database for an alternate restore.                                                                                                    |
|                                                                                            | DESTINST specifies the instance name of the destination instance for an alternate restore.                                                                                                    |
|                                                                                            | No default. Required for OBJECTTYPE ALTERNATE.                                                                                                    |
| ENDOPER                                                                                    | Signals the end of a definition. Required at the end of each definition.                                                                                                    |
| FORCE_BACKUP_CLIENT                                                                        | The local client name. The client name is needed when DB2 performs an archive backup immediately following an alternate restore from another client. This client name allows the backup to be taken using the correct client name for the local host. The CLIENT_NAME still references the source client that is used to select the backup images that the restore needs. |
| NODE number                                                                                | Specifies the DB2 node number that must match the local<br>node in order for the other keywords and values to be used<br>Do not specify this keyword unless you operate within a DB2<br>Enterprise Extended Edition (EEE) environment. Not required<br>No default.                                                                                                    |
| OBJECTTYPE ALTERNATE<br>OBJECTTYPE ARCHIVE<br>OBJECTTYPE DATABASE<br>OBJECTTYPE TABLESPACE | Specify OBJECTTYPE ALTERNATE to indicate that the definition pertains to performing a restore from an alternate instance or alternate database.                                                                                                    |
|                                                                                            | Specify OBJECTTYPE DATABASE or OBJECTTYPE<br>TABLESPACE for database container backup or restore.<br>Specify OBJECTTYPE ARCHIVE for archive log backup or<br>restore.                                                                                                    |
|                                                                                            | One of OBJECTTYPE ALTERNATE, OBJECTTYPE ARCHIVE<br>OBJECTTYPE DATABASE, or OBJECTTYPE TABLESPACE<br>is required in all db2.conf files.OBJECTTYPE ALTERNATH<br>is required only if you want to perform an alternate restore.                                                                                                    |

 Table 3-9
 Keyword value pairs for the db2.conf file (continued)

| Keyword value                                               | Description                                                                                                    |
|-------------------------------------------------------------|----------------------------------------------------------------------------------------------------|
| PARTITIONTYPE RAW                                           | Specifies that NetBackup search for archive log files that are<br>backed up from a raw partition during a restore. Not Required.<br>For the POLICY, specify the name of a DB2 policy. This policy<br>can be the same as the one that you use to back up the<br>database. In the SCHEDULE line, specify an Application<br>Backup schedule. |
| POLICY pol_name                                             | The name of a NetBackup policy. If not specified, NetBackup uses the first policy of the correct type that is found in the configuration on the NetBackup master server.                                                                                                    |
|                                                             | The policy should be of type DB2 unless the definition is<br>OBJECTTYPE ARCHIVE for use with the user exit program<br>and ARCFUNC SAVE. In that case it should be of type<br>MS-Windows or Standard.                                                                                                    |
|                                                             | Does not apply to OBJECTTYPE ALTERNATE. Should be specified for all other definitions.                                                                                                    |
| RESTORE_PRIORITY                                            | Specifies the restore priority in NetBackup.                                                                                                    |
| RETDIR dir                                                  | Full path to the location from which the archive logs are retrieved. No default.                                                                                                    |
|                                                             | Required if ARCFUNC COPY is also specified.                                                                                                    |
| SCHEDULE sched_name                                         | NetBackup schedule name in the policy. The default is the first schedule of the correct type in the policy.                                                                                                    |
|                                                             | The schedule should be of type Application Backup unless<br>the definition is OBJECTTYPE ARCHIVE for use with the user<br>exit program and ARCFUNC SAVE. In that case it should be<br>of type User Backup.                                                                                                    |
|                                                             | Does not apply to OBJECTTYPE ALTERNATE.                                                                                                    |
| SERVER                                                      | Name of the NetBackup master server.                                                                                                    |
| SRCALIAS <i>src_db_name</i><br>SRCINST <i>src_inst_name</i> | SRCALIAS specifies the database alias name of the source database for an alternate restore.                                                                                                    |
|                                                             | SRCINST specifies the instance name of the source instance for an alternate restore.                                                                                                    |
|                                                             | No defaults. Required for OBJECTTYPE ALTERNATE.                                                                                                    |

 Table 3-9
 Keyword value pairs for the db2.conf file (continued)

See "NetBackup for DB2 backup types" on page 38.

See "Specifying the master server for a NetBackup for DB2 client" on page 30.

See "Creating a db2.conf file for use with the user exit program" on page 48.

See "Example db2.conf file using ARCFUNC SAVE" on page 50.

See "Example db2.conf file using ARCFUNC COPY" on page 51.

See "NetBackup for DB2 environment variables" on page 60.

#### NetBackup for DB2 environment variables

The NetBackup automatic scheduler creates the environment variables in the following table when it executes a NetBackup for DB2 backup-restore template or script. You can use the DB2\_FULL, DB2\_INCR, or DB2\_CINC variables within a script to specify a backup type.

**Note:** Only the NetBackup backup and restore templates and scripts use the environment variables in the following table. These variables are unknown to the DB2 backup and restore commands. For example, the backup command and the restore command do not process the DB2\_POLICY variable. Instead, the templates and scripts use the POLICY name. This policy is defined in the \$DB2\_INSTANCE\_HOME/db2.conf file (UNIX) or the install\_path/NetBackup/db2.tonf file (Windows).

Table 3-10 describes the DB2 environment variables.

| Environment variable | Purpose                                                                                                    |
|----------------------|----------------------------------------------------------------------------------------------------|
| DB2_POLICY           | Name of the NetBackup for DB2 policy from which the Automatic Backup was started.<br>This policy name is not necessarily the same policy name that is in the db2.conf file.<br>This variable is set only if the backup is initiated from the server, either automatically<br>by the NetBackup scheduler or manually through the administrator interface. |
| DB2_SERVER           | Name of the NetBackup server.                                                                                                    |
| DB2_CLIENT           | Name of DB2 client.                                                                                                    |
| DB2_SCHED            | Name of the NetBackup schedule. Enabled only if the backup is initiated from the server, either automatically by the NetBackup scheduler or manually through the administrator interface.                                                                                                    |
| DB2_SCHEDULED        | Set to 1 if this backup is a scheduled backup type (Automatic Backup).                                                                                                    |
| DB2_USER_INITIATED   | Set to 1 if this backup is a user-initiated backup type (Application Backup backup).                                                                                                    |

#### Table 3-10

DB2 environment variables

| Environment variable | Purpose                                                     |
|----------------------|-------------------------------------------------------------|
| DB2_FULL             | Set to 1 for an Automatic full backup .                     |
| DB2_INCR             | Set to 1 for an Automatic Differential incremental backup . |
| DB2_CINC             | Set to 1 for an Automatic Cumulative incremental backup .   |
| DB2_CATALOG_HOST     | The catalog name under which backup images are cataloged.   |

 Table 3-10
 DB2 environment variables (continued)

See "Keywords for the db2.conf file" on page 56.

See "NetBackup for DB2 backup types" on page 38.

See "Specifying the master server for a NetBackup for DB2 client" on page 30.

See "Configuring a policy to back up the archive logs" on page 45.

See "Configuring a policy to archive the archive logs" on page 46.

# Configuring the logon account for the NetBackup Client Service for NetBackup for DB2

Because the NetBackup Client Service is started by default under the SYSTEM account, you also must give special attention to database user authentication. The SYSTEM account does not have permission to connect to the target database if you use OS authentication instead of passwords.

If you use OS authentication, run the NetBackup Client Service under an account that has SYSADM, SYSCTRL, or SYSMAINT privileges for DB2. The account name must comply with the DB2 naming rules.

For more information on naming rules and authentication, see your DB2 documentation.

# To configure the logon account for the NetBackup Client Service for NetBackup for DB2

- 1 In the Windows Services application, open the **NetBackup Client Service** entry.
- 2 On the Log On tab, provide the following:
  - Provide the account name that has SYSADM, SYSCTRL, or SYSMAINT privileges.
  - Type the password.
- 3 Stop and start the NetBackup Client Service.

# About NetBackup for DB2 templates and shell scripts

To perform a scheduled NetBackup for DB2 backup, you must create a template or a shell script. The template or the shell script controls the backup job on the NetBackup for DB2 client. You add this template or the shell script to the **Backup Selections** list in the NetBackup for DB2 policy on the master server. You can also use the template or the shell script to manually start a backup on the client.

The following describes templates and shell scripts.

| Templates     | The NetBackup for DB2 backup wizard creates backup templates. This wizard is initiated from the NetBackup Backup, Archive, and Restore interface.                                                                                                    |
|---------------|----------------------------------------------------------------------------------------------------|
|               | See "Creating a backup template using the NetBackup for DB2 backup wizard" on page 63.                                                                                                    |
|               | The NetBackup for DB2 backup wizard does not support all of the commands and options that DB2 provides. If a template does not provide all of the required functionality, you must write a script.                                                                                            |
| Shell scripts | Sample backup and recovery shell scripts are installed on the client with the NetBackup for DB2 agent. Modify these scripts to meet your individual requirements.                                                                                                    |
|               | Shell scripts the user writes, must conform to DB2 syntax. On UNIX, they must conform to the UNIX shell syntax.                                                                                                    |
|               | See "Creating DB2 scripts manually" on page 66.                                                                                                    |
|               | NetBackup for DB2 also provides a utility, bpdbsbdb2, that can generate a shell script from a backup wizard template. This utility lets you create a template with the wizard and then generate a shell script from it. You can then run the shell script or modify the shell script further. |
|               | See "Creating shell scripts using bpdbsbdb2" on page 65.                                                                                                    |

See "About NetBackup for DB2 templates and shell scripts" on page 62. See "About NetBackup template and shell script storage" on page 68.

## Specifying the NetBackup master server from the client

To ensure that the templates you create are saved to and run from the correct master server, specify the master server on the client. You select the master server in the Backup, Archive, and Restore interface. On UNIX, you can also define it in the bp.conf file.

#### To select the master server in the Backup, Archive, and Restore interface

- 1 In the Backup, Archive, and Restore interface, click the following sequence:. Windows: File > Specify NetBackup Machines and Policy Type UNIX: Actions > Specify NetBackup Machines and Policy Type
- 2 In the Server to use for backups and restores list, select the master server.
- 3 Click OK.

To use the bp.conf file to define the master server (UNIX), specify the master server in one of the following locations:

- \$DB2\_HOME/bp.conf
- /usr/openv/netbackup/bp.conf

See "Specifying the master server for a NetBackup for DB2 client" on page 30.

See "NetBackup for DB2 backup types" on page 38.

See "Creating a db2.conf file for use with the user exit program" on page 48.

See "Configuring a master bp.conf file" on page 55.

See "NetBackup for DB2 environment variables" on page 60.

# Creating a backup template using the NetBackup for DB2 backup wizard

The following procedure shows you how to browse the DB2 environment from the Backup, Archive, and Restore interface on the NetBackup for DB2 client. You can use the interface to select database objects for backup. Then it shows how to access the backup wizard to create the backup template. Before you create a template on the master server the client must exist in a policy or in the NetBackup image catalog.

**Note:** The Backup, Archive, and Restore interface only displays local or resident partitions. Any templates that are created on the local client do not back up partitions on remote hosts. Create additional templates for the other remote partitions by running the wizard on those clients. To back up the entire EEE/DPF configuration, specify multiple templates in the policy backup selections list.

#### To create a backup template by using the NetBackup for DB2 backup wizard

- 1 Start the Backup, Archive, and Restore interface:
  - On the Windows Start menu, choose All Programs > Veritas NetBackup
     > Backup, Archive, and Restore.

On UNIX, issue the following command:

/usr/openv/netbackup/bin/jbpSA &

2 On Windows, click Select for Backup.

On UNIX, click the Backup Files tab.

- 3 In the left pane, expand the DB2 resource to view a DB2 instance hierarchy.
- 4 Select a node in the left pane to view details in the right pane.

When you select any parent database object, NetBackup for DB2 automatically selects all the child objects beneath it. A description is available of the database object types in the backup window.

See Table 3-8 on page 44.

**5** After you select the DB2 objects to back up, use the NetBackup for DB2 Backup Wizard to create a backup template for that DB2 element.

#### Click Actions > Backup.

The NetBackup for DB2 backup wizard displays the following screens for you to enter information about the backup operation you want to perform:

- Welcome
- Database Login
- Initial Settings
- Backup Options
- Template Summary

Click **Help** on the wizard panel for more information.

**6** When you complete the wizard, the Template Complete screen appears. You can save the template for later use, run the template immediately, or both.

Click Help for details about saving and running the template you created.

7 When you are satisfied with the template, click **Finish** to save, run, or save and run the template you created.

When you run a backup template from the wizard, NetBackup performs a full backup.

See "About the NetBackup for DB2 components" on page 12.

See "About NetBackup for DB2 terminology" on page 15.

See "Adding a NetBackup for DB2 policy" on page 28.

# Creating shell scripts using bpdbsbdb2

bpdbsbdb2 is a NetBackup for DB2 command that initiates template-based, user-directed backup and recovery. It also generates DB2 shell scripts from the templates created by the backup wizard.

To create a shell script, issue this command with the following options:

bpdbsbdb2 -backup -g script file name -t template name

#### where:

| script file name | Generates a shell script from a template.                                                                                                    |  |
|------------------|----------------------------------------------------------------------------------------------------|--|
|                  | Enclose <i>script_file_name</i> in quotation marks (" ") if it contains space characters. Do not use this option with this command's $-r$ (for "run") option. |  |
|                  | See "Using bpdbsbdb2 for a database restore" on page 87.                                                                                                    |  |
| template_name    | Identifies the template.                                                                                                    |  |
|                  | bpdbsbdb2 retrieves backup templates from a known location on<br>the master server. Specify only the file name.                                               |  |

**Note:** The user needs to review and customize any and all scripts that are generated from templates. Generated scripts are intended to be modified for the user's environment and preferences. For example, settings such as passwords or catalog partition numbers are not generated in the template-to-script conversion, so they require manual editing. In addition, generated scripts do not handle all possible error and failure cases and should be used at your own risk.

Use the DB2CMD command processor to run the scripts that you generated for Windows. This processor is provided with DB2, DB2CMD C:\TEMP\SCRIPT.CMD.

An authorized DB2 user needs to run the scripts that are generated for UNIX.

The user needs to review and modify script execution permissions as desired.

For security purposes, user names and passwords are not included in generated scripts. Add them as needed.

The DB2 QUIESCE command is generated when the **Disconnect users and prohibit access** template option is specified. However, this command fails if your version is before DB2 V8.1.

When attempting a point-in-time restore, customize the time value. The command DB2 RESTORE ... TAKEN AT strictly interprets the specified time and succeeds only if a backup image with the same time exists. For more information, see your

IBM DB2 documentation. This limitation does not exist for templates, which search for an appropriate image.

If a template enables roll-forward recovery, then roll-forward commands are generated for all partitions that are specified in the template, whether or not that partition is configured for roll-forward recovery.

If a script performs a roll-forward recovery, customize the DB2NODE variable. In single partition environments, this variable can typically be empty (for example, "DB2NODE="). In a multiple partition environment, set this variable to the catalog partition number.

See "Creating DB2 scripts manually" on page 66.

See "About the bpdbsbdb2 directory on the client" on page 140.

See "About NetBackup for DB2 templates and shell scripts" on page 62.

See "About backup schedules, templates, and scripts" on page 33.

## Creating DB2 scripts manually

On Windows, the NetBackup for DB2 installation software includes the following scripts:

- db2\_backup\_db\_offline.cmd
- db2\_backup\_db\_online.cmd
- db2\_restore\_db.cmd
- db2\_mpp\_backup\_offline.cmd
- db2\_mpp\_restore\_db.cmd

On UNIX, the NetBackup for DB2 installation software includes the following scripts:

- db2\_backup
- db2\_restore
- db2\_all\_backup\_mpp
- db2\_all\_restore\_mpp

After installation, the scripts reside in the following location:

**On Windows:** *install\_path*\NetBackup\dbext\db2\samples\

On UNIX: /usr/openv/netbackup/ext/db ext/db2/scripts

Modify these scripts for your environment. Do not store your scripts in the sample directory because they are lost if you upgrade or reinstall. Always relocate your scripts to a safe location. For clustered environments, this location must be available after a failover.

Although each script can have multiple DB2 commands operations, a separate script is required for each type of operation. For example, you need separate scripts for backups and restore.

**Note:** Always specify the correct script when configuring automatic backups or when starting operations through NetBackup. NetBackup for DB2 does not generate an error if a restore script is used for a backup operation or a backup script is used for a restore operation.

See "Modifying DB2 backup and install scripts" on page 67.

See "Script parameters" on page 68.

See "About NetBackup for DB2 templates and shell scripts" on page 62.

See "About backup schedules, templates, and scripts" on page 33.

#### Modifying DB2 backup and install scripts

The follow procedure describes how to modify scripts. Special configuration is required for a DB2 EEE (DPF) environment.

See "Overview of installation and configuration for a DB2 EEE (DPF) environment" on page 152.

#### To modify the DB2 backup and install scripts

- 1 Copy the example scripts to a different directory on your client in a safe location. In clustered environments, this location should be available after a failover.
- 2 On UNIX, set the access permissions of these scripts to 775.

chmod 775 script\_name

- **3** Use a text editor to open the script.
- **4** Follow the instructions in the script.
- 5 On UNIX, include an su user line (user is the DB2 instance account) in your scripts. Otherwise, the scripts do not run with the proper permissions and environment variables.
- 6 Test the scripts that you created by starting a manual backup of this policy.

See "Performing a manual backup" on page 40.

See "Script parameters" on page 68.

See "Creating DB2 scripts manually" on page 66.

See "About backup schedules, templates, and scripts" on page 33.

#### **Script parameters**

The NetBackup for DB2 templates and scripts read parameters from the environment when they perform backup and restore operations.

The parameters can come from the following sources:

- Environment variables
- UNIX: NetBackup bp.conf
- NetBackup db2.conf

Parameters from these sources can be evaluated within the scripts. For example, the DB2 POLICY value is the name of the policy that is used to perform the backup.

See "Creating a db2.conf file for use with the user exit program" on page 48.

See "Creating DB2 scripts manually" on page 66.

See "Modifying DB2 backup and install scripts" on page 67.

See "About backup schedules, templates, and scripts" on page 33.

# About NetBackup template and shell script storage

NetBackup stores templates and shell scripts in the following ways:

Template storage The backup wizard saves a backup template to a location specific to NetBackup on the current NetBackup master server. NetBackup retrieves a backup template from the master server as part of a backup (server-directed, scheduled, or user-directed) and runs it on the client. A backup template is associated with a policy by specifying its name in the policy file or script list. Because backup templates are stored on the server in a known location, server-directed and scheduled backups use the same copy of the template for each client in the policy client list.

The recovery wizard saves a restore template to a user-specified location on the client. The location that is specified should include a fully qualified path to a directory where the user has write access.

See "Using the NetBackup for DB2 recovery wizard" on page 84.

Templates store the encrypted passwords that are decrypted at run-time.

| Shell script storage                                           | DB2 scripts must reside on the NetBackup client. Backup scripts are associated with a policy by specifying the file name (including path) in the policy file or script list. For server-directed or scheduled backups, each client in the policy's client list must have a copy of the script with the same name in the same location. |
|----------------------------------------------------------------|----------------------------------------------------------------------------------------------------|
|                                                                | See "About adding backup selections to a DB2 policy" on page 32.                                                                                                    |
|                                                                | The backup processes and recovery processes sometimes require passwords for DB2 database access and system user accounts.                                                                                                    |
| Template and shell<br>script storage in a<br>NetBackup cluster | Templates and the shell scripts pertain to NetBackup for DB2 environments that are not installed in a cluster.                                                                                                    |
|                                                                | Refer to the template storage and shell script storage entries in this table.                                                                                                    |
|                                                                | If you operate within a NetBackup cluster, make sure that the restore<br>templates and shell scripts reside in a file system that is shared<br>between all nodes in the cluster.                                                                                                    |

See "About backup schedules, templates, and scripts" on page 33.

# Chapter

# Performing backups and restores of DB2

This chapter includes the following topics:

- NetBackup for DB2 backup overview
- About backups from the NetBackup master server
- About user-directed backups
- Using the Backup, Archive, and Restore interface to browse DB2 resources
- About browsing DB2 backup images with bplist
- Performing a database restore
- About an alternate restore

# NetBackup for DB2 backup overview

After you have completed installing and configuring NetBackup for DB2, you can start DB2 backups and restores through NetBackup. You can also run DB2 commands directly.

**Note:** Always specify the correct DB2 script or template when configuring automatic backups or when starting operations through NetBackup. NetBackup for DB2 does not generate an error if a restore DB2 script file is used for a backup operation. Also, NetBackup for DB2 does not generate an error when a backup DB2 template or script is used for a restore operation.

NetBackup for DB2 provides the following ways to perform a backup:

- Issue a DB2 command from the DB2 control center or command-line processor. The DB2 BACKUP and RESTORE commands use the policies, schedules, and settings that are specified in the following sources:
  - The NetBackup for DB2 vendor I/O library.
     On UNIX, this library is named nbdb2.ext, where ext differs depending on your platform.
     On Windows, this library is named nbdb2.ell.

On Windows, this library is named nbdb2.dll.

- The NetBackup for DB2 configuration file. This file is named db2.conf.
- Run a script from the operating system command line. You can create scripts from scratch, or you can base a script on a template that you created earlier.
- Use the templates that are initiated from the template wizards or Template Administration interface.
- Use the templates and the scripts that are specified in policies. When you back up a NetBackup policy, it uses the templates and scripts that are specified in the policy.
- You can specify a catalog name during a database copy backup and an archive log backup.

The main types of DB2 backups are as follows:

database backupA copy of the entire DB2 database or tablespace. This backup<br/>is accomplished by issuing a DB2 BACKUP\_DATABASE<br/>command. A database backup can be initiated through<br/>NetBackup by an automatic backup of a DB2 policy, manual<br/>backup of a DB2 policy, or user-directed backup.You can specify the CATALOG\_HOST in the db2.conf or the<br/>DB2\_CATALOG\_HOST in the VENDOROPT of the DB2 database<br/>configuration parameters or in the OPTIONS on the command<br/>line.See "About backups from the NetBackup master server"<br/>on page 72.

See "About user-directed backups" on page 73.

| archive log backup        | An archive log backup is a backup of an archive log file for DB2. If VENDOR is enabled in the DB2 configuration files, NetBackup for DB2 backs up the archive logs along with the database files. If the user exit program is enabled in the DB2 configuration file, you need a separate policy and schedule to back up the archive logs. |
|---------------------------|----------------------------------------------------------------------------------------------------|
|                           | If you specify LOGARCHMETH1 and or LOGARCHMETH2 equal<br>to VENDOR, you can specify theCATALOG_HOST in the<br>db2.conf or specify the DB2_CATALOG_HOST in the<br>LOGARCHOPT1 and or LOGARCHOPT2 respectively.                                                                                                    |
|                           | These CATALOG_HOST and DB2_CATALOG_HOST keywords do not apply to the archive log backups that use the user exit program.                                                                                                    |
| configuration file backup | A configuration file backup is a backup of the DB2 configuration files that you need to recover the database in the case of a disaster.                                                                                                    |
|                           | You can use a Standard policy (UNIX) or MS-Windows policy with a User Backup schedule to back up the files.                                                                                                    |
|                           | For information on which files to back up, see your IBM DB2 documentation.                                                                                                    |
|                           |                                                                                                    |

See "Using the DB2 template administration interface to run a user-directed backup" on page 74.

See "BACKUP DATABASE command options" on page 77.

See "Performing a database restore" on page 84.

# About backups from the NetBackup master server

You can back up a DB2 policy manually or automatically. To back up manually, the administrator on the master server uses the NetBackup administrator's interface to execute an Automatic Backup schedule for a DB2 policy.

The most convenient way to back up a DB2 policy is to set up schedules for automatic backups. When the NetBackup scheduler invokes a schedule for an automatic backup, the DB2 scripts run in the same order as they appear in the file lists and on all clients that are listed in the client list.

The DB2 scripts initiate the database backup.

Further information is available on how to add a new schedule or change an existing schedule for automatic backups.

See "Configuring automatic backup schedules" on page 36.

When a backup template is run from a NetBackup schedule, the schedule determines the backup type (automatic full, automatic cumulative incremental, or automatic differential incremental).

The following information applies only if you use the user exit program to back up the archive logs:

- If an online backup of a partition is requested, the user exit program must be enabled. If not, an offline partition backup is attempted. An offline backup is also attempted if the database is in backup-pending mode.
- If a tablespace backup is requested, the user exit program must be enabled. If not, template execution fails because DB2 does not support offline tablespace backups.

See "Performing a manual backup" on page 40.

See "About user-directed backups" on page 73.

See "NetBackup for DB2 backup overview" on page 70.

## About user-directed backups

When you run a template, NetBackup for DB2 processes database partitions sequentially in the order that is listed in the template summary. All tablespaces that reside in the same partition are processed together.

For example, tablespace T1 resides in partition P1, and tablespaces T2 and T3 reside in partition P2. The processing order is as follows:

- Process tablespace T1 in partition P1
- Process tablespaces T2 and T3 in partition P2

You can run a user-directed backup in the following ways:

- Using the DB2 template administration interface
- Using the bpdbsbdb2 command
- Using DB2

A failure in processing a request immediately stops template execution. The error condition must be resolved before the template can be re-run. Except where noted, all DB2 warnings are treated as DB2 errors; they cause template execution to fail.

If the **Disconnect users and prohibit access** template option is selected, the system issues the DB2 QUIESCE command before it performs the backup or restore.

Users must have sufficient DB2 permissions to browse DB2 databases and perform backup, restore, and roll-forward operations. The user account must have SYSADM, SYSCTRL, or SYSMAINT privileges for DB2.

See "Using the DB2 template administration interface to run a user-directed backup" on page 74.

See "Using bpdbsbdb2 to run a user-directed backup" on page 75.

See "Using DB2 to run a user-directed backup" on page 76.

See "BACKUP DATABASE command options" on page 77.

See "NetBackup for DB2 backup overview" on page 70.

## Using the DB2 template administration interface to run a user-directed backup

The DB2 template administration interface is available in the NetBackup Backup, Archive, and Restore interface. The DB2 template administration window provides the following functions:

| Run    | Processes the selected template.                                                                                                    |  |
|--------|----------------------------------------------------------------------------------------------------|--|
| Edit   | Changes the contents of an existing template. The selected template is loaded into the NetBackup for DB2 template generation wizard. |  |
| Delete | Removes the selected template. You must be the root user or the template creator to delete a template.                               |  |
| Rename | Changes the name of the selected template. You must be the root user or the template creator to rename a template.                   |  |
| View   | Displays a summary of the selected template.                                                                                         |  |

The templates that the NetBackup for DB2 template generation wizard creates are stored in a predetermined location on the master server.

See "Creating a backup template using the NetBackup for DB2 backup wizard" on page 63.

#### To use the DB2 template administration interface

1 Start the NetBackup Backup, Archive, and Restore interface.

On UNIX, type the following from the command line:

/usr/openv/netbackup/bin/jbpSA &

In the NetBackup Administration Console, choose File > Backup, Archive, and Restore.

2 In the Backup, Archive, and Restore interface, choose Actions > Administer Database Templates > DB2.

The DB2 Template Administration window appears.

The Select Template list shows the names and descriptions of the DB2 backup templates that are stored on the current master server.

- **3** Select the name of the backup template you want to run.
- 4 Click Run.
- 5 Type your User Name and Password.
- 6 Click OK.
- 7 Click Run.

The template runs a full backup. Incremental backups are only available through the NetBackup scheduler.

You can use the View Status tool to see the status of the backup. Click File > View Status.

See "About user-directed backups" on page 73.

See "NetBackup for DB2 backup overview" on page 70.

See "About NetBackup for DB2 terminology" on page 15.

See "BACKUP DATABASE command options" on page 77.

### Using bpdbsbdb2 to run a user-directed backup

The bpdbsbdb2 command runs a backup template that is created by the NetBackup for DB2 Backup Wizard. At the command prompt, issue bpdbsbdb2 in the following format:

```
# bpdbsbdb2 -backup -r -t template name -i instance name
```

Where -r runs a template, -t identifies the template, and -i identifies the instance to use.

For example:

# bpdbsbdb2 -backup -r -t DB2 Mon full.tpl -i DB2INST

bpdbsbdb2 retrieves backup templates from a predetermined location on the master server, so you only need to specify the template file name.

See "About user-directed backups" on page 73.

See "NetBackup for DB2 backup overview" on page 70.

See "Creating shell scripts using bpdbsbdb2" on page 65.

See "BACKUP DATABASE command options" on page 77.

See "Using the DB2 template administration interface to run a user-directed backup" on page 74.

## Using DB2 to run a user-directed backup

To start a user-directed backup, run the DB2 BACKUP DATABASE command.

You can run this command from the DB2 command line on the client (UNIX) or from the DB2 command window on the client.

Depending on the release of DB2 that you use, issue the BACKUP DATABASE command in one of the following formats to perform a backup.

| Format         | Description                                                                      |
|----------------|----------------------------------------------------------------------------------|
| Offline backup | Issue the command in the following format:                                       |
|                | Windows: db2 backup db sample load<br>install_path\NetBackup\bin\nbdb2.dll       |
|                | <b>UNIX</b> :db2 backup db sample load \<br>/usr/openv/netbackup/bin/ <i>lib</i> |
|                | The specification for <i>lib</i> differs depending on your platform.             |
|                | See "About the NetBackup for DB2 components" on page 12.                         |
|                | See "BACKUP DATABASE command options" on page 77.                                |

 Table 4-1
 BACKUP DATABASE command formats

| Format        | Description                                                                           |
|---------------|---------------------------------------------------------------------------------------|
| Online backup | Issue the command in the following format:                                            |
|               | Windows: db2 backup db sample online load<br>install_path\NetBackup\bin\nbdb2.dll     |
|               | <b>UNIX</b> :db2 backup db sample online load<br>/usr/openv/netbackup/bin/ <i>lib</i> |
|               | For <i>lib</i> , specify the same path as shown for the preceding format (Format 1).  |
|               | For more information on the DB2 BACKUP DATABASE command, see your DB2 documentation.  |
|               | See "BACKUP DATABASE command options" on page 77.                                     |

 Table 4-1
 BACKUP DATABASE command formats (continued)

See "About user-directed backups" on page 73.

See "NetBackup for DB2 backup overview" on page 70.

See "BACKUP DATABASE command options" on page 77.

See "Using the DB2 template administration interface to run a user-directed backup" on page 74.

## BACKUP DATABASE command options

You can back up a DB2 database to NetBackup with either the DB2 BACKUP DATABASE command or with its alternative syntax, BACKUP DB.

Table 4-2 lists the command options when used in a NetBackup for DB2 environment.

| Option                  | Purpose                                                                                                    |
|-------------------------|----------------------------------------------------------------------------------------------------|
| LOAD NBDB2_library_path | Instructs DB2 to use the NBDB2 vendor library when it performs the backup.                                                                                                    |
| OPEN number SESSIONS    | Specifies the number of concurrent data streams used<br>for writing data. Use this option if you have multiple<br>backup devices available, or you have multiplexing<br>enabled in NetBackup. |

 Table 4-2
 DB2 BACKUP command options

| Option                   | Purpose                                                                                                    |
|--------------------------|----------------------------------------------------------------------------------------------------|
| WITH number BUFFERS      | Use this option when opening multiple sessions. See<br>OPEN number SESSIONS. The number of buffers must<br>be twice the number of sessions.                                                                                                    |
| BUFFER size              | Use this option to increase or decrease the buffer size, if necessary. Increased size can benefit performance, but decreased size might be necessary if using numerous buffers. DB2 recommends that the size be a multiple of the extent size. The DB2 DFT_EXTENT_SZ setting defines the default extent size. |
| WITHOUT PROMPTING        | This option is required for unattended backups. It must<br>be specified in the backup scripts that NetBackup<br>executes.                                                                                                    |
| INCREMENTAL              | Use this option to perform a cumulative backup.                                                                                                    |
| INCREMENTAL DELTA        | Use this option to perform a differential backup.                                                                                                    |
| ONLINE                   | Use this option to back up hot, or active, databases.                                                                                                    |
| OPTIONS "options-string" | Specifies the options that are to be used for the backup<br>operation. The string passes to the vendor support library<br>for example nbdb.so, exactly as it was entered, without<br>the quotes.                                                                                                    |
|                          | When the options DB2_POLICY, DB2_SCHED,<br>DB2_SERVER, DB2_CLIENT, or BKUP_IMAGE_PERM<br>are specified, the corresponding environment variables<br>and db2.conf keywords are overridden.                                                                                                    |
|                          | For more details about these options:                                                                                                    |
|                          | See "Keywords for the db2.conf file" on page 56.                                                                                                    |
|                          | See "NetBackup for DB2 environment variables" on page 60.                                                                                                    |
|                          | If multiple key=value pairs are specified, they are colon delimited. The following example shows colon-delimited key=value pairs:                                                                                                    |
|                          | DB2 BACKUP OPTIONS                                                                                                    |
|                          | "DB2_POLICY=policy3:DB2_SCHED=sched4"                                                                                                    |
|                          | <b>Note:</b> Specifying this option overrides the value that the VENDOROPT database configuration parameter specifies.                                                                                                    |

 Table 4-2
 DB2 BACKUP command options (continued)

| Option           | Purpose                                                                                                    |
|------------------|----------------------------------------------------------------------------------------------------|
| PARALLELISM n    | Determines the number of tablespaces which can be<br>read in parallel by the backup utility. DB2 automatically<br>chooses an optimal value for this parameter unless you<br>explicitly enter a value. |
| DB2_CATALOG_HOST | The catalog name under which backup images are cataloged.                                                                                                    |

 Table 4-2
 DB2 BACKUP command options (continued)

See "About user-directed backups" on page 73.

See "NetBackup for DB2 backup overview" on page 70.

See "Using DB2 to run a user-directed backup" on page 76.

See "Using the DB2 template administration interface to run a user-directed backup" on page 74.

# Using the Backup, Archive, and Restore interface to browse DB2 resources

The Backup, Archive, and Restore interface displays the DB2 resource. You can browse the DB2 resources through four levels: instance, database, partition, and tablespace. You can view the containers in a tablespace, but you can select for restore only at the tablespace level or the partition level.

Note: You can also use the DB2 LIST HISTORY command to browse backup images.

This interface does not let you browse previous backups. Instead, it browses the existing DB2 instances and databases. You can select these DB2 objects and use the NetBackup for DB2 recovery wizard to prepare recovery templates for the objects.

See "Using the NetBackup for DB2 recovery wizard" on page 84.

The following shows a sample restore window in the Backup, Archive, and Restore interface for UNIX and for Windows.

| <u>File Edit View Actions H</u> elp                                                                                                    |     |                    |                               |                                |                              |                |
|----------------------------------------------------------------------------------------------------|-----|--------------------|-------------------------------|--------------------------------|------------------------------|----------------|
| NetBackup server: Source clie<br>sdon dkseid                                                                                                    |     |                    | Destination client:<br>dkseid |                                | olicy type:<br>B2            | <i>ه</i> ا     |
| Backup Files Restore Files Task Progr<br>Restore type:<br>Normal Backups<br>Keyword phrase:<br><a href="https://www.second.com">www.second.com</a><br>Restore type:<br>Normal Backups<br>Keyword phrase:                                                                                                    | 255 |                    |                               | Start date:<br>02/01/2007 15:1 | End date:<br>7:50 02/08/2007 |                |
| Browse directory:<br>/<br>Directory Structure                                                                                                    |     | Contents of select | ed directory                  |                                |                              | <u>8 8 2</u> A |
| <b>P</b> − <b>Z 2</b>                                                                                                    |     | Container ID       | Туре                          | Location                       | Size                         | Status         |
| P     P       P     P       P </td <td></td> <td>0</td> <td>Folder</td> <td>/vxdb1/db2/v8.2/de</td> <td>2215116</td> <td>9 On-line</td> |     | 0                  | Folder                        | /vxdb1/db2/v8.2/de             | 2215116                      | 9 On-line      |
|                                                                                                    |     |                    |                               |                                | Preview                      | Restore        |

Figure 4-1 Restore window (UNIX)

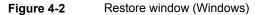

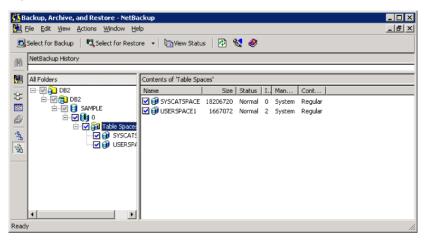

In this example, the DB2 resource is expanded down to the tablespace level. You can select for restore one or more tablespaces, one or more partitions, or one entire database (by selecting all of its partitions).

See "About browsing DB2 backup images with bplist" on page 81.

See "DB2 objects in the backup window" on page 44.

See "NetBackup for DB2 backup overview" on page 70.

See "Creating a backup template using the NetBackup for DB2 backup wizard" on page 63.

## About browsing DB2 backup images with bplist

You can use the <code>bplist</code> command to search DB2 backup images. The output from <code>bplist</code> differs depending on how you manage your archive log files.

| bplist option | Description                                                                                                    |
|---------------|----------------------------------------------------------------------------------------------------|
| -t 18         | This example searches all DB2 backup images for a client named came1, which is also the master server. The information comes from the NetBackup catalog on the master server. The user exit program backs up the archive files.                                                                |
|               | The <code>bplist -t 18</code> option specifies the DB2 backup type. The <code>bplist</code> output shows the DB2 database backup images that are stored in the NetBackup database.                                                                                                    |
|               | Windows:                                                                                                    |
|               | <pre>install_path\NetBackup\bin\bplist -C camel -S camel -t 18 -R / DB2:\SAMP\node0000\2009120210515\SAMP.0.DB2.node0000.0.2009120210515.3 DB2:\SAMP\node0000\2009120210473\SAMP.0.DB2.node0000.0.2009120210473.3 DB2:\SAMP\node0000\2009112915411\SAMP.3.DB2.node0000.4.2009112915411.3</pre> |
|               | UNIX:                                                                                                    |
|               | /usr/openv/netbackup/bin/bplist -C camel -S camel -t 18 -R /<br>/DB2/SAMP/node0000/2009120210515/SAMP.0.DB2.node0000.0.2009120210515.<br>/DB2/SAMP/node0000/2009120210473/SAMP.0.DB2.node0000.0.2009120210473.<br>/DB2/SAMP/node0000/2009112915411/SAMP.3.DB2.node0000.4.2009112915411.        |
|               | Where:                                                                                                    |
|               | DB2 is the directory name for all DB2 backups.                                                                                                    |
|               | SAMP is the name of the database (both occurrences).                                                                                                    |
|               | node0000 is the node name.                                                                                                    |
|               | 20091202105150 is the time that the backup occurred.                                                                                                    |
|               | 0 is the type of backup taken. Zero (0) indicates a full database backup. Three (3) indicates a tablespace backup.                                                                                                    |
|               | DB2 is the database instance name. It is one to eight characters in length.                                                                                                    |
|               | node0000 is the node number. In non-partitioned database systems, the node number is alway zero (node0000). In partitioned database systems, the number is nodexxxx, where xxxx is the number assigned to the node in the db2nodes.cfg file.                                                   |
|               | 0 is the last archive log number.                                                                                                    |
|               | 20091202105150 is the timestamp, which includes the date (year, month, day) and time (hour minute, second).                                                                                                    |
|               | 1 is the session number. This file extension identifies the session number that was specified of the DB2 BACKUP command.                                                                                                    |

|                      | Table 4-3bplist output (continued)                                                                                                    |  |  |
|----------------------|----------------------------------------------------------------------------------------------------|--|--|
| bplist option        | Description                                                                                                    |  |  |
| -k<br>DB2_Log_Policy | This example searches all DB2 backup images for a client named cow, which is also the master server. The information comes from the NetBackup catalog on the master server. This example assumes that the user exit program is used to back up the archive files.                                                             |  |  |
|                      | The $-k$ DB2_Log_Policy option specifies the files that are backed up with this policy. The policy name originates from the settings in the db2.conf file for archive log files. The bplist output shows the list of DB2 archive log files that are stored in NetBackup.                                                      |  |  |
|                      | Windows:                                                                                                    |  |  |
|                      | <pre>install_path\NetBackup\bin\bplist -k DB2_Log_Policy -C cow -S cow -R /<br/>C:\DB2\NoDE0000\SQL00001\SQLOGDIR\S000026.LOG<br/>C:\DB2\NODE0000\SQL00001\SQLOGDIR\S000025.LOG<br/>C:\DB2\NODE0000\SQL00001\SQLOGDIR\S0000024.LOG</pre>                                                                                      |  |  |
|                      | UNIX:                                                                                                    |  |  |
|                      | <pre>/usr/openv/netbackup/bin/bplist -k DB2_Log_Policy -C cow -S cow -R /<br/>/home/db2inst/NODE0000/SQL00001/SQLOGDIR/S0000026.LOG<br/>/home/db2inst/NODE0000/SQL00001/SQLOGDIR/S0000025.LOG<br/>/home/db2inst/NODE0000/SQL00001/SQLOGDIR/S0000024.LOG</pre>                                                                 |  |  |
| -k log_policy        | This example uses <code>bplist</code> to search the DB2 archive log files for a client named <code>cow</code> . The <code>-k</code> <code>log_policy</code> option specifies the files that are backed up with this policy. The <code>VENDOR</code> is set and the user exit program is not used to back up the archive logs: |  |  |
|                      | <pre>Windows: install_path\NetBackup\bin\bplist -C cow -S cow -k log_policy -R /</pre>                                                                                                    |  |  |
|                      | Example<br>location:C:\DB2\SAMPLE\LOGFILE\node0000\db2v864d\C0000000_S0000000.LOG                                                                                                    |  |  |
|                      | UNIX:/usr/openv/netbackup/bin/bplist -C cow -S cow -k log_policy -R /                                                                                                    |  |  |
|                      | Example location:/DB2/SAMPLE/LOGFILE/node0000/db2v864d/C0000000_S0000000.LOG                                                                                                    |  |  |
|                      | Where:                                                                                                    |  |  |
|                      | DB2 is the directory name for all DB2 backups.                                                                                                    |  |  |
|                      | SAMPLE is the name of the database.                                                                                                    |  |  |
|                      | LOGFILE identifies the entry as a log file.                                                                                                    |  |  |
|                      | node0000 is the node name.                                                                                                    |  |  |
|                      | db2v864d is the name of the DB2 instance.                                                                                                    |  |  |
|                      | C0000000_S0000000.LOG is the name of the log file that DB2 provides.                                                                                                    |  |  |

You can find more information on the <code>bplist</code> command in the NetBackup Commands Reference Guide.

See "Using the Backup, Archive, and Restore interface to browse DB2 resources" on page 79.

## Performing a database restore

As the DB2 user on UNIX, you can initiate a database restore with the DB2 Control Center or command-line processor.

On UNIX, a NetBackup task can execute a restore template or script containing the necessary DB2 commands to perform the restore. You can use the NetBackup for DB2 recovery wizard to create restore templates, or write scripts that contain the commands to perform a restore.

See "Using the NetBackup for DB2 recovery wizard" on page 84.

See "Selecting files for restore" on page 85.

See "Using the recovery wizard" on page 85.

See "Using bpdbsbdb2 for a database restore" on page 87.

See "Using DB2 to perform a restore" on page 88.

See "NetBackup for DB2 backup overview" on page 70.

## Using the NetBackup for DB2 recovery wizard

NetBackup for DB2 includes a recovery wizard that solicits information from the user about the desired DB2 restore and recover operations. The wizard uses the information to create a template that can be used immediately or saved for later use.

The NetBackup for DB2 recovery wizard saves a recovery template locally in a user-specified location on the NetBackup client. Recovery templates are not stored on the server because recovery is always user directed, not scheduled. Under typical circumstances, a recovery template is run immediately and then deleted.

The recovery process sometimes requires passwords for DB2 database access and system user accounts. Templates store encrypted passwords that are decrypted at runtime.

Because recovery can be a complex process, it might be necessary to perform manual steps as part of the operation. For more information, see your DB2 documentation.

See "Performing a database restore" on page 84.

See "Selecting files for restore" on page 85.

See "Using the recovery wizard" on page 85.

See "Using DB2 to perform a restore" on page 88.

### Selecting files for restore

The following procedure describes how to select files for a restore operation.

#### To select files for restore

- **1** Open the Backup, Archive, and Restore interface.
- 2 On Windows, click File > Specify NetBackup Machines and Policy Type. On UNIX, click Actions > Specify NetBackup Machines and Policy Type.
- 3 In the Policy type for restores list, select DB2.
- 4 Click OK.
- 5 On UNIX, Click the Restore Files tab.

On Windows, click Choose File > Select Files and Folders to Restore > from Normal Backup.

- 6 Expand the DB2 resource in the left pane to view a DB2 instance hierarchy.
- 7 Select a node in the left pane to view details in the right pane.

If the DB2 node is not visible, it is possible that your NetBackup for DB2 client does not have the appropriate policy type specified.

See "Performing a database restore" on page 84.

See "Using the NetBackup for DB2 recovery wizard" on page 84.

See "Using the recovery wizard" on page 85.

## Using the recovery wizard

When you are ready to perform a recovery, complete the following procedure to create and run a template with the recovery wizard. When you run a template, all restore operations are performed before any and all roll-forward operations.

Note the following:

When you perform a DB2 restore, false alarms are reported in the NetBackup Activity Monitor. DB2 accesses the NetBackup image twice when you perform a restore. The first access reads a partial image, which is reported as "The restore failed to recover the requested files" (status 5) in the Activity Monitor. The next access reads the entire image, which should result in a successful

restore (status 0). The template execution status, not the activity monitor, is the best indication of overall success.

- DB2 warning SQL2539W indicates that the requested restore operation replaces the existing database. That is, the existing database files are deleted. When running a template to perform a restore, this warning is logged and the restore proceeds without interruption.
- DB2 warning SQL2523W indicates that the backup image originates from a different database of the same name. This warning is handled as an error to prevent DB2 from deleting log files.
- DB2 error SQL1260N indicates that the restored partition is not configured for roll-forward recovery. If the template is configured to perform a roll-forward, this step is skipped.

#### To use the recovery wizard

- 1 Log onto NetBackup as the DB2 user.
- 2 In the Backup, Archive, and Restore interface, do one of the following:

Windows: Choose File > Select Files and Folders to Restore > from Normal Backup

UNIX: Click the Restore Files tab.

- 3 Expand a DB2 instance and select the database objects you want to restore.
- 4 Windows: Click Actions > Restore

UNIX: Click Restore.

- **5** Enter information about the restore operation you want to perform in the following screens:
  - Welcome
  - Database Login
  - Time Periods
  - Restore Options
  - Recovery Options

If you need an explanation of any of the fields on the wizard screens or more details, click **Help** on the wizard screen.

6 Run the template immediately after the wizard finishes, to save the template locally, or both. For explanations of your choices, click **Help**.

Template execution does not support the use of local time when performing a roll-forward. The roll-forward time that is specified in the template is passed to DB2, and it is interpreted as GMT by DB2. For more information, see the ROLLFORWARD command in your DB2 documentation.

See "Performing a database restore" on page 84.

See "Using the Backup, Archive, and Restore interface to browse DB2 resources" on page 79.

See "Using bpdbsbdb2 for a database restore" on page 87.

See "Using DB2 to perform a restore" on page 88.

See "NetBackup for DB2 backup overview" on page 70.

#### Using bpdbsbdb2 for a database restore

The bpdbsbdb2 command lets you run a recovery template that the NetBackup Recovery wizard creates.

At the command line, type the following:

```
Windows: install_path\netbackup\bin\bpdbsbdb2 -restore -r -t templ_name
-i instance_name
```

```
UNIX:/usr/openv/netbackup/bin/bpdbsbdb2 -restore -r -t template_name
-i instance name
```

The -r runs a template, and the -t identifies the template.

#### For example:

```
Windows: bpdbsbdb2 -restore -r -t
\db2\restore_templates\full_restore.tpl -i DB2INST
UNIX: /usr/openv/netbackup/bin/bpdbsbdb2 -restore -r \ -t
/db2/restore_templates/full_restore.tpl -i DB2INST
```

Restore templates do not reside in a predetermined location on the master server. They are considered to be temporary in nature and should reside on the client. If the full path is not specified as part of the restore template name, the file might not be found.

You can create a script from a template with bpdbsbdb2.

See "Creating shell scripts using bpdbsbdb2" on page 65.

See "Performing a database restore" on page 84. See "Using DB2 to perform a restore" on page 88. See "Using the recovery wizard" on page 85.

## Using DB2 to perform a restore

The exact process for recovering a DB2 database differs from site to site depending on the following: the methods that are used for backing up the archive logs, the settings that are used in the NetBackup for DB2 configuration file, db2.conf, and the location of the archive logs.

The following procedures show how to restore an example database to the level of a recent database backup plus archive logs:

- See "Recovering a DB2 database Simplest case" on page 90.
   Use this procedure if the archive logs are in an accessible location and they were all created with the same parameters in db2.conf.
- See "Recovering a DB2 database Restoring archive logs" on page 90.
   This case is more complex. Use this procedure if you have to browse for archive logs and restore them from secondary storage.

For more information on how to recover a DB2 database, see your DB2 documentation.

See "Using bpdbsbdb2 for a database restore" on page 87.

See "RESTORE DATABASE command options" on page 94.

## Restoring and recovering a DB2 database - with a catalog name that has been specified

A catalog name can be specified for a database backup and an archive log backup. If a user specified a catalog name during a backup, there are certain setup actions you must follow during restore operations. Follow the following options for use in a Windows and UNIX environment.

Windows:

- If the catalog name is equal to the name of the client performing the restore, no special setup is needed.
- If the primary and the client are the same server and if the catalog name does not equal the name of the client performing the restore, update the db2.conf as follows:
  - DATABASE and ARCHIVE stanzas:

- CLIENT <catalog name>
- ARCHIVE stanza only:
  - FORCE\_BACKUP\_CLIENT <name of the host performing the restore> The newer releases of the DB2 database want to perform a backup of the archive logs after a restore.
- If the client is a different server than where the backup has occurred and if the catalog name does not equal the name of the client performing the restore:
  - db2.conf
    - DATABASE and ARCHIVE stanzas:
      - CLIENT <catalog name>
    - ARCHIVE stanza only:
      - FORCE\_BACKUP\_CLIENT < name of the host performing the restore> The newer releases of the DB2 database want to perform a backup of the archive logs after a restore.
  - The altnames directory must be set up: install path\netbackup\db\altnames

#### UNIX:

- If the catalog name is equal to the name of the client performing the restore, no special setup is needed.
- If the catalog name does not equal the client name performing the restore, update the db2.conf as follows:
  - ∎ db2.conf
    - DATABASE and ARCHIVE stanzas:
      - CLIENT <catalog name>
    - ARCHIVE stanza only:
      - FORCE\_BACKUP\_CLIENT <name of the host performing the restore> The newer releases of DB2 want to perform a backup of the archive logs after a restore
  - The altnames directory must be set up:/usr/openv/netbackup/db/altnames

See "NetBackup for DB2 backup overview" on page 70.

### **Recovering a DB2 database - Simplest case**

The DB2 commands for recovering a database differ from release to release. Use these commands to restore a database if the archive logs are in a location that is known and accessible to DB2 and NetBackup. The recovery commands you use depend on the release version of the DB2 database.

For example, you can probably use the recovery commands in this section if the following are true:

- If ARCFUNC SAVE was in effect in the db2.conf file when all archive logs were backed up.
- If ARCFUNC COPY was in effect in the db2.conf file when all archive logs were backed up and the logs were not moved from the ARCDIR and RETDIR directories.
- If VENDOR was in effect in DB2 at the time all the archive logs were created.

When the DB2 database archive logs are accessible to DB2 and NetBackup, use the following commands:

- For DB2 8.2 and later releases, enter the following command: db2 recover db db\_name
- For DB2 releases before 8.2, enter the following commands:

```
Windows: db2 restore db db_name load
install_path\NetBackup\bin\nbdb2.dll db2 rollforward db db_name
to end of logs and stop
```

Where *db\_name* is the name of the DB2 database you want to restore. UNIX: db2 restore db *db\_name* load /usr/openv/netbackup/bin/*lib*db2 rollforward db *db\_name* to end of logs and stop Where:

| db_name | Name of the DB2 database.                                |
|---------|----------------------------------------------------------|
| lib     | Full path to the NBDB2 library.                          |
|         | See "About the NetBackup for DB2 components" on page 12. |

See "Using DB2 to perform a restore" on page 88.

See "Recovering a DB2 database - Restoring archive logs" on page 90. See "RESTORE DATABASE command options" on page 94.

## Recovering a DB2 database - Restoring archive logs

You can use the procedure in this section if you need to restore the archive logs before you perform the roll-forward.

Use the procedure in this section to restore the archive logs manually if the following situations exist:

- If the archive logs are not in the standard locations. When this situation exists, NetBackup cannot perform a seamless restore of DB2. You may have moved one or more of the needed archive logs to secondary storage such as tape, network storage, or some other location. For example, if ARCFUNC COPY is in effect and the old archive logs were moved to tape, perform procedure in this section.
- If ARCFUNC COPY was in effect in the db2.conf file at the time the archive logs were backed up and the ARCDIR and RETDIR parameters specify two different locations.
- If PARTITIONTYPE RAW was in effect in the db2.conf file for some (not all) of the archive log backups.

For more information about the DB2 commands, see your DB2 documentation.

## To restore a DB2 database when the archive logs are in a non-standard location

1 Restore the database.

Issue the DB2 RESTORE DATABASE command to restore the database itself. For example:

Windows: db2 restore db db\_name load install path/NetBackup/bin/nbdb2.dll

#### where *db\_name* is the name of the DB2 database you are to restore.

UNIX: db2 restore db db\_name load /usr/openv/netbackup/bin/lib
Where:

| db_name | Name of the DB2 database.                                |
|---------|----------------------------------------------------------|
| lib     | Full path to the NBDB2 library.                          |
|         | See "About the NetBackup for DB2 components" on page 12. |

2 Use NetBackup to browse the archive logs.

If a restore requires log files that are backed up from a file system and log files that are backed up from a raw device, retrieve the logs from the file system manually.

You can use the Backup, Archive, and Restore interface or the <code>bplist</code> command to browse the archive logs and find those missing from the restore directories.

If PARTITIONTYPE RAW is specified in the db2.conf file, the user exit program looks for only those logs when you perform the restore. The missing logs are those that were written when PARTITIONTYPE RAW was not in effect.

See "Using the Backup, Archive, and Restore interface to browse DB2 resources" on page 79.

See "About browsing DB2 backup images with bplist" on page 81.

**3** Use operating system commands to copy the missing archive logs to the correct locations in your operating system. For example:

On Windows, use your mouse to copy the files from one location to another.

On UNIX, use the cp command.

If ARCFUNC COPY is in effect and the ARCDIR and RETDIR parameters specify different locations, copy the logs in the ARCDIR directory to the RETDIR directory. If ARCDIR and RETDIR specify the same location, you do not have to take any action. If some of the log files have been moved to secondary storage, restore these files to the RETDIR directory.

4 Use NetBackup to restore the archive logs.

Use either the NetBackup Backup, Archive, and Restore interface or the bprestore command. For example:

#### Windows: bprestore

install path/vedb2/db2/v8/db2V82d/NODE0000/SQL0001/SQLOGDIR/S00009.LOG

UNIX: bprestore /vedb2/db2/v8/db2V82d/NoDE0000/SQL0001/SQLOGDIR/S00009.LOG

5 Bring the database online.

When the roll-forward is initiated, DB2 sends a request to NetBackup to restore the log files it needs. DB2 then reapplies the transaction information in the archive logs since the last full backup was performed. DB2 brings back the database online.

For example, you can use the following command options if PARTITIONTYPE RAW was not specified when any of the log files were backed up:

db2 rollforward db sample to end of logs and stop

The ROLLFORWARD DATABASE command issues messages if it cannot locate all the archive log files it needs. If you receive these messages, browse and restore the missing archive log files, and issue the ROLLFORWARD DATABASE command again.

After the database is successfully restored, the ROLLFORWARD DATABASE command restores and reapplies the transactions that are recorded in the archive log files since the last backup was performed. For example, if the backup image was created 10 days ago and restored today, the log files are used to restore transactions that occurred after the backup.

See "Using DB2 to perform a restore" on page 88.

See "Recovering a DB2 database - Simplest case" on page 90.

See "RESTORE DATABASE command options" on page 94.

### **RESTORE DATABASE command options**

You can restore a DB2 database with either the DB2 RESTORE DATABASE command or with its alternative syntax, RESTORE DB. The DB2 RESTORE DATABASE command restores a database from NetBackup.

Table 4-4 provides reference information for the command options when used in a NetBackup for DB2 environment.

| Option                  | Purpose                                                                                                    |  |  |
|-------------------------|----------------------------------------------------------------------------------------------------|--|--|
| LOAD NBDB2_Library_Path | Instructs DB2 to use the NBDB2 vendor library when you perform the restore.                                                                                                    |  |  |
| OPEN number SESSIONS    | Specifies the number of concurrent data streams used<br>for writing data. Use this option if you have multiple<br>backup devices available or if you have multiplexing<br>enabled in NetBackup.                                                                                      |  |  |
|                         | Typically, you should specify the same number of sessions that were used during the backup. You can use fewer sessions, but it may degrade overall restore performance. No benefit exists if you specify more sessions.                                                              |  |  |
| WITH number BUFFERS     | Use this option when opening multiple sessions. See OPEN number SESSIONS.                                                                                                    |  |  |
|                         | The number of buffers must be twice the number of sessions. If you use fewer buffers it can degrade performance or can cause the restore to fail when it reads multiplexed images.                                                                                                   |  |  |
| BUFFER size             | Use this option to increase or decrease the buffer size in<br>necessary. Increased size can benefit performance, while<br>decreased size may be necessary if you use numerous<br>buffers. DB2 alters the actual size to be a multiple of the<br>size that is used during the backup. |  |  |
| WITHOUT PROMPTING       | This option is required for unattended restores, and it must be specified in backup scripts that are executed by NetBackup.                                                                                                    |  |  |

Table 4-4DB2 RESTORE command options

| Option                   | Purpose                                                                                                    |
|--------------------------|----------------------------------------------------------------------------------------------------|
| INCREMENTAL              | When you use this option, DB2 may not read the entire<br>image from NetBackup media. Consequently, NetBackup<br>logs an error in the activity monitor, which can safely be<br>ignored.                                                                    |
| AUTOMATIC                | Use this option to restore a series of full and incrementa images.                                                                                                    |
|                          | An automated restore coordinates the restoration of a full backup and all associated incremental backups. A single automated restore restores a full backup, an optional cumulative incremental backup, and one or more differential incremental backups. |
| HISTORY FILE             | When you use this option, DB2 may not read the entire<br>image from NetBackup media. Consequently, NetBackup<br>logs an error in the activity monitor, which can safely be<br>ignored.                                                                    |
| OPTIONS "options-string" | Specifies the options to be used for the restore operation<br>The string passes to the vendor support library, for<br>example nbdb2.so, exactly as it was entered, without<br>the quotes.                                                                 |
|                          | When the options DB2_POLICY, DB2_COPY_NUMBER, DB2_MEDIA_SERVER, or DB2_RESTORE_PRIORITY and specified, the corresponding environment variables and db2.conf keywords are overridden.                                                                      |
|                          | For more details about these options:                                                                                                    |
|                          | See "Keywords for the db2.conf file" on page 56.                                                                                                    |
|                          | See "NetBackup for DB2 environment variables" on page 60.                                                                                                    |
|                          | If multiple key=value pairs are specified, they are colon delimited. The following example shows colon delimited key=value pairs:                                                                                                    |
|                          | DB2 RESTORE OPTIONS<br>"DB2_COPY_NUMBER=2:DB2_MEDIA_SERVER=server8                                                                                                    |
|                          | Specifying this option overrides the value that is specified<br>by the VENDOROPT database configuration parameter                                                                                                    |

 Table 4-4
 DB2 RESTORE command options (continued)

| Option        | Purpose                                                                                                    |
|---------------|----------------------------------------------------------------------------------------------------|
| PARALLELISM n | Specifies the number of buffer manipulators that are to<br>be spawned during the restore operation. DB2<br>automatically chooses an optimal value for this parameter<br>unless you explicitly enter a value. |

 Table 4-4
 DB2 RESTORE command options (continued)

See "Using DB2 to perform a restore" on page 88.

See "Recovering a DB2 database - Restoring archive logs" on page 90.

See "Recovering a DB2 database - Simplest case" on page 90.

## About an alternate restore

An alternate restore lets you restore a DB2 database to a different client or to a different instance. You can also change the name of the database during the restore.

Alternate restores differ from regular restores as follows:

- Use the regular restore procedures if you want to restore a database into the same instance on the same NetBackup client that hosted it previously. In this case, the database also retains its original name.
- Use alternate restore procedures if you want to restore a database to a different instance or to a different client or if you must rename the database during the restore.

Databases within an instance must have unique names. If you restore a database into an instance that already has a database by that name, the alternate restore process overwrites the existing database.

Table 4-5 summarizes the types of restores you can perform and whether you need to use regular or alternate restore procedures.

| Object           | Regular<br>restore | Alternate restore | Alternate restore | Alternate restore | Alternate restore | Alternate restore | Alternate restore | Alternate restore |
|------------------|--------------------|-------------------|-------------------|-------------------|-------------------|-------------------|-------------------|-------------------|
| Database<br>name | Same               | Same              | Same              | Different         | Same              | Different         | Different         | Different         |
| Instance         | Same               | Same              | Different         | Same              | Different         | Different         | Same              | Different         |
| Client           | Same               | Different         | Same              | Same              | Different         | Same              | Different         | Different         |

Table 4-5 Types of restores permitted

For example, assume that you have two NetBackup clients, grade7 and grade8. Instances class1 and class2 are on grade7. Instance class1 is on grade8.

Figure 4-3 illustrates this example.

| Figure 4-3 | Alternate restore example |
|------------|---------------------------|
|------------|---------------------------|

| Client: grade7                            |  |
|-------------------------------------------|--|
| Instance: class1<br>Databases: math1,art1 |  |
| Instance: class2<br>Databases: eng1, art1 |  |

Client: grade8

Instance: class1 Databases: math1, art10

The following list shows some of the types of restores you can perform with alternate restore procedures:

- You can restore database engl from instance class2 on client grade7 into instance class1 on client grade8. Database engl can retain its name because it is unique to instance class1.
- You can restore database math1 from instance class1 on client grade7 into instance class1 on client grade8. During the restore, you need to rename math1 to math2 because class1 on grade8 already has a database named math1. Without renaming, the existing database math1 would be overwritten.
- You can restore database art1 from instance class2 on client grade7 into instance class1 on client grade7. During the restore, you need to rename art1 to art2 because instance class1 already has a database named art1. Without renaming, the existing database art1 would be overwritten.

See "Preparing the master server for an alternate restore" on page 97.

See "Performing the alternate restore on the clients" on page 98.

See "Restoring the transaction logs" on page 102.

See "Performing a database restore" on page 84.

See "About an alternate restore" on page 96.

See "NetBackup for DB2 backup overview" on page 70.

## Preparing the master server for an alternate restore

The examples in the following procedure assume that database SAMPLE was backed up by client2, and you want to restore SAMPLE to client1.

For more information on how to manage client restores, see the NetBackup Administrator's Guide, Volume I.

#### To prepare the NetBackup master server for alternate restores

- 1 Log onto the NetBackup master server that hosts the policy that backed up database SAMPLE.
- 2 Create a *dest\_client\_name* file on the NetBackup master server.
  - Windows: install\_path\NetBackup\db\altnames\dest\_client\_name
  - UNIX: /usr/openv/netbackup/db/altnames/dest client name

Where *dest\_client\_name* is the name of a client that is allowed to be a destination client for alternate restores. For example, client1.

3 After creating a *dest\_client\_name* file, add the name of the NetBackup for DB2 source client to the *dest\_client\_name* file. For example, add the following line to this file:

client2

For more information on managing a client restore, see the NetBackup Administrator's Guide, Volume I.

See "About an alternate restore" on page 96.

See "Performing the alternate restore on the clients" on page 98.

See "Restoring the transaction logs" on page 102.

See "Performing a database restore" on page 84.

## Performing the alternate restore on the clients

The following procedures explain how to restore a DB2 database and its transaction logs. The procedure builds a request to DB2 to find the backup images that correspond to the database you try to restore. Type the commands in this procedure from the client that receives the restored database.

#### To perform an alternate restore of a DB2 database

**1** Modify the db2.conf file on the destination client.

Add the following definitions:

- One to specify the alternate restore
- One to define the new database
- One to define the old database
- One to define the new log files

One to define the old log files

The following example shows the definition that is needed to specify the alternate restore:

| OBJECTTYPE ALTERNATE | # | Specifies an alternate restore                                                                                                    |
|----------------------|---|----------------------------------------------------------------------------------------------------|
| SRCINST db2v832d     | # | Names the source instance that was backed up                                                                                                  |
| SRCALIAS SAMPLE      | # | Names the source database that was backed up $% \left( {{{\left( {{{\left( {{{\left( {{{c}}} \right)}} \right)}_{i}}} \right)}_{i}}} \right)$ |
| DESTINST db2v832t    | # | Names the destination instance name                                                                                                    |
| DESTALIAS NEWSAMPL   | # | Names the destination database alias name                                                                                                    |
| ENDOPER              | # | Ends the object definition                                                                                                    |

The following example shows the definition that is needed to define the new database:

DATABASE NEWSAMPL OBJECTTYPE DATABASE POLICY db2-bkup SCHEDULE Default-Application-Backup CLIENT\_NAME Client1 # Restore to (and backup from) local host ENDOPER

The following example shows the definition that is needed to define the old database:

The following example shows the definition that is needed to define the new archive log files:

```
DATABASE NEWSAMPL

OBJECTTYPE ARCHIVE

POLICY db2_archive

SCHEDULE Default-Application-Backup

#SCHEDULE User # Swap '#' on SCHEDULE for user-exit

CLIENT_NAME Client1 # Restore to (and backup from) local host

ARCFUNC SAVE

ENDOPER
```

The following example shows the definition that is needed to define the old archive log files:

```
DATABASE SAMPLE

OBJECTTYPE ARCHIVE

POLICY db2_archive

SCHEDULE Default-Application-Backup

#SCHEDULE User # Swap '#' on SCHEDULE for user-exit

CLIENT_NAME Client2 # Restore from backup of remote host

ARCFUNC SAVE

ENDOPER
```

2 On the destination client, type the DB2 RESTORE command.

Type this command in the following format:

db2 restore db *db\_being\_restored* load *lib\_path* into *new db name* redirect

#### Where:

| db_being_restored | Specify the name of the database that was backed up.                                                                                                    |
|-------------------|----------------------------------------------------------------------------------------------------|
| lib_path          | Specify the full path to the NetBackup library.                                                                                                    |
| new_db_name       | Specify the name for the new database. If the name of<br>the new database matches the name of a database<br>presently included in the new instance, the new database<br>overwrites the existing database. |

#### For example:

#### Windows:

db2 restore db sample load *install\_path*\NetBackup\bin\nbdb2.dll into newsampl redirect

#### UNIX:

```
db2 restore db sample load /usr/openv/netbackup/bin/nbdb2.sl into newsampl redirect
```

**3** Set the location of the data files for the tablespace.

Type this command in the following format:

db2 set tablespace containers for 0 using "(path path)"

Where path specifies the DB2 install path.

For example, type one or more commands similar to the following: Windows:

db2 set tablespace containers for 0 using "(path DB2 *install path*\db2v832t\NODE0000\SQL00001\SQLT0000.0)"

#### UNIX:

```
db2 set tablespace containers for 0 using "(path DB2 install path/db2v832t/NODE0000/SQL00001/SQLT0000.0)"
```

#### 4 Restore the database.

Type the **RESTORE** command in the following format:

db2 restore db db\_being\_restored continue

#### For example:

db2 restore db sample continue

**5** (Optional) Restore the transaction logs.

See "Restoring the transaction logs" on page 102.

#### **6** Use the DB2 ROLLFORWARD command to restore the logs.

Type this command in the following format:

db2 rollforward db new db name to end of logs and stop

See "About an alternate restore" on page 96.

See "Preparing the master server for an alternate restore" on page 97.

See "Restoring the transaction logs" on page 102.

See "Performing a database restore" on page 84.

See "NetBackup for DB2 backup overview" on page 70.

## Restoring the transaction logs

Perform this procedure if one of the following is true:

- The archive logs did not originally reside on a raw device.
- The user exit program was used to back up the archive logs.

#### To restore the transaction logs

1 On the destination client, create a directory for the restored transaction log files.

For example:

Windows: mkdir C:\db\db2\_v5\home\db2inst1\NODE0000\SQL00001\SQLOGDIR UNIX: mkdir /db/db2 v5/home/db2inst1/NODE0000/SQL00001/SQLOGDIR

2 Use the **bprestore** command to restore the logs.

For example:

Windows: bprestore *install\_path*\db\db2\_v5\home\db2inst1\ NODE0000\SQL00001\SQLOGDIR\S00001.LOG

UNIX: bprestore /db/db2\_v5/home/db2inst1/NODE0000/SQL00001 /SQLOGDIR/S00001.LOG

- **3** If the directory into which you restored the log files is not correct for the destination database, move the logs to the proper location.
- 4 Verify that the correct owner and group permissions are enabled on the log directory.

See "Preparing the master server for an alternate restore" on page 97.

See "About an alternate restore" on page 96.

See "Performing the alternate restore on the clients" on page 98.

See "Performing a database restore" on page 84.

See "NetBackup for DB2 backup overview" on page 70.

## Chapter

# Using Snapshot Client with NetBackup for DB2

This chapter includes the following topics:

- NetBackup for DB2 with Snapshot Client features
- About NetBackup for DB2 with Snapshot Client operations
- About configuring Snapshot Client with NetBackup for DB2
- Configuration requirements for snapshot backups with NetBackup for DB2
- Configuring a snapshot policy for NetBackup for DB2
- About configuring the db2.conf for a snapshot policy
- Restoring NetBackup for DB2 from a snapshot backup
- About configuring NetBackup for DB2 block-level incremental backups on UNIX
- About Snapshot Client effects
- Performing NetBackup for DB2 backups with Snapshot Client methods
- Performing NetBackup for DB2 restores with Snapshot Client methods

## NetBackup for DB2 with Snapshot Client features

To use NetBackup for DB2 with Snapshot Client, NetBackup Snapshot Client and NetBackup for DB2 must both be licensed and installed.

The following NetBackup Snapshot Client features are available for use with NetBackup for DB2.

| Feature                           | Description                                                                                                    |
|-----------------------------------|----------------------------------------------------------------------------------------------------|
| Snapshot backup                   | A snapshot backup occurs when NetBackup and DB2 coordinate<br>to create a point-in-time disk image of the database for backup.<br>This process is nearly instantaneous; so user access to the<br>database is not interrupted during the backup. The snapshot can<br>then be backed up to storage and or retained for instant recovery                                                                                                    |
| Instant recovery                  | This feature enables instant recovery of the database from a previously created snapshot. It combines snapshot technology wit the ability to do rapid disk-based restores.                                                                                                    |
| Off-host backup                   | The off-host backup shifts the burden of reading the snapshot to separate host. The database host is only involved in performing the snapshot. The snapshot is mounted, read, and transferred to storage by an alternate client.                                                                                                    |
| Block-level incremental<br>backup | Available only on UNIX, a Block-Level Incremental (BLI) Backup<br>uses the change tracking capabilities of the Veritas File System<br>(VxFS) Storage Checkpoint feature. In a BLI backup, only the<br>changed file system blocks are backed up, not the entire file or fil<br>system. A BLI backup saves time, decreases the amount of backu<br>media that is required, and significantly reduces CPU and networ<br>overhead during backups. |
| Proxy operations                  | A proxy backup or restore is a special type of operation where DB does not read or write the database files. Instead, NetBackup for DB2 acts as a proxy and performs all of the data movement. NetBackup coordinates with DB2 to ensure that the correct files are in the correct state for the operation.                                                                                                    |
|                                   | Snapshot, BLI backups, and Instant Recovery are examples of proxy operations.                                                                                                    |
|                                   | Backups and restores remain tightly integrated with DB2 and its catalog, greatly simplifying administration tasks.                                                                                                    |
| File-based operations             | DB2 provides the list of files that require backup or restore to<br>NetBackup for DB2 with Snapshot Client. It then acts as a proxy<br>to perform the data movement.                                                                                                    |
|                                   | Snapshot backups and user-exit log archiving are examples of file-based operations.                                                                                                    |
|                                   | More information is available.                                                                                                    |
|                                   | See "NetBackup for DB2 file-based operations" on page 109.                                                                                                    |

 Table 5-1
 Snapshot Client features used with NetBackup for DB2

| Feature                      | Description                                                                                                    |  |
|------------------------------|----------------------------------------------------------------------------------------------------|--|
| Stream-based<br>operations   | Stream-based is the conventional DB2 database backup method.<br>DB2 reads the files that require backup and provides a stream of<br>buffers containing the contents to NetBackup for DB2. NetBackup<br>transports the buffers to storage. At restore time, DB2 requests the<br>return of the buffers and then writes them back onto the disk where<br>the database resides. |  |
|                              | Database backups that do not use snapshots and vendor log archiving are examples of stream-base operations.<br>More information is available.                                                                                                    |  |
|                              |                                                                                                    |  |
|                              | See "NetBackup for DB2 stream-based operations" on page 108.                                                                                                    |  |
| bpdb2proxy                   | This NetBackup for DB2 command is used in backup and restore scripts to initiate snapshot backup and restore.                                                                                                    |  |
|                              | Note: NetBackup for DB2 does not support the USE SNAPSHOT parameter on the DB2 BACKUP DATABASE command.                                                                                                    |  |
| NetBackup for DB2<br>wizards | The templates that the wizard creates, automatically initiate snapshot operations if the policy is configured for snapshots.                                                                                                    |  |

## Table 5-1 Snapshot Client features used with NetBackup for DB2 (continued)

See "Features of NetBackup for DB2" on page 9.

See "NetBackup for DB2 file-based operations" on page 109.

See "NetBackup for DB2 stream-based operations" on page 108.

# About NetBackup for DB2 with Snapshot Client operations

NetBackup for DB2 users can initiate snapshot operations directly from the command line using the bpdb2proxy command. However, it is more common to place the command into a backup or restore script and the script is then executed. Alternatively, the NetBackup for DB2 wizards can be used to create backup or restore templates to use snapshots. The template or script specifies the DB2 objects to be backed up or restored by the NetBackup for DB2 agent on the client. The template or script can either be executed directly on the client or can be specified as the backup selection in a DB2 policy. If a template or script is specified in a policy, the master server executes the template or script when automatic schedules are due to run. When the agent is started, the agent checks that the policy it uses for the backup is configured with the Snapshot Client attributes. The agent then initiates a snapshot that results in file-based backups of the DB2 files using NetBackup to perform the data movement.

The NetBackup for DB2 agent uses DB2 APIs to put the data files into a quiesced mode. NetBackup then creates a snapshot of the files. After the snapshot is created, NetBackup for DB2 uses the DB2 APIs to take the data files out of quiesced mode. The data files are in quiesced mode only for the period of time it takes to create a snapshot.

See "NetBackup for DB2 with Snapshot Client features" on page 103.

See "About configuring NetBackup for DB2 block-level incremental backups on UNIX" on page 121.

See "How Snapshot Client software affects backup types" on page 129.

## About the sequence of a NetBackup for DB2 backup operation with Snapshot Client methods

For a backup operation, the NetBackup for DB2 agent performs the following tasks in the order shown:

- Determines the list of files that make up the DB2 database.
- Suspends write activity to the data files (quiesces the database).
- Uses the Snapshot Client method to create a snapshot image of the mapped files.
- Enables DB2 write activity (unquiesces the database).
- Backs up the snapshot image of the data files.

See "About the sequence of a NetBackup for DB2 restore operation with Snapshot Client methods" on page 106.

See "How Snapshot Client software affects backup types" on page 129.

See "Performing NetBackup for DB2 backups with Snapshot Client methods" on page 131.

## About the sequence of a NetBackup for DB2 restore operation with Snapshot Client methods

For a restore operation, the NetBackup for DB2 agent performs the following tasks:

- Using the DB2 database and a point in time, locates the physical backup images.
- Disconnects all users from the database (brings the database offline).

- Restores the images to the original database.
- Uses DB2 APIs to takes the files out of the quiesced state, which puts the database in a roll-forward pending state.
- Reruns the transactions from the log files (performs the roll-forward operation).
- Enables user connections to the database (brings the database online).

See "About the sequence of a NetBackup for DB2 backup operation with Snapshot Client methods " on page 106.

See "Performing a snapshot rollback restore from the Java or Windows interface" on page 119.

See "Performing NetBackup for DB2 restores with Snapshot Client methods" on page 133.

## About database objects supported by advanced backup methods

DB2 allows snapshot operations at the node level, so NetBackup can use file-based Snapshot Client backup methods to back up databases. NetBackup for DB2 cannot use Snapshot Client methods to back up individual tablespaces or container files.

**Note:** Before you can perform the very first snapshot backup, DB2 requires a stream-based backup of the database.

DB2 performs only conventional backups for transaction logs; use either the user-exit or VENDOR method. You cannot use Snapshot Client methods for transaction logs.

Snapshot backups and log archiving require different configurations. When you configure NetBackup for DB2 with Snapshot Client backups, be sure to configure the policies to allow both kinds of backups.

See "How Snapshot Client software affects backup types" on page 129.

## About multistreaming and DB2 snapshot backups

To shorten the length of time to backup a snapshot of the DB2 database, the operation may perform multiple, concurrent, job streams in parallel. To configure, use either the -s option on the bpdb2proxy command or the sessions parameter in the Backup Options screen of the backup wizard. When more than one stream is used, NetBackup sorts the files by size and create equal sized groups, one for each stream to process.

See "Example: multiple sessions for a DB2 snapshot backup" on page 110.

## About symbolic links and DB2 backups and restores (UNIX)

NetBackup for DB2 with Snapshot Client fully supports backups and restores of the data files that consist of symbolic links and regular files. Both the symbolic link and the actual file are backed up and restored. But if you select **Retain snapshots** for instant recovery, the symbolic link must reside on the same file system as the data file. When you use instant recovery, if the symbolic link resides on a different file system than the data file it points to, the restore fails.

## NetBackup for DB2 stream-based operations

Stream-based operations are the conventional method used by DB2 and NetBackup to backup and restore the database. Log archiving using the VENDOR method is also stream-based.

During a stream-based backup, the DB2 server processes (e.g. db2agent, db2bm, db2med) read the DB2 file contents into buffers. The stream of buffers is passed to NetBackup and transported to storage. At restore time, NetBackup fetches the buffers from storage and returns them to the DB2 server processes which write them back to the file system.

If the DB2 command line or NetBackup for DB2 template is configured to use multiple sessions, then there are multiple streams of buffers. Each stream of buffers is a unique application backup job and is cataloged as a unique backup image.

Figure 5-1 represents a stream-based backup or restore.

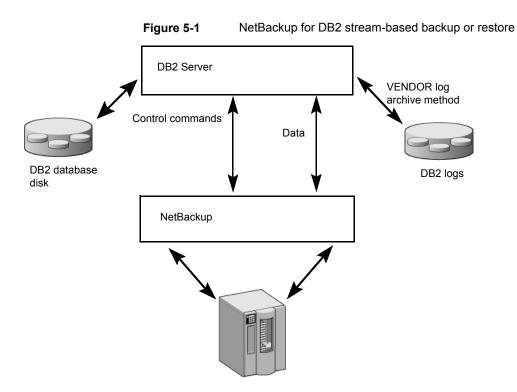

See "NetBackup for DB2 file-based operations" on page 109.

#### NetBackup for DB2 file-based operations

In a file-based operation, DB2 provides the list of files that require backup or restore to NetBackup for DB2. NetBackup for DB2 performs the data movement.

Figure 5-2 represents a file-based backup or restore.

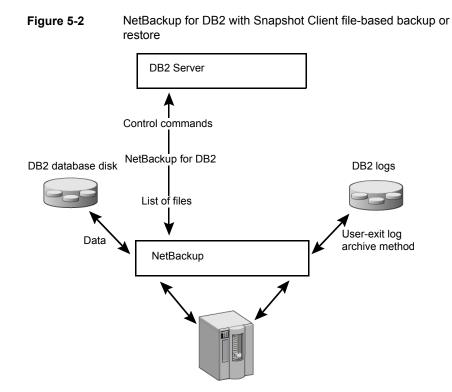

See "NetBackup for DB2 stream-based operations" on page 108.

#### Example: multiple sessions for a DB2 snapshot backup

The following NetBackup for DB2 sample command initiates a snapshot backup on node 0:

bpdb2proxy -backup -d sample -u db2user -p password -s 3 -n 0

The agent groups the database files into three streams and initiates a file-based backup for each stream. After the backup is done, DB2 starts a conventional backup of the transaction logs using either the user-exit or vendor method.

Issue this command on each node of the database.

**Note:** If the policy used by the backup is not configured for Snapshot Client, the backup fails.

See "About multistreaming and DB2 snapshot backups" on page 107.

# About configuring Snapshot Client with NetBackup for DB2

This topic explains how to configure snapshot and instant recovery backups for the DB2 policy. For information on how a snapshot method is automatically selected and details on the types of backup methods, see the NetBackup Snapshot Client Administrator's Guide.

Snapshot backups do not back up all database objects. Your backup configuration must include one or more automatic schedules to perform snapshot backups and one or more application schedules to perform stream-based backups. This configuration ensures that the entire database can be restored successfully.

For snapshot or instant recovery backups, configure the following policies and schedules as follows:

- A DB2 policy with the following attributes:
  - Snapshot methods for the file systems in which the database files reside.
  - A backup method on the policy attributes dialog box.
  - An Automatic Full Backup schedule to perform snapshot and off-host backups of the database.
  - (Conditional) For script- or template-based policies: An Application Backup schedule to back up the transaction logs.
- DB2 does not support snapshot backups of database transaction logs. If DB2 is configured to use the user exit program, review the following topic:
   See "About backing up archive log files with the user exit program" on page 43.

# Configuration requirements for snapshot backups with NetBackup for DB2

Each snapshot type has its own hardware requirements, software requirements, compatibility with certain features, and the snapshot methods that are supported. Special requirements apply for specific types of backups. See the NetBackup Snapshot Client Administrator's Guide and the Veritas Support website for more information. Familiarize yourself with this information before you configure any snapshot backups.

The following list highlights some of the requirements that pertain to database agents:

 Snapshot Client backups do not back up all database objects. Your backup configuration must include schedules to perform snapshot and stream-based backups. This configuration ensures that the entire database can be restored successfully.

- On UNIX, the user identification and group identification numbers (UIDs and GIDs) associated with the files to be backed up must be available. The UID and GID must be available to both the primary client and the alternate backup client. The UID on the primary client and the alternate backup client must be the same. Similarly, the GID on the primary client and the alternate backup client must be the same.
- Ensure that the data files reside on a volume or a file system that does not contain archive logs, control files, or executables.
- Allocate a different set of volumes or file systems to the DB2 executables versus the configuration files and transaction logs.

One reason to have two different volumes is to separate the data files from the other files. If the logs are configured on the same volumes as the data files, the volumes the logs are temporarily frozen while NetBackup takes the snapshot. The logs and the database activity may freeze until the logs become accessible again.

Another reason for writing the data files to their own repository is because it is required for an instant recovery point-in-time rollback. Only data files can exist on the volume that you want to restore.

- The hardware and software that is required for the appropriate snapshot method must be installed and configured correctly.
- NetBackup Snapshot Client must be installed and configured correctly, and the master server must have a valid license for this option.
- To perform off-host backups, specify the off-host in the backup policy and ensure that host has the software and permissions to mount the snapshot.

# Configuring a snapshot policy for NetBackup for DB2

The following procedure shows how to configure a snapshot policy with optional instant recovery, snapshot retention, and off-host backup.

#### To configure a snapshot policy

- **1** Open the policy you want to configure.
- 2 Click on the Attributes tab.

**3** Select the DB2 policy type.

| C                                                                                                    | Change Policy - test12                                                                                                    |
|----------------------------------------------------------------------------------------------------|----------------------------------------------------------------------------------------------------|
|                                                                                                    | Server: id1                                                                                                    |
|                                                                                                    | 🖪 Attributes 🏾 🔁 Schedules 🖉 📲 Clients 🎽 Backup Selections                                                                                                    |
| Select Policy Type                                                                                                    | Policy type:       DB2         Destination:       Qata classification>         Qata classification:       Idb.disk          Policy storage:       db.disk         Policy yolume pool:       NetDackup         Take checkpoints every:       0 minutes         Limit jobs per policy:       0 (figher number is greater priority)         Media Owger:       Arry |
| Click Perform snapshot<br>backups                                                                                                 | Snapshot Client and Replication Director                                                                                                    |
| (Optional) Click Retain<br>snapshot for Instant —<br>Recovery or SLP<br>management<br>(Optional) Click Perform<br>off-host backup | Use Replication Director  Perform snapshot backups Options Retain snapshot for Instant Recovery or SLP management Hyper-V server: Perform off-host backup Use: Machine:                                                                                                    |

4 Select a policy storage unit from the **Policy storage** list.

Select a policy storage unit in this step even if you plan to select **Snapshots only** later in this procedure.

5 Click Perform snapshot backups.

6 (Optional) Click **Options** to choose a snapshot method.

By default NetBackup chooses a snapshot method for you. To choose a snapshot method, click **auto** (the default) or click one of the methods that are presented in the list.

The snapshot method that you can use depends on your hardware environment and software environment. Only certain snapshot methods are supported in certain environments. See the NetBackup Snapshot Client Administrator's Guide or the supported platforms matrix on the Veritas Support website for more information.

You can configure only one snapshot method per policy. For example, assume that you want one snapshot method for clients a, b, and c, and a different method for clients d, e, and f. Then you need to create two policies for each group of clients and select one method for each policy.

### 7 (Optional) Select Retain snapshots for Instant Recovery or SLP management.

When this option is selected, NetBackup retains the snapshot backup image on disk for later use in recovery.

8 (Optional) Select **Perform off-host backup**.

By default, the client that hosts the database performs the backup. If you want to reduce the I/O processing load on the client that hosts the database, specify an alternate client to perform the backup.

9 (Conditional) Select the Alternate client off-host backup method.

Specify the name of the client to perform the backup. This option may require additional configuration. The alternate client must be a client that shares the disk array.

- 10 Click the Schedules tab.
- 11 Click New.
- **12** Configure an Automatic schedule for the database files.
- **13** (Conditional) In the **Schedules** dialog box, in the **Instant Recovery** group, select **Snapshots only**.

This setting suppresses NetBackup's default behavior, which is to copy the snapshot to a storage unit. When you select **Snapshots only**, NetBackup creates the on-disk snapshot copy of the database, but it does not copy the snapshot to a storage unit. The on-disk snapshot becomes the only backup copy. Note that the on-disk snapshot is not considered to be a replacement for a traditional backup.

**14** Configure an Application Backup schedule.

NetBackup uses this storage unit for the initial stream-based backup of the database before subsequent snapshot backups are performed. It is also used for stream-based backups of the transaction logs if you use the VENDOR method.

**15** (Conditional) For BLI backups it is permissible to create Automatic Cumulative Incremental and Automatic Differential Incremental backup schedules.

See "How BLI works with NetBackup for DB2 (UNIX)" on page 122.

- **16** On the **Clients** tab, specify the clients to be included in this policy.
- **17** On the **Backup Selections** tab, specify a template or a backup script.

More information is available about how to use templates and scripts for a NetBackup for DB2 policy with Snapshot Client.

See "How Snapshot Client software affects templates and scripts" on page 131.

**18** Configure other attributes and add any additional schedules and backup selections.

# About configuring the db2.conf for a snapshot policy

A snapshot backup requires that the db2.conf file be configured. The configuration is initially exactly the same as a stream-based backup because DB2 requires an initial stream-based backup before a snapshot backup can be taken. Be sure that the archive stanza is appropriate for the log archive method.

When you use the user-exit method for log archiving, configure the db2.conf in the following ways:

• Configuration of the db2.conf file for initial stream-based backup:

```
DATABASE SAMPLE
OBJECTTYPE DATABASE
POLICY DB2_DB_Policy
SCHEDULE Default-Application-Backup
ENDOPER
DATABASE SAMPLE
OBJECTTYPE ARCHIVE
POLICY DB2_Log_Policy
SCHEDULE User
```

ARCFUNC SAVE #ARCFUNC COPY

```
#ARCDIR C:\MyLogs\arcdir\
#RETDIR C:\MyLogs\arcdir\
#ARCDIR /home/db2inst1/arcdir
#RETDIR /home/db2inst1/arcdir
ENDOPER
```

- Configuration of the db2.conf file for subsequent snapshot backups:
  - After the initial backup, the db2.conf file needs one modification to the database stanza before snapshot backups are performed. The specified schedule for the database stanza should be changed to the name of the automatic full backup schedule instead of the application backup schedule.

DATABASE SAMPLE OBJECTTYPE DATABASE POLICY DB2\_DB\_Policy SCHEDULE Full ENDOPER

```
DATABASE SAMPLE
OBJECTTYPE ARCHIVE
POLICY DB2_Log_Policy
SCHEDULE User
ARCFUNC SAVE
#ARCFUNC COPY
#ARCDIR C:\MyLogs\arcdir\
#RETDIR C:\MyLogs\arcdir\
#RETDIR /home/db2inst1/arcdir
#RETDIR /home/db2inst1/arcdir
```

See "Creating a db2.conf file (vendor method)" on page 52.

See "BLI incremental backup options using NetBackup for DB2" on page 126. See "NetBackup for DB2 with Snapshot Client features" on page 103.

# Restoring NetBackup for DB2 from a snapshot backup

The following topics describe how to restore files, volumes, and file systems from a snapshot backup:

- See "About restoring individual files from a NetBackup for DB2 snapshot backup" on page 117.
- See "About NetBackup for DB2 restores of volumes and file systems using snapshot rollback" on page 117.
- See "Performing a NetBackup for DB2 point-in-time rollback restore from a SnapVault backup (UNIX)" on page 118.
- See "Performing a snapshot rollback restore from the Java or Windows interface" on page 119.

## About restoring individual files from a NetBackup for DB2 snapshot backup

Data that is backed up with Snapshot Client methods is restored in the same way as data that is backed up without Snapshot Client methods.

See "Performing a database restore" on page 84.

Use this procedure for the files that were backed up with, or without, instant recovery enabled. In all cases, DB2 determines the files that were backed up, and it initiates a corresponding restore request to the database agent.

If instant recovery is enabled, NetBackup attempts to restore the file by using the unique restore methods available with the instant recovery feature. The type of restore method that NetBackup uses depends on your environment and the type of backup performed. If NetBackup is unable to use any of the instant recovery methods, it restores the file in the typical manner. Data is copied from the snapshot to the primary file system. Information on the instant recovery methods that NetBackup uses is available.

See the NetBackup Snapshot Client Administrator's Guide.

## About NetBackup for DB2 restores of volumes and file systems using snapshot rollback

You can request that an entire volume or an entire file system be restored from an instant recovery Snapshot backup. This type of a restore is called a point in time rollback. All the data in the snapshot is restored; single file restore is not available in a rollback.

You can perform a snapshot rollback from an instant recovery backup that was made with the following methods:

- UNIX: VxFS\_Checkpoint snapshot
- vxvm snapshot

FlashSnap snapshots

See the NetBackup Snapshot Client Administrator's Guide.

The following considerations are relevant for NetBackup for DB2 restores:

- Snapshot rollback overwrites the entire volume.
- With NetBackup for DB2, snapshot rollback always performs file verification. The agent checks for the following:
  - The requested files (number and names) are identical to those in the snapshot
  - The primary volume does not contain any files that were created after the snapshot was made

If verification fails, the rollback aborts with status 249.

 Use snapshot rollback with database files only. Database files and archive logs should exist on different file systems or volumes.

## Performing a NetBackup for DB2 point-in-time rollback restore from a SnapVault backup (UNIX)

When you select a point-in-time rollback restore from a SnapVault backup, NetBackup restores the entire subvolume (qtree) to a new subvolume (qtree) on the primary host. The restore does not overwrite the existing subvolume. File verification is not performed.

The format of the new subvolume name is as follows:

mountpointname restore.timestamp

For example: subvol1 restore.2005.05.19.10h49m04s

### To perform a NetBackup for DB2 point-in-time rollback restore from a SnapVault backup (UNIX)

- 1 Unmount the original subvolume, which is the subvolume that the restore process did not overwrite.
- 2 Rename the original subvolume.
- **3** Rename the new subvolume with the name of the original.
- 4 Mount the new subvolume on the client. Use the ALTER DATABASE RENAME DATAFILE command to point to the restored data file on the newly created subvolume.

## Performing a snapshot rollback restore from the Java or Windows interface

This topic describes how to perform a snapshot rollback restore from the Java or Windows interface.

#### To perform a snapshot rollback restore from the Java or Windows interface

1 If the file .SQLCRT.FLG exists, delete it.

DB2 creates the .SQLCRT.FLG file when it creates a directory (usually during tablespace creation). For volume level rollback restores this file cannot be present. The directory structure must be present at the time DB2 creates a tablespace. Or you must delete this file after DB2 creates the directory during tablespace creation.

- 2 Open the Backup, Archive, and Restore interface.
- **3** Select one of the following:
  - In the Java interface, click the **Restore Files** tab.
  - In the Windows interface, select File > Select Files and Folders to Restore.
- 4 Select Actions > Select Restore Type > Point in Time Rollback.
- **5** Use the NetBackup for DB2 recovery wizard for the restore.

See "Performing a database restore" on page 84.

See "Performing a snapshot rollback restore from the command line" on page 119.

#### Performing a snapshot rollback restore from the command line

This topic describes how to perform a snapshot rollback restore with the bpdb2proxy command.

#### To specify a snapshot rollback restore from the command line

1 If the file .SQLCRT.FLG exists, delete it.

DB2 creates the .SQLCRT.FLG file when it creates a directory (usually during tablespace creation). For volume level rollback restores this file cannot be present. The directory structure must be present at the time DB2 creates a tablespace or you must delete this file after DB2 creates the directory during tablespace creation.

2 Use the bpdb2proxy command in the following format:

UNIX: /usr/openv/netbackup/bin/bpdb2proxy -rollbkrestore -d
<DBALIAS> [-u <user> -p <password>] [-s <sessions>] [-n <node</pre>

number>] [-t <mm/dd/yyyy [HH:MM:SS]>] [-S <ServerName>] [-options
<options string>]

Windows: install\_path\NetBackup\bpdb2proxy -rollbkrestore -d
<DBALIAS> [-u <user> -p <password>] [-s <sessions>] [-n <node
number>] [-t <mm/dd/yyyy [HH:MM:SS]>] [-S <ServerName>] [-options
<options string>]

#### Where:

| -rollbkrestore                                | Specifies that this restore is from a snapshot rollback.                                                                                                    |
|-----------------------------------------------|----------------------------------------------------------------------------------------------------|
| -d <i>dbalias</i>                             | Database alias.                                                                                                    |
| -u <i>user</i>                                | User name of the DB2 user.                                                                                                    |
| -p <i>password</i>                            | Password for the DB2 user.                                                                                                    |
| -s session                                    | The number of sessions. Optional.                                                                                                    |
| -n node_number                                | The node number. The default is 0. Optional.                                                                                                    |
| -t mm/dd/yyyy [HH:MM:SS]                      | <ul> <li>(Optional) The time of the backup.</li> <li>The values are as follows:</li> <li>For <i>mm</i>, type the month.</li> <li>For <i>dd</i>, type the day of the month.</li> <li>For <i>yyyy</i>, type the year.</li> <li>For <i>HH</i>, type the hour of the day. Optional.</li> <li>For <i>MM</i>, type the minute of the hour. Optional.</li> <li>For <i>SS</i>, type the second of the minute. Optional.</li> </ul> |
| -S <servername></servername>                  | The name of the server the restore is performed on.                                                                                                    |
| -options <i><options string=""></options></i> | Specifies the options that are to be used for the restore<br>operation. Currently, the only option is<br>DB2_RESTORE_PRIORITY. By default, the preset priority<br>for restore jobs is 90000, which is the highest preset job<br>priority of any other NetBackup job. The available range<br>is 0 - 99999. The higher the number, the greater the job<br>priority.                                                          |
|                                               | You must use an = sign to specify the value of the option.<br>Example:                                                                                                    |
|                                               | <pre>bpdb2proxy -options "DB2_RESTORE_PRIORITY=100"</pre>                                                                                                    |

See "Performing a snapshot rollback restore from the Java or Windows interface" on page 119.

See "About restoring individual files from a NetBackup for DB2 snapshot backup" on page 117.

See "Troubleshooting NetBackup for DB2 rollback restores" on page 121.

See "How Snapshot Client software affects templates and scripts" on page 131.

#### Troubleshooting NetBackup for DB2 rollback restores

If the rollback restore fails, it may be because the database still has a file open. Shut down and restart the database to try to correct this problem.

# About configuring NetBackup for DB2 block-level incremental backups on UNIX

If only a small portion of a database changes on a daily basis, full database backups are costly in terms of time and media. The Block-Level Incremental (BLI) Backup interface extends the capabilities of NetBackup to back up only the file system blocks that contain changed data blocks.

A database BLI backup is done at the file system block level, which means only changed file blocks are backed up. Unchanged blocks within the files are not backed up. The VxFS Storage Checkpoint facility tracks changed blocks in real time. Accordingly, a BLI backup does not need to search the entire volume for the modified blocks at backup time. BLI backup saves time, decreases the amount of backup media that is required, and significantly reduces CPU and network overhead during backups. In addition, BLI backup allows more frequent backups, so backup images are more up to date.

BLI backup is particularly useful for any large databases that are sized in terms of hundreds of gigabytes or terabytes. Most traditional methods for database backup require that any change in the database—no matter how small—requires that the entire database is backed up. With BLI backup, only modified blocks (or file) need to be backed up.

The recommended method for performing BLI backups is the proxy BLI agent with NetBackup for DB2. This method supports the other features of NetBackup for DB2, including the policy types and schedules and the convenience of the template generation wizard. It also remains tightly integrated with DB2 and its catalog, which greatly simplifies administration tasks.

#### How BLI works with NetBackup for DB2 (UNIX)

NetBackup supports BLI full backups and BLI incremental backups of DB2 databases.

BLI backup supports two types of incremental backups: differential and cumulative. Full, differential incremental, and cumulative incremental backups are specified as part of the policy schedule configuration. When a restore is performed, NetBackup restores an appropriate full backup. Then it applies the changed blocks from the incremental backups.

Restoring any of the incremental backup images requires NetBackup to restore the last full backup image and all the subsequent incremental backups. The restore process continues until the specified incremental backup image is restored. NetBackup performs this restore process automatically, and it is completely transparent. The media that stored the last full backup and the subsequent incremental backups must be available, or the restore cannot proceed.

Note that restoring a file rewrites all blocks in that file. The first subsequent differential incremental backup and or all subsequent cumulative incremental backups back up all the blocks in the restored file. After an entire database is restored, the first subsequent backup results in a full backup.

The restore destination can be a VxFS, UFS (Solaris), JFS (AIX), or HFS (HP-UX) file system. The destination VxFS file system does not need to support the Storage Checkpoint feature to restore files. However, a VxFS file system with the Storage Checkpoint feature is needed to perform BLI backups of the restored data.

This topic uses the following terms to describe BLI backups:

Full Backup.

A backup in which NetBackup backs up each database file completely, not just data blocks that have changed since the last full or incremental backup.

Cumulative BLI Backup.

This type of backup is a backup of all the changed blocks in the database files since the last full backup. A cumulative BLI backup image contains only the data blocks of database files that changed since the last full backup. A cumulative BLI backup can reduce the number of incremental backup images that must be applied during a restore operation. This speeds up the restore process.

Differential BLI backup.

A backup in which NetBackup performs a backup of only those data blocks (within the database files) that changed since the last backup. The previous backup can be of type full, cumulative incremental, or differential incremental.

When NetBackup initiates BLI backups, it creates, manages, and uses the appropriate Storage Checkpoints of the filesystem(s) hosting the DB2 container files. These Storage Checkpoints identify and maintain a list of modified blocks.

#### About the Storage Checkpoint facility and NetBackup for DB2

The BLI backup methodology uses the Storage Checkpoint facility in the Veritas File System (VxFS). This facility is available through the Storage Foundation for DB2.

The VxFS Storage Checkpoint facility keeps track of the file blocks modified by the database since the last backup. NetBackup with BLI backup leverages this facility to back up only changed blocks for an incremental backup. The entire volume or file is not backed up.

VxFS Storage Checkpoint is a disk-efficient and I/O-efficient snapshot of file systems. A Storage Checkpoint provides a consistent, stable view of a file system at the instant when the file system was snapped or checkpointed. Instead of making a physically separate copy of the file system, a Storage Checkpoint tracks changed file system blocks. Disk space is saved and I/O overhead is significantly reduced.

Because the changed blocks are tracked, the VxFS Storage Checkpoint enables BLI backups. VxFS Storage Checkpoint facility provides a consistent view of file systems, which allows BLI backup to freeze the database image during database backups.

The Storage Checkpoint operation is similar to the snapshot file system mechanism. However, the Storage Checkpoint persists after a system restart which is unlike a snapshot. Also, the Storage Checkpoint operation is totally transparent to backup administrators. The Checkpoint image is managed and available only through NetBackup or through the VxDBA utility for database backup available with the Veritas Storage Foundation.

For more information on Storage Checkpoints, see the Veritas Storage Foundation Administrator's Guide.

You can take a Storage Checkpoint while the database is online or offline. To take a Storage Checkpoint while the database is online, you must enable archive logging. During the creation of the Storage Checkpoint, all tablespaces are placed in backup mode.

#### Configuration requirements for BLI backups with NetBackup for DB2

Before you configure BLI backups, make sure that your configuration meets the following requirements:

• NetBackup for DB2 is installed, licensed, and configured.

- NetBackup Snapshot Client is installed and configured, and the master server must have a valid license for this option.
- Veritas Storage Foundation for DB2 must be installed and configured.
- Veritas File System must have Storage Checkpoint licensed.

For more information on requirements, see the NetBackup Snapshot Client Administrator's Guide.

#### Storage Checkpoint configuration on the NetBackup for DB2 client

By default, the NetBackup for DB2 with Snapshot Client for proxy BLI backups uses the Fulldata Storage Checkpoint. When Fulldata Storage Checkpoint is in effect, the NetBackup for DB2 agent keeps the DB2 database quiesced. The database is quiesced (write suspend) only for the time that is needed to create a Storage Checkpoint.

To change the default option to use Nodata Storage Checkpoint, a user must create the following file, which can remain empty:

/usr/openv/netbackup/ext/db\_ext/NODATA\_CKPT\_PROXY

If the agent finds this file during run time, it uses Nodata Storage Checkpoint, and it keeps the database containers in quiesced (write suspend). The database containers are kept in this mode for the duration of the backup.

#### Configuring policies for BLI backups with NetBackup for DB2

This topic explains how to configure BLI backups for DB2 policies. BLI backups do not back up the transaction logs. Include policies or schedules to perform file-based or stream-based backups.

Your backup configuration must ensure that the entire database can be successfully restored.

To configure a policy for BLI backups, configure the following:

- The BLI backup method on the policy attributes dialog box.
- An Automatic Backup schedule to perform full and incremental snapshot backups of the data files. These backups automatically include the history file.
- An Application Backup schedule to perform an initial stream-based backup of the database. Then, conditionally, perform a stream-based backup of transaction logs. Specify this schedule if you use the VENDOR method for backing up the transaction logs. These files are backed up with the standard NetBackup for DB2 operations.

 (Conditional) A Standard or MS-Windows policy with a User Backup schedule to perform a file-based backup of transaction logs. Specify this policy and schedule if you use the user exit program to back up the transaction logs.

#### To configure a policy for BLI backups

- **1** Open the policy you want to configure.
- 2 Click the Attributes tab.
- 3 From the **Policy Type** list, choose **DB2**.
- 4 Select a Policy storage.
- 5 Select Perform block level incremental backups.
- 6 To configure schedules, click the **Schedules** tab.

DB2 does not support proxy backups of transaction logs.

To perform a whole database proxy backup, configure the following:

 One or more Automatic Backup schedules to perform BLI backups of the data files.

This backup automatically includes a backup of the history file.

- An Application Backup schedule type for the initial backup of the database and transaction log backups using the VENDOR method.
- 7 On the **Clients** tab, specify clients to be backed up with this policy.
- 8 On the Backup Selections tab, specify the template or script.

#### About the types of NetBackup for DB2 BLI backups

NetBackup performs BLI backups with Automatic Full Backup, Automatic Differential Incremental Backup, and Automatic Cumulative Incremental Backup schedules.

NetBackup for DB2 checks that a full backup was performed before it proceeds with an incremental backup. If the NetBackup scheduler or user initiates an incremental backup, and NetBackup for DB2 finds no record of a full backup using the same policy, it performs a full backup.

To ensure that it has a proper set of images to restore, NetBackup performs a full backup when it encounters the following situations:

- If the number of backup streams that is specified changed from the previous backup. This change can be made through the GUI or through a DB2 command.
- If NetBackup does not have a valid full backup image for the same policy in its database. For example, this situation can occur if images were expired.

NetBackup for DB2 always initiates a full backup under these conditions, even if you want to perform an incremental backup.

#### BLI incremental backup options using NetBackup for DB2

DB2 BLI incremental backups can be initiated several ways. Initiating them from the master server is the recommended method because it requires no special configuration. Operational constraints may necessitate initiating the backups from the client host, two options are available.

**Note:** BLI is not currently supported for DB2 Snapshot backups on Microsoft Windows clients, the examples in this section use UNIX Bourne shell syntax. Modify as appropriate if using a different shell.

The following three options describe how to initiate DB2 BLI incremental backups. Some of these options also contain examples of a policy setup that you use and how to modify the backup script

## Server-initiated DB2 BLI incremental backups (recommended)

We recommend that you initiate BLI backups from the master server. Initiate the BLI backups using automatic schedules and a Backup Selection that is a script or template. When NetBackup controls the initiation, no special configuration is needed. The policy and the schedule information are provided to the client from the master server. The agent queries the policy and the schedule information and perform the appropriate type of checkpoint; full, cumulative incremental, or differential incremental.

## Client-initiated DB2 BLI incremental backups using environment variables

If the backup is initiated from the client, then the schedule from the db2.conf file is used by default. To perform both the full and the incremental backups, the backup script must be enhanced. The enhancement is to ensure the correct type of schedule and associated checkpoint is used. This enhancement can be accomplished by setting the same environment variables that the master server sets before the backup is initiated.

- Create appropriate automatic full, automatic cumulative incremental, and automatic differential incremental schedules in the DB2 backup policy.
- Set environment variables to specify the automatic schedule to use before the agent program is executed.
- Create one db2.conf file in the \$DB2\_Instance\_Home directory. Update the schedule keyword in the database stanza with the name of the application backup schedule to use for any stream-based backups that might occur. The value is overridden with automatic schedule names in the following example.

The following is an example of a policy that has automatic schedules for the snapshot backups and an application schedule for the stream-based backups.

```
master$ bpplsched DB2_Policy -L | egrep '^Schedule: |^ Type:'
Schedule: Full
Type: FULL SDB2 (0)
Schedule: Cum
Type: CINC (4)
Schedule: Diff
Type: INCR (1)
Schedule: Default-Application-Backup
Type: UBAK DB2 (2)
```

The policy only has one db2.conf file, and it is set for stream-based backups.

```
client$ head -4 $DB2_Instance_Home/db2.conf
DATABASE SAMPLE
OBJECTTYPE DATABASE
POLICY DB2_Policy
SCHEDULE Default-Application-Backup
```

The backup script sets and exports the appropriate environment variables before the backup is initiated.

```
DB2 INCR=0
DB2 CINC=0
DB2 FULL=0
if [ <some condition> ]; then
DB2 INCR=1
 DB2 SCHED="Diff"
elif [ <some other condition> ]; then
 DB2 CINC=1
 DB2 SCHED="Cum"
else
 DB2 FULL=1
DB2 SCHED="Full"
fi
DB2 POLICY=DB2 Policy
DB2 SCHEDULED=1
export DB2 INCR DB2 CINC DB2 FULL DB2 SCHED DB2 POLICY DB2 SCHEDULED
```

/usr/openv/netbackup/bin/bpdb2proxy <options>

# or /usr/openv/netbackup/bin/bpdbsbdb2 <options>

### Client-initiated DB2 BLI incremental backups using multiple db2.conf files

If the backup is initiated from the client, then the schedule from the db2.conf file is used by default. The db2.conf file can specify only one policy and schedule for a specific database. To perform both the full and the incremental backups, the backup script must be enhanced. The enhancement is to ensure the correct type of schedule and associated checkpoint is used. This enhancement can be accomplished by updating the db2.conf file before the backup is initiated.

- Create appropriate automatic full, automatic cumulative incremental, and automatic differential incremental schedules in the DB2 backup policy.
- Create a db2.conf file to be used with each schedule. In each file, update the schedule keyword in the database stanza with the associated schedule name.
- Copy the appropriate db2.conf file into place before executing the agent program.

The following is an example of a policy that has automatic schedules for the snapshot backups and an application schedule for the stream-based backups.

```
master$ bpplsched DB2 DB Policy -L | egrep '^Schedule:|^ Type:'
Schedule:
                    Full
 Type:
                    FULL SDB2 (0)
Schedule:
                    Cum
 Type:
                    CINC (4)
Schedule:
                    Diff
 Type:
                   INCR (1)
Schedule:
                   Default-Application-Backup
                    UBAK DB2 (2)
 Type:
```

The policy has three db2.conf files, one for each type of automatic backup schedule.

```
client$ head -4 db2.conf.with_full_schedule
DATABASE SAMPLE
OBJECTTYPE DATABASE
POLICY DB2_DB_Policy
SCHEDULE Full
client$ head -4 db2.conf.with_cum_schedule
DATABASE SAMPLE
OBJECTTYPE DATABASE
POLICY DB2_DB_Policy
```

```
SCHEDULE Cum
client$ head -4 db2.conf.with_diff_schedule
DATABASE SAMPLE
OBJECTTYPE DATABASE
POLICY DB2_DB_Policy
SCHEDULE Diff
```

The backup script copies the correct db2.conf file into place before the backup is initiated.

```
... <setup the rest of the DB2 backup environment> ...
if [ <some_condition> ]; then
   cp db2.conf.with_diff_sched $DB2_Instance_Home/db2.conf
elif [ <some_other_condition> ]; then
   cp db2.conf.with_cum_sched $DB2_Instance_Home /db2.conf
else
   cp db2.conf.with_full_sched $DB2_Instance_Home /db2.conf
fi
/usr/openv/netbackup/bin/bpdb2proxy <options>
# or
/usr/openv/netbackup/bin/bpdbsbdb2 <options>
```

See "Configuring policies for BLI backups with NetBackup for DB2" on page 124.

See "About the types of NetBackup for DB2 BLI backups" on page 125.

See "About configuring the db2.conf for a snapshot policy" on page 115.

### **About Snapshot Client effects**

The following topics describe how the Snapshot Client software affects backup types, schedule properties, and templates. Snapshot Client also affects scripts.

#### How Snapshot Client software affects backup types

The backup types available on the **Schedules** tab of the policy play a different role for NetBackup for DB2 with Snapshot Client backups.

See Table 5-2 on page 130.

| Backup type                      | Description                                                                                                    |
|----------------------------------|----------------------------------------------------------------------------------------------------|
| Application Backup               | The Application Backup schedule stores stream-based backups.<br>The Default-Application-Backup schedule is automatically configured<br>as an Application Backup schedule. |
| Full backup                      | The automatic backup schedule types automatically start the                                                                                                    |
| Differential incremental backup, | backups by running the NetBackup for DB2 scripts or templates.<br>They also store the snapshot backups.                                                                   |
| Cumulative incremental backup    | <b>Note:</b> For most snapshot types, any automatic backup schedule                                                                                                    |
|                                  | (full, cumulative, or differential) results in a full volume snapshot.<br>BLI is the only snapshot method that can perform an incremental                                 |
|                                  | backup.                                                                                                    |

 Table 5-2
 Backup types for DB2 policies

#### How Snapshot Client software affects schedule properties

Some schedule properties have a different meaning for Snapshot Client database backups than for a regular database backup. For a description of other schedule properties, see the information that is specific to standard database agent backups.

See "About schedule properties " on page 37.

Table 5-3 explains the properties for Snapshot Client backups.

| Property        | Description                                                                                                    |
|-----------------|----------------------------------------------------------------------------------------------------|
| Retention       | Automatic Schedules:                                                                                                    |
|                 | Determines how long to retain history of the backups that the master server schedules and also how long to retain snapshot backups. |
|                 | Application Schedules:                                                                                                    |
|                 | Determines how long to retain stream-based backups.                                                                                 |
| Multiple Copies | For snapshot backup, configure <b>Multiple copies</b> on the automatic backup schedule.                                             |
|                 | For stream-based backups, configure <b>Multiple copies</b> on the Application backup schedule.                                      |
| Frequency       | Determines how often an Automatic schedule executes a backup.                                                                       |
|                 | Does not apply to Application backup schedules.                                                                                     |

 Table 5-3
 Schedule properties

#### How Snapshot Client software affects templates and scripts

You can use a template that the NetBackup for DB2 wizard creates to perform backups with Snapshot Client. After they are created, templates reside on the NetBackup master server and are available for use by other NetBackup for DB2 clients.

See "About NetBackup for DB2 templates and shell scripts" on page 62.

Whether you use a template or script, you must enable the advanced backup method for your clients. Configure this method on the **Attributes** tab of the policy. At run time, the agent checks the policy attributes to determine if a Snapshot Client backup method is configured and performs a proxy file-based backup. A template defaults to a single session for proxy backups.

If you use a script, the script must reside on each client that is included in the policy. Include the NetBackup bpdb2proxy command in the script to perform the advanced backup method. Sample scripts are included with the installation.

# Performing NetBackup for DB2 backups with Snapshot Client methods

After configuration is complete, performing NetBackup for DB2 with Snapshot Client backups and restores is similar to conventional NetBackup for DB2 operations. The following sections describe some of the differences.

NetBackup for DB2 performs backups with Snapshot Client in the following ways:

- User-directed, by template creation and execution on the client
- User-directed, from the command line or the script as a DB2 user (with the bpdb2proxy command)
- Server-directed, from an automatic schedule on the master server

All of these methods require a DB2 policy with Snapshot Client configuration.

| User-directed backups using templates     | To perform a backup from the Backup, Archive, and Restore<br>interface, run a template through DB2 Template<br>Administration (click <b>Actions &gt; Administer Templates &gt;</b><br><b>DB2</b> ). You can also create a new template using the DB2<br>Backup Wizard, and run the template from the Template<br>Complete screen. |
|-------------------------------------------|----------------------------------------------------------------------------------------------------|
|                                           | The backup that results from the template is a Snapshot<br>Client backup if the policy is configured for Snapshot Client<br>methods. Be sure to add the client to that policy on the<br>master server.                                                                                                    |
|                                           | You also must specify a policy in the ${\tt db2.conf}$ file on the client.                                                                                                    |
| User-directed backups using<br>bpdb2proxy | Use the bpdb2proxy command to perform a Snapshot<br>Client backup of your DB2 database from the command<br>line. You must be the DB2 user to use the bpdb2proxy<br>command. For backups, specify the -backup option with<br>bpdb2proxy.                                                                                           |
|                                           | Use the bpdb2proxy command in the following format to back up a DB2 database with a Snapshot Client method:                                                                                                    |
|                                           | Windows:install_path\NetBackup\bin\bpdb2proxy<br>-backup -d dbalias -u user -p password                                                                                                    |
|                                           | UNIX:/usr/openv/netbackup/bin/bpdb2proxy<br>-backup -d <i>dbalias</i> -u u <i>ser</i> -p <i>password</i>                                                                                                    |
| Server-directed backups                   | The following describes the process for configuring policies for DB2 backups with Snapshot Client.                                                                                                    |
|                                           | See "Configuring a snapshot policy for NetBackup for DB2" on page 112.                                                                                                    |
|                                           | These policies specify Snapshot Client backups for the DB2 database.                                                                                                    |

See "Performing NetBackup for DB2 restores with Snapshot Client methods" on page 133.

See "How Snapshot Client software affects backup types" on page 129.

### Performing NetBackup for DB2 restores with Snapshot Client methods

Perform NetBackup for DB2 Snapshot Client restores from the DB2 client. The following describes two methods of user-directed restores and restoring from a snapshot backup:

| Restore using the Backup,<br>Archive, and Restore<br>interface (user-directed) | Use the NetBackup for DB2 Recovery Wizard to select the files you want to restore and the parameters for the restore. If the backup image was created with Snapshot Client methods, the restore uses Snapshot Client methods. |
|--------------------------------------------------------------------------------|----------------------------------------------------------------------------------------------------|
| Restore using the command line (user-directed)                                 | Use the bpdb2proxy command. You must be the DB2 user<br>to use the bpdb2proxy command. When performing a<br>restore, specify the -restore option with bpdb2proxy.                                                             |
|                                                                                | <b>Note:</b> The backup image you restore with bpdb2proxy must be from a Snapshot Client method backup, otherwise, the restore fails.                                                                                         |
|                                                                                | Use the bpdb2proxy command in the following format to restore a DB2 database with a Snapshot Client method:                                                                                                    |
|                                                                                | Windows: install_path\NetBackup\bin\bpdb2proxy<br>-restore -d dbalias -u user -p password                                                                                                    |
|                                                                                | <b>UNIX:</b> /usr/openv/netbackup/bin/bpdb2proxy<br>-restore -d <i>dbalias</i> -u user -p password                                                                                                    |
| Restore from a snapshot<br>backup                                              | See "About NetBackup for DB2 restores of volumes and file systems using snapshot rollback" on page 117.                                                                                                    |

See "Performing NetBackup for DB2 backups with Snapshot Client methods" on page 131.

See "Performing a snapshot rollback restore from the Java or Windows interface" on page 119.

## Chapter

## Troubleshooting NetBackup for DB2

This chapter includes the following topics:

- NetBackup debug logs and reports
- Enabling the debug logs for a NetBackup for DB2 client automatically (Windows)
- Enabling the debug logs manually (Windows)
- Enabling the debug logs manually (UNIX)
- About the NetBackup for DB2 log files
- Setting the debug level on a Windows client
- Setting the debug level on a UNIX client
- About NetBackup server reports
- Minimizing timeout failures on large database restores
- Minimizing the loading and unloading of tapes for database backups
- Use the NET\_BUFFER\_SZ file to speed up a slow restore
- About false restore failures reported in the activity monitor
- About the error message codes
- Delays in completion of backup jobs

### NetBackup debug logs and reports

The NetBackup server and client software let you enable detailed debugging logs. The information in these log files can help you troubleshoot the problems that occur outside of either the database agent or DB2 commands.

Note the following with regard to these logs:

- These logs do not reveal the errors that occur when DB2 commands is running unless those errors also affect NetBackup. DB2 may (or may not) write errors in the application to the NetBackup logs. Your best sources for DB2 error information are the logs provided by DB2.
- Generally, each debug log corresponds to a NetBackup process and executable.

More detailed information about the debug log files is available.

See the NetBackup Troubleshooting Guide.

Also refer to the following file:

Windows:

install\_path\NetBackup\logs\README.debug file

UNIX:

/usr/openv/netbackup/logs/README.debug file

# Enabling the debug logs for a NetBackup for DB2 client automatically (Windows)

You can enable debug logging by running a batch file that creates each log directory. To create all log file directories automatically, run the following:

install\_path\NetBackup\logs\mklogdir.bat

Or, you can manually create the directories for the log files you want created.

### Enabling the debug logs manually (Windows)

To create the NetBackup for DB2 for Windows database agent logs manually

- **1** Create the following directories on the client:
  - bpubsdb2

For any DB2 instance browse problems when a template is created for backup or restore.

install\_path\NetBackup\logs\bpubsdb2

bphdb

For any backup that is initiated from an automated schedule on the master server.

install path\NetBackup\logs\bphdb

bpdbsbdb2

For any template-based backup or restore.

install\_path\NetBackup\logs\bpdbsbdb2

∎ bpdb2

For any backup or restore of the database and or LOGARCHMETH2=VENDOR log backups.

install path\NetBackup\logs\bpdb2

bpbkar

For any snapshot backup and or user-exit log backup.

install path\NetBackup\logs\bpbkar

∎ tar

For any snapshot restore and or user-exit log restore.

install path\NetBackup\logs\tar

2 Verify the user or group that the DB2 process (process that loads bpdb2) has appropriate permissions to write to the following directories if they exist. If the following directories do not exist, the directories are created automatically with the correct permissions.

```
install_path\NetBackup\logs\user_ops
install_path\NetBackup\logs\user_ops\dbext
install path\NetBackup\logs\user ops\dbext\logs
```

Also verify that the user or group that the DB2 process runs as has appropriate permissions to write to the log directories in step 1.

**3** On the NetBackup server or servers, create the debug log directories for the legacy processes that interact with the DB2 agent.

On the master server:

install\_path\NetBackup\logs\bprd

On the media server or servers:

install\_path\NetBackup\logs\bpbrm

install path\NetBackup\logs\bptm

**4** The debug logs for unified processes on the server and the client hosts are created automatically by NetBackup.

**NetBackup writes unified logs to** install\_path\NetBackup\logs.

For information on how to use logs and reports, see the NetBackup Troubleshooting Guide.

### Enabling the debug logs manually (UNIX)

#### To create the NetBackup for DB2 for UNIX database agent logs manually

- 1 Create the following directories on the client:
  - bpubsdb2

For any DB2 instance browse problems when a template is created for backup or restore.

/usr/openv/netbackup/logs/bpubsdb2

bphdb

For any backup that is initiated from an automated schedule on the master server.

/usr/openv/netbackup/logs/bphdb

bpdbsbdb2

For any template-based backup or restore.

/usr/openv/netbackup/logs/bpdbsbdb2

bpdb2

For any backup or restore of the database and or LOGARCHMETH2=VENDOR log backups.

/usr/openv/netbackup/logs/bpdb2

bpbkar

For any snapshot backup and or user-exit log backup.

/usr/openv/netbackup/logs/bpbkar

nbtar

For any snapshot restore and or user-exit log restore.

/usr/openv/netbackup/logs/tar

2 Verify the user or group that the DB2 process (process that loads bpdb2) has appropriate permissions to write to the following directories if they exist. If the following directories do not exist, the directories are created automatically with the correct permissions.

/usr/openv/logs/user\_ops /usr/openv/logs/user\_ops/dbext /usr/openv/logs/user\_ops/dbext/logs

Also verify that the user or group that the DB2 process runs as has appropriate permissions to write to the log directories in step 1.

3 On the NetBackup server or servers, create the debug log directories for the legacy processes that interact with the DB2 agent.

On the master server:

/usr/openv/logs/bprd

On the media server or servers:

/usr/openv/logs/bpbrm

/usr/openv/logs/bptm

4 The debug logs for unified processes on the server and the client hosts are created automatically by NetBackup.

NetBackup writes unified logs to /usr/openv/logs.

For information on how to use logs and reports, see the NetBackup Troubleshooting Guide.

### About the NetBackup for DB2 log files

The following topics describe the logs that are created when you create the log directories. Use a text editor to view the contents of the logs.

See "About the bphdb directory on the Windows database client" on page 139. See "About the bphdb directory on the UNIX database client " on page 139.

#### About the bphdb directory on the Windows database client

The *install path*\NetBackup\logs\bphdb directory contains log files.

The following types of logs exist:

db2\_stdout.mmddyy.hhmmss.txt

Unless it is redirected elsewhere, NetBackup writes DB2 script output to this file.

db2\_stderr.log.mmddyy.hhmmss.txt

Unless it is redirected elsewhere, NetBackup writes DB2 script errors to this file.

mmddyy.log

This log contains debugging information for the bphdb process. bphdb is the NetBackup database backup binary. It is invoked when an automatic backup schedule is run. NetBackup for DB2 uses this client process for DB2 script execution.

#### About the bphdb directory on the UNIX database client

The /usr/openv/netbackup/logs/bphdb directory contains logs.

The following types of logs exist:

db2\_stdout.mmddyy

Unless it is redirected elsewhere, NetBackup writes DB2 script output to this file.

db2\_stderr.mmddyy

Unless it is redirected elsewhere, NetBackup writes DB2 script errors to this file.

log.mmddyy

This log contains debugging information for the <code>bphdb</code> process. <code>bphdb</code> is the NetBackup database backup binary. It is invoked when an automatic backup schedule is run. NetBackup for DB2 uses this client process for DB2 script execution.

#### About the bpdb2 directory on the UNIX database client

The /usr/openv/netbackup/logs/bpdb2 directory contains execution logs.

The following execution log exists:

log.mmddyy

This log contains debugging information and execution status for the NetBackup for DB2 client process.

#### About the bpdbsbdb2 directory on the client

On UNIX, the /usr/openv/netbackup/logs/bpdbsbdb2 directory contains the following execution log:

log.mmddyy

On Windows, the *install\_path*\NetBackup\logs\bpdbsbdb2 directory contains the following execution log:

mmddyy.log

This log contains debugging information and execution status for the NetBackup for DB2 backup and recovery wizards and for the <code>bpdbsbdb2</code> command line utility. This log also contains the debugging information and execution status information. The information is generated when a DB2 template is run from an automatic schedule (when <code>bpdbb</code> invokes <code>bpdbsbdb2</code> to run the template).

See "About the NetBackup for DB2 log files" on page 138.

See "About the bphdb directory on the Windows database client" on page 139.

See "Setting the debug level on a UNIX client" on page 141.

See "About the error message codes" on page 144.

See "About the bpdb2 directory on the UNIX database client" on page 140.

See "Using bpdbsbdb2 to run a user-directed backup" on page 75.

### Setting the debug level on a Windows client

To control the amount of information that is written to the debug logs, change the Database debug level. Typically, the default value of 0 is sufficient. However, technical support may ask you to set the value higher to analyze a problem.

The debug logs are located in <code>install\_path\NetBackup\logs</code>.

**Note:** Information from both the Verbose and the Database debug settings is logged to the same file, *mmddyy*.log

#### To set the debug level on a Windows client

- 1 Open the Backup, Archive, and Restore interface.
- 2 Select File > NetBackup Client Properties.
- 3 Click the **Troubleshooting** tab.
- 4 Set the General debug level.
- 5 Set the Verbose debug level.

Set this level to adjust the amount of information from the user exit program.

6 Set the Database debug level.

Set this level to adjust the amount of information from the NBDB2 vendor library.

7 Click OK to save your changes.

### Setting the debug level on a UNIX client

To control the amount of information that is written to the debug logs, change the "Database" debug level. Typically, the default value of 0 is sufficient. However, Technical Support may ask you to set the value higher to analyze a problem.

The debug logs are located in /usr/openv/netbackup/logs.

#### To set the debug level on a UNIX client

Enter the following line in the bp.conf file.

```
VERBOSE = X
```

Where X is the debug level you want.

#### About NetBackup server reports

NetBackup provides other reports that are useful in isolating problems. One such report is All Logs Entries on the server. Information on server reports is available.

See the NetBackup Administrator's Guide, Volume I.

# Minimizing timeout failures on large database restores

Large database restores sometimes fail when multiple restore sessions compete for resources. In this situation, a restore session can be delayed while waiting for media or device access. If the delay is too long, the restore session times out. Use the following procedure to minimize session timeouts and to allow the restores to complete successfully.

#### To minimize timeout failures on large database restores

- In the NetBackup Administration Console, expand NetBackup Management
   > Host Properties > Clients.
- 2 Double-click the client.
- 3 Select the **Timeouts** properties.
- 4 Set the **Client read timeout** property to a large value.

The default for the **Client read timeout** setting is 300 seconds (5 minutes). For database agent clients, increase the value significantly from the recommended value.

See the NetBackup Administrator's Guide, Volume 1.

For example, change this setting to 30-60 minutes to minimize timeout errors.

5 Click **OK** for each client.

**Note:** This change may delay detecting problems during subsequent backups. Consider putting the original value back in place once any restore that requires a change is complete.

### Minimizing the loading and unloading of tapes for database backups

You can minimize excessive unloading and reloading of tapes between multistreamed database backups by changing the media settings for the master or the media server.

See the NetBackup Administration Guide, Volume 1 for details.

#### To minimize loading and unloading of tapes

- **1** Open the NetBackup Administration Console.
- 2 Choose Host Properties.

- 3 Choose Master Servers or Media Servers.
- 4 Double-click on the name of the server.
- 5 In the left pane, click Media.
- 6 Configure the following settings:
  - Media unmount delay
  - Media request delay Use this variable only with non-robotic drives, such as tape stackers.

# Use the NET\_BUFFER\_SZ file to speed up a slow restore

If file restores are slow and your NetBackup master server is a UNIX machine, you can increase file restore speeds. Create a file that is called NET\_BUFFER\_SZ on the NetBackup master server in the NetBackup install directory.

#### To create the NET\_BUFFER\_SZ file

- Log into a UNIX master server.
- 2 Use vi(1) or another editor to create file /usr/openv/netbackup/NET\_BUFFER\_SZ.
- **3** Add a line that specifies the socket size, in bytes.

For example:

32768 bytes = 32K

4 Save and close the file.

See "About false restore failures reported in the activity monitor" on page 144.

See "About the NetBackup for DB2 log files" on page 138.

See "Setting the debug level on a UNIX client" on page 141.

See "Performing a database restore" on page 84.

See "Using DB2 to perform a restore" on page 88.

See "About the error message codes" on page 144.

# About false restore failures reported in the activity monitor

In some restore scenarios, DB2 reports a successful restore status, but the NetBackup activity monitor reports failures. This situation can occur during restores if DB2 reads a portion of a backup image but not the entire image.

See "Setting the debug level on a UNIX client" on page 141.

See "About the NetBackup for DB2 log files" on page 138.

See "Performing a manual backup" on page 40.

See "About the error message codes" on page 144.

#### About the error message codes

The following table describes the DB2 and NetBackup reason codes. For more information about an error message, see the log files.

Errors can occur in the NetBackup shared library (UNIX) or DLL (Windows) if these are accessed during the processing of a DB2 database utility BACKUP or RESTORE.

| Error code | Description                                                                                                    |
|------------|----------------------------------------------------------------------------------------------------|
| 300        | Message: ERR - No match for a database image file was found based on the following criteria.                                         |
|            | Cause: The restore criteria of database name, instance, type, and backup time object cannot be found in the NetBackup database.      |
|            | Action: Use <code>bplist</code> to make sure that the image you want to restore exists. Make sure that the correct instance is used. |
|            | Make sure that the correct values are set in db2.conf. Also, on UNIX check the values in bp.conf.                                    |
|            | If logging is enabled, check the current log file in the following directory for more information:                                   |
|            | Windows: install_path\NetBackup\logs\bpdb2\                                                                                          |
|            | UNIX: /usr/openv/NetBackup/logs/bpdb2                                                                                                |

Table 6-1DB2 and NetBackup error codes

| Error code | Description                                                                                                    |
|------------|----------------------------------------------------------------------------------------------------|
| 305        | Message: ERR - found more than one object.                                                                                                    |
|            | Cause: Multiple DB2 backup images were found in the NetBackup database that matched the restore criteria of database name, instance, type, and backup time.                              |
|            | Action: This error should not occur under typical operations. If logging i enabled, check the current log file in the following directory for more information:                          |
|            | Windows: <i>install_path</i> \NetBackup\logs\bpdb2\                                                                                                    |
|            | UNIX: /usr/openv/NetBackup/logs/bpdb2                                                                                                    |
| 310        | Message: ERR - bp.config failed with status status.                                                                                                    |
|            | Cause:                                                                                                    |
|            | Windows: Unable to read configuration file.                                                                                                    |
|            | UNIX: Unable to read configuration file<br>/usr/openv/NetBackup/bp.conf                                                                                                    |
|            | Action: Make sure that the file exists and is properly configured.                                                                                                    |
|            | If logging is enabled, check the current log file in the following directory for more information:                                                                                       |
|            | Windows: install_path\NetBackup\logs\bpdb2\                                                                                                    |
|            | UNIX: /usr/openv/NetBackup/logs/bpdb2                                                                                                    |
| 330        | Message: ERR - Invalid options encountered for action action.                                                                                                    |
|            | Cause: Invalid option(s) encountered for action.                                                                                                    |
|            | Action: Make sure that the action parameters are used properly.                                                                                                    |
| 335        | Message: ERR - in get DB2 UDB level.                                                                                                    |
|            | Cause: NetBackup server and the NetBackup for DB2 shared library (UNIX) DB2 DLL (Windows) or are not at the same level.                                                                  |
|            | Action: Make sure that the NetBackup and the NetBackup for DB2 share<br>library (UNIX) or the DB2 DLL (Windows) are at the same level. Check<br>the log file in the following directory: |
|            | Windows: <i>install_path</i> \NetBackup\logs\                                                                                                    |
|            | UNIX: /usr/openv/NetBackup/logs/bpdb2                                                                                                    |
|            | Check the version number of the shared library and the version number of the same, install the same level.                                                                               |

 Table 6-1
 DB2 and NetBackup error codes (continued)

| Error code | Description                                                                                                    |
|------------|----------------------------------------------------------------------------------------------------|
| 380        | Message: ERR - db2.conf read status error error.                                                                                            |
|            | Cause: db2.conf read status error.                                                                                                    |
|            | Action: Make sure that the directory is accessible with read and write permissions. Make sure that the file exists and has read permission. |
| 385        | Message: ERR - Found multiple <database> entries before an<br/><endoper> entry was encountered.</endoper></database>                        |
|            | Cause: Found multiple DATABASE entries before an ENDOPER entry was encountered in the following file:                                       |
|            | Windows: <i>install_path</i> \NetBackup\dbext\db2.conf                                                                                      |
|            | UNIX: \$HOME/db2.conf                                                                                                    |
|            | Action: Remove the extra DATABASE entry.                                                                                                    |
| 390        | Message: ERR - Found multiple <objecttype> entries before an<br/>ENDOPER entry was encountered.</objecttype>                                |
|            | Cause: Found multiple OBJECTTYPE entries before an ENDOPER entry was encountered in the following file:                                     |
|            | Windows: install_path\NetBackup\dbext\db2.conf                                                                                              |
|            | UNIX: \$HOME/db2.conf                                                                                                    |
|            | Action: Remove the extra OBJECTTYPE entry.                                                                                                  |
| 395        | Message: ERR - Found multiple <policy> entries before an<br/><endoper> entries was encountered.</endoper></policy>                          |
|            | Cause: Found multiple POLICY entries before an ENDOPER entry was encountered in the following file:                                         |
|            | Windows: <i>install_path</i> \NetBackup\dbext\db2.conf                                                                                      |
|            | UNIX: \$HOME/db2.conf                                                                                                    |
|            | Action: Remove the extra POLICY entry.                                                                                                    |

Table 6-1DB2 and NetBackup error codes (continued)

| Error code | Description                                                                                                    |
|------------|----------------------------------------------------------------------------------------------------|
| 400        | Message: ERR - Found multiple <schedule> entries before an<br/><endoper> entries was encountered.</endoper></schedule> |
|            | Cause: Found multiple SCHEDULE entries before an ENDOPER entry was encountered in the following file:                  |
|            | Windows: install_path\NetBackup\dbext\db2.conf                                                                         |
|            | UNIX: \$HOME/db2.conf                                                                                                  |
|            | Action: Remove the extra SCHEDULE entry.                                                                               |
| 405        | Message: ERR - Found multiple <arcfunc> entries before an<br/><endoper> entries was encountered.</endoper></arcfunc>   |
|            | Cause: Found multiple ARCFUNC entries before an ENDOPER entry was encountered in the following file:                   |
|            | Windows: <i>install_path</i> \NetBackup\dbext\db2.conf                                                                 |
|            | UNIX: \$HOME/db2.conf                                                                                                  |
|            | Action: Remove the extra ARCFUNC entry.                                                                                |
| 410        | Message: ERR - Found multiple <arcdir> entries before an<br/><endoper> entries was encountered.</endoper></arcdir>     |
|            | Cause: Found multiple ARCDIR entries before an ENDOPER entry was encountered in the following file:                    |
|            | Windows: <i>install_path</i> \NetBackup\dbext\db2.conf                                                                 |
|            | UNIX: \$HOME/db2.conf                                                                                                  |
|            | Action: Remove the extra ARCDIR entry.                                                                                 |
| 415        | Message: ERR - Found multiple <retdir> entries before an<br/><endoper> entries was encountered.</endoper></retdir>     |
|            | Cause: Found multiple RETDIR entries before an ENDOPER entry was encountered in the following file:                    |
|            | Windows: <i>install_path</i> \NetBackup\dbext\db2.conf                                                                 |
|            | UNIX: \$HOME/db2.conf                                                                                                  |
|            | Action: Remove the extra RETDIR entry.                                                                                 |

 Table 6-1
 DB2 and NetBackup error codes (continued)

| Error code | Description                                                                                                    |
|------------|----------------------------------------------------------------------------------------------------|
| 420        | Message: ERR - need to specify a valid POLICY or SCHEDULE in db2.conf for <database database=""> and <objecttype objecttype=""></objecttype></database> |
|            | Cause: Policy name or schedule name is not specified in the POLICY or SCHEDULE entry in the following file:                                             |
|            | Windows: install_path\NetBackup\dbext\db2.conf                                                                                                    |
|            | UNIX: \$HOME/db2.conf                                                                                                    |
|            | Action: Add an appropriate policy name or schedule name to the POLICY or SCHEDULE entry.                                                                |
| 425        | Message: ERR - need to specify a valid ARCDIR in db2.conf: Errno =error_no: string.                                                                     |
|            | Cause: Invalid ARCDIR is specified in db2.conf.                                                                                                    |
|            | Action: Add an appropriate directory name to the ARCDIR entry.                                                                                          |
| 430        | Message: ERR - ARCDIR field needs to be specified in the db2.conf file.                                                                                 |
|            | Cause: No ARCDIR entry is found in the following file:                                                                                                  |
|            | Windows: install_path\NetBackup\dbext\db2.conf                                                                                                    |
|            | UNIX: \$HOME/db2.conf                                                                                                    |
|            | Action: Add an ARCDIR field with an appropriate directory name to the following file:                                                                   |
| 435        | Message: ERR - RETDIR field needs to contain a valid file when OBJECTTYPE is equal to ARCHIVE: <i>string</i> .                                          |
|            | Cause: RETDIR field does not contain a valid file.                                                                                                    |
|            | Action: RETDIR field must contain a valid file when OBJECTTYPE ARCHIVE is specified in the following file:                                              |
|            | Windows: install_path\NetBackup\dbext\db2.conf                                                                                                    |
|            | UNIX: \$HOME/db2.conf                                                                                                    |
| 440        | Message: ERR - COPY or SAVE needs to be specified for ARCFUNC when OBJECTTYPE is equal to ARCHIVE.                                                      |
|            | Cause: Found OBJECTTYPE ARCHIVE but no ARCFUNC in the db2.con: file.                                                                                    |
|            | Action: Specify a copy or save parameter for ARCFUNC if OBJECTTYPE ARCHIVE is also specified.                                                           |

 Table 6-1
 DB2 and NetBackup error codes (continued)

| Error code | Description                                                                                                    |
|------------|----------------------------------------------------------------------------------------------------|
| 445        | Message: ERR - Invalid <objecttype> entries: <i>entry</i>.</objecttype>                                                                         |
|            | Cause: Invalid OBJECTTYPE entry in the following file:                                                                                          |
|            | Windows: <i>install_path</i> \NetBackup\dbext\db2.conf                                                                                          |
|            | UNIX: \$HOME/db2.conf                                                                                                    |
|            | Action: Add the appropriate object type.                                                                                                    |
| 450        | Message: ERR - OBJECTTYPE entry needs to be specified.                                                                                          |
|            | Cause: OBJECTTYPE entry is not specified in the following file:                                                                                 |
|            | Windows: install_path\NetBackup\dbext\db2.conf                                                                                                  |
|            | UNIX: \$HOME/db2.conf                                                                                                    |
|            | Action: Add the appropriate object type.                                                                                                    |
| 455        | Message: ERR - POLICY entry needs to be specified.                                                                                              |
|            | Cause: POLICY entry is not specified in the following file:                                                                                     |
|            | Windows: install_path\NetBackup\dbext\db2.conf                                                                                                  |
|            | UNIX: \$HOME/db2.conf                                                                                                    |
|            | Action: Add the appropriate policy name.                                                                                                    |
| 502        | Message: NetBackup DB2 Handle Invalid                                                                                                    |
|            | Cause: Internal communication between DB2 and NetBackup failed.                                                                                 |
| 505        | Message: The input parameters supplied by DB2 are not valid.                                                                                    |
|            | Cause: This error can occur when you use an unsupported version of DB2.                                                                         |
| 507        | Message: NetBackup Initialize Failed                                                                                                    |
|            | Cause: NetBackup encountered errors in preparing for the requested operation. This error can result from improper configuration.                |
| 510        | Message: NetBackup Read Config Failed                                                                                                    |
|            | Cause: NetBackup encountered errors in reading configuration settings                                                                           |
|            | Action: Check that the NetBackup client and server settings are configured Also verify that the db2.conf file exists and that it is configured. |

 Table 6-1
 DB2 and NetBackup error codes (continued)

| Error code | Description                                                                                                    |
|------------|----------------------------------------------------------------------------------------------------|
| 511        | Message: NetBackup Write Config Failed                                                                                                    |
|            | Cause: NetBackup encountered errors in preparing for the requested operation. This error can result from improper configuration.                     |
| 513        | Message: NetBackup Begin Action Failed                                                                                                    |
|            | Cause: NetBackup encountered errors attempting to start the requested operation. This error can indicate a problem in obtaining necessary resources. |
| 514        | Message: NetBackup Create Image Failed                                                                                                    |
|            | Cause: NetBackup encountered errors attempting to create a backup image.                                                                             |
| 515        | Message: NetBackup Get Image Failed                                                                                                    |
|            | Cause: NetBackup encountered errors attempting to access a backup image.                                                                             |
| 516        | Message: NetBackup Find Image Failed                                                                                                    |
|            | Cause: NetBackup encountered errors attempting to locate a backup image.                                                                             |
| 518        | Message: NetBackup Write Failed                                                                                                    |
|            | Cause: NetBackup encountered errors writing a backup image.                                                                                          |
| 520        | Message: NetBackup Read Failed                                                                                                    |
|            | Cause: NetBackup encountered errors reading a backup image.                                                                                          |
| 523        | Message: NetBackup Commit Data Failed                                                                                                    |
|            | Cause: NetBackup encountered errors attempting to close the backup image.                                                                            |
| 524        | Message: NetBackup Commit Action Failed                                                                                                    |
|            | Cause: NetBackup encountered errors attempting to complete the requested operation.                                                                  |
| 526        | Message: NetBackup Abort Action Failed                                                                                                    |
|            | Cause: NetBackup encountered errors attempting to abort the previously requested operation.                                                          |

 Table 6-1
 DB2 and NetBackup error codes (continued)

| Error code | Description                                                                                                    |
|------------|----------------------------------------------------------------------------------------------------|
| 528        | Message: NetBackup Delete Image Failed                                                                                                    |
|            | Cause: NetBackup encountered errors attempting to expire an incomplete backup image. This error typically indicates that the previous operation has failed, and DB2 tried to delete any incomplete images. |

Table 6-1DB2 and NetBackup error codes (continued)

See "Setting the debug level on a UNIX client" on page 141.

See "About the NetBackup for DB2 log files" on page 138.

See "Performing a manual backup" on page 40.

#### Delays in completion of backup jobs

Sometimes you may see a NetBackup for DB2 backup job complete the data transfer but appear to hang before the job completes. The delay may be due to one of the following:

- Network issues
- Storage transfer delays
- NetBackup server post-backup processing

To determine the cause of the delay, refer to the following article:

http://www.veritas.com/docs/TECH198864

### Appendix

### Configuration for a DB2 EEE (DPF) environment

This appendix includes the following topics:

- Overview of installation and configuration for a DB2 EEE (DPF) environment
- Configuring NetBackup for DB2 in an EEE environment
- Adding NetBackup policies for DB2 EEE environment
- Backing up archive logs in a DB2 EEE environment
- Creating DB2 templates or scripts for a DB2 EEE environment

## Overview of installation and configuration for a DB2 EEE (DPF) environment

The IBM DB2 Enterprise Extended Edition (EEE) environment is a database that is distributed across multiple hosts or partitions. In a non-EEE environment, the database is typically centralized on a single host. The Database Partitioning Feature (DPF) is equivalent to the EEE.

All instructions that refer to an EEE environment are also applicable for a DPF environment.

In a DB2 EEE (DPF) environment, install the NetBackup client on every client using DB2.

See "Configuring NetBackup for DB2 in an EEE environment" on page 153.

See "Adding NetBackup policies for DB2 EEE environment" on page 153.

See "Backing up archive logs in a DB2 EEE environment" on page 155.

See "Creating DB2 templates or scripts for a DB2 EEE environment" on page 155.

# Configuring NetBackup for DB2 in an EEE environment

The configuration process for NetBackup for DB2 in a DB2 EEE environment is the same as the configuration process in a DB2 non-EEE environment. However one exception for this configuration process is the procedure for adding a backup policy.

 Set the Maximum Jobs Per Client property. The instructions for setting this property for DB2 EEE are the same as those for DB2.

See "Configuring the Maximum jobs per client" on page 31.

- Add NetBackup policies for the DB2 EEE environment.
   The instructions for adding policies to NetBackup are different for DB2 EEE.
   See "Adding NetBackup policies for DB2 EEE environment" on page 153.
- Create DB2 scripts for the DB2 EEE environment.
   The instructions for creating scripts for DB2 EEE are the same as those for DB2.
   See "About NetBackup for DB2 templates and shell scripts" on page 62.
- See "Creating DB2 templates or scripts for a DB2 EEE environment" on page 155.
- Create a *\$DB2\_Instance\_Home/db2.conf* file.

The instructions for configuring the  $\tt db2.conf$  files for DB2 EEE are the same as those for DB2.

See "Configuring the run-time environment" on page 48.

Test NetBackup for DB2 EEE configuration settings.
 The instructions for testing DB2 EEE configuration settings are the same as those for DB2.

See "Configuring the Maximum jobs per client" on page 31.

See "Overview of installation and configuration for a DB2 EEE (DPF) environment" on page 152.

## Adding NetBackup policies for DB2 EEE environment

The following policies must be configured for a DB2 EEE environment:

• A DB2 type policy with an Application Backup schedule type.

 Include only one Application Backup schedule type. Delete the schedule called Default-Application-Backup.

For complete instructions on how to create this type of schedule, see the following:

See "Configuring automatic backup schedules" on page 36.

- In the client list, include all clients you want to back up, including the DB2 catalog node.
- A DB2 policy with an Automatic backup schedule.
  - Include one of the following schedule types: Automatic Full Backup, Automatic Differential Incremental Backup, or Automatic Cumulative Incremental Backup. This policy should contain only one automatic backup schedule type.

For complete instructions on how to create this type of schedule, see the following:

See "Configuring automatic backup schedules" on page 36.

- Do not specify the automatic backup schedule name in the *\$DB2\_Instance\_Home/db2.conf\_file*. For a proxy backup, do include the automatic backup schedule name.
- Include only the clients that contain the DB2 catalog node and that run a DB2 script. The script uses the IBM db2\_all command to archive the DB2 catalog nodes before any other node is backed up.
- Create a Standard type policy with a User Backup type schedule if the following apply:
  - The user exit program for logging is turned on in DB2 UDB.
  - The client is a UNIX machine.

See "About backing up archive log files with the user exit program" on page 43.

 If you use the VENDOR method, see the following: See "Creating a db2.conf file (vendor method)" on page 52.

See "Configuring NetBackup for DB2 in an EEE environment" on page 153.

See "Overview of installation and configuration for a DB2 EEE (DPF) environment" on page 152.

See "Adding a NetBackup for DB2 policy" on page 28.

### Backing up archive logs in a DB2 EEE environment

The policy you use to back up the archive logs depends on the method you use for log archiving. If you use the user exit program, create a **Standard** policy. If you use the VENDOR method, you can use the DB2 Application Backup schedule.

See "Creating DB2 templates or scripts for a DB2 EEE environment" on page 155.

See "Configuring NetBackup for DB2 in an EEE environment" on page 153.

See "Adding NetBackup policies for DB2 EEE environment" on page 153.

See "Overview of installation and configuration for a DB2 EEE (DPF) environment" on page 152.

#### Creating DB2 templates or scripts for a DB2 EEE environment

Templates and scripts operate on a single NetBackup client. If your EEE/DPF environment spans multiple computers, create at least one template or script for each computer.

For example, assume your database spans two hosts, and host H1 contains partition P1, and host H2 contains partitions P2 and P3.

You need at least two templates, as follows:

- One template for partition P1 on host H1
- One template for partitions P2 and P3 on host H2.

**Note:** Proper backup and restore of the catalog partition is the user's responsibility. Generally, it is recommended that the catalog partition is the first node backed up and the first partition restored. For more information, see your DB2 documentation.

Information is available on how to create backup templates and how to create recovery templates.

See "Creating a backup template using the NetBackup for DB2 backup wizard" on page 63.

See "Using the NetBackup for DB2 recovery wizard" on page 84.

Roll-forward recovery to a point-in-time (PIT) is not supported. DB2 requires that PIT recovery runs the same operation for all partitions and tablespaces on all computers. Templates do not span computers.

See "Backing up archive logs in a DB2 EEE environment" on page 155.

See "Configuring NetBackup for DB2 in an EEE environment" on page 153.

See "Overview of installation and configuration for a DB2 EEE (DPF) environment" on page 152.

### Appendix

# Using NetBackup for DB2 with SAP®

This appendix includes the following topics:

- About NetBackup for DB2 with SAP
- Installation of the DB2 user exit program
- Backup and restore of DB2 databases used by SAP
- Archive and restore of DB2 log files used by SAP
- Backup of SAP files

#### About NetBackup for DB2 with SAP

When SAP software uses a DB2 database, NetBackup for DB2 can be used within that environment for backup and restore of SAP data. Follow the recommended installation, backup, and restore guidelines to ensure that SAP, DB2, and NetBackup work together.

See "Installation of the DB2 user exit program" on page 157.

See "Backup and restore of DB2 databases used by SAP" on page 158.

See "Archive and restore of DB2 log files used by SAP" on page 158.

See "Backup of SAP files" on page 159.

#### Installation of the DB2 user exit program

DB2 allows for the presence of a single user exit program to manage archiving of database log files. Both SAP and NetBackup deliver user exit programs for exclusive

use by DB2. The user exit program resides in the DB2 database directory as db2uext2.

The use of the NetBackup user exit program is required because it automatically archives log files to a storage unit. It also enables on-demand recovery of log files by DB2.

Take precautions when installing SAP to prevent overwriting the NetBackup user exit program. Always preserve the NetBackup db2uext2 file before installing SAP and restore afterwards.

See "Backup and restore of DB2 databases used by SAP" on page 158.

See "Archive and restore of DB2 log files used by SAP" on page 158.

See "Backup of SAP files" on page 159.

See "About NetBackup for DB2 with SAP" on page 157.

### Backup and restore of DB2 databases used by SAP

Follow the standard NetBackup instructions in this document for backup and restore of the DB2 database(s) used by SAP. You can use either DB2 or NetBackup to initiate database backups and restores.

**Note:** Do not use SAP CCMS, sapdba, brbackup, or brrestore commands to initiate backups or restores. They do not invoke NetBackup.

Note: SAP must not be running when you attempt to restore the database.

See "Archive and restore of DB2 log files used by SAP" on page 158.

See "Backup of SAP files" on page 159.

See "Installation of the DB2 user exit program" on page 157.

See "About NetBackup for DB2 with SAP" on page 157.

#### Archive and restore of DB2 log files used by SAP

Follow the standard NetBackup instructions in this document for configuring the user exit program. DB2 automatically invokes the user exit program to archive and recover the necessary log files.

**Note:** Do not use SAP CCMS, sapdba, brarchive commands, or the SAP Logfile Management window in the DB2 Control Center for log file archival. They depend on the SAP user exit program for proper operation.

See "Backup of SAP files" on page 159.

See "Backup and restore of DB2 databases used by SAP" on page 158.

See "Installation of the DB2 user exit program" on page 157.

See "About NetBackup for DB2 with SAP" on page 157.

#### **Backup of SAP files**

Be certain to include any and all SAP files when planning for SAP recovery, not only the DB2 database. For instance, if you use standard NetBackup file backup procedures you can backup any regular files that SAP uses.

For file backup instructions, consult the "Performing Backups" section in the NetBackup Backup, Archive, and Restore online Help.

See "Archive and restore of DB2 log files used by SAP" on page 158.

See "Backup and restore of DB2 databases used by SAP" on page 158.

See "Installation of the DB2 user exit program" on page 157.

See "About NetBackup for DB2 with SAP" on page 157.

Appendix

# Register authorized locations

This appendix includes the following topics:

Registering authorized locations used by a NetBackup database script-based policy

## Registering authorized locations used by a NetBackup database script-based policy

During a backup, NetBackup checks for scripts in the default script location and any authorized locations. The default, authorized script location for UNIX is <code>usr/openv/netbackup/ext/db\_ext</code> and for Windows is <code>install\_path\netbackup\dbext</code>. If the script is not in the default script location or an authorized location, the policy job fails. You can move any script into the default script location or any additional authorized location and NetBackup recognizes the scripts. You need to update the policy with the script location if it has changed. An authorized location can be a directory and NetBackup recognizes any script within that directory. An authorized location can also be a full path to a script if an entire directory does need to be authorized.

If the default script location does not work for your environment, use the following procedure to enter one or more authorized locations for your scripts. Use <code>nbsetconfig</code> to enter an authorized location where the scripts reside. You can also use <code>bpsetconfig</code>, however this command is only available on the master or the media server.

**Note:** One recommendation is that scripts should not be world-writable. NetBackup does not allow scripts to run from network or remote locations. All scripts must be stored and run locally. Any script that is created and saved in the NetBackup db\_ext (UNIX) or dbext (Windows) location needs to be protected during a NetBackup uninstall.

For more information about registering authorized locations and scripts, review the knowledge base article:

#### To add an authorized location

- 1 Open a command prompt on the client.
- 2 Use nbsetconfig to enter values for an authorized location. The client privileged user must run these commands.

The following examples are for paths you may configure for the Oracle agent. Use the path that is appropriate for your agent.

On UNIX:

```
[root@client26 bin]# ./nbsetconfig
nbsetconfig>DB_SCRIPT_PATH = /Oracle/scripts
nbsetconfig>DB_SCRIPT_PATH = /db/Oracle/scripts/full_backup.sh
nbsetconfig>
<ctrl-D>
```

On Windows:

```
C:\Program Files\Veritas\NetBackup\bin>nbsetconfig
nbsetconfig> DB_SCRIPT_PATH=c:\db_scripts
nbsetconfig> DB_SCRIPT_PATH=e:\oracle\fullbackup\full_rman.sh
nbsetconfig>
<ctrl-Z>
```

**Note:** Review the NetBackup Command Reference Guide for options, such as reading from a text file and remotely setting clients from a NetBackup server using <code>bpsetconfig</code>. If you have a text file with the script location or authorized locations listed, <code>nbsetconfig</code> or <code>bpsetconfig</code> can read from that text file. An entry of <code>DB\_SCRIPT\_PATH=none</code> does not allow any script to execute on a client. The <code>none</code> entry is useful if an administrator wants to completely lock down a server from executing scripts.

- **3** (Conditional) Perform these steps on any clustered database or agent node that can perform the backup.
- 4 (Conditional) Update any policy if the script location was changed to the default or authorized location.

### Index

#### Α

Application Backup schedule environment variables 60 for block level incremental backups 124 overview 39 with Snapshot Client 111 application backup schedule configuring 35 overview 35 retention 36 Approving the auto-discovered mappings in Host Management 40 ARCDIR keyword 57 ARCFUNC COPY keyword 51, 57 ARCFUNC SAVE keyword 50, 57 ARCHIVE LOG command 12 archive logs backing up 21, 72 configuring policies 45 keywords for backing up in db2.conf 43 overview 15 restoring 90 restoring from a raw partition 59 automatic backup configure scripts 67 create scripts 67 overview 72 policy 72 using scripts 72 automatic backup schedules configuring 36 Automatic Cumulative Incremental Backup schedule overview 39 Snapshot Client effects 130 Automatic Differential Incremental Backup schedule overview 39 Snapshot Client effects 130 Automatic Full Backup schedule 36 overview 39 Snapshot Client effects 130 with Snapshot Client 111

#### В

backup archive log 72 automatic 40 database 71 manual 40, 72 partitions 73 tablespaces 73 with Snapshot Client methods 106, 131 wizard 64, 131 Backup Archive and Restore interface 79 **BACKUP** command 12 BACKUP DATABASE command 11, 71, 76-77 backup media required 19 **Backup Selections list** adding scripts 34 adding selections 33 adding templates 34 overview 32 block level incremental backup client-initiated using environment variables 126 using multiple db2.conf files 128 configuring 124 initiating 126 overview 121 server-initiated 126 bp.conf client file 55 DB2 script parameters 68 in a cluster 54 user file 55 variables 68 bpdb2proxy command 119, 132 bpdbsbdb2 command syntax 75 running a backup template 75 running a recovery template 87 bpdbsbdb2 command 65 bphdb log **UNIX 139** 

bphdb log *(continued)* Windows 139 bplist command 81 browse for restore using bplist 81

#### С

**CLIENT NAME variable 55** client read timeout property 142 clients list, for backup policies 29 cluster bp.conf file 54 storing templates and scripts 68 commands **ARCHIVE LOG 12** BACKUP 12 BACKUP DATABASE 11, 71, 76-77 bpdb2proxy 105, 119, 132 bpdbsbdb2 65, 75, 87 bplist 81 **DISCONNECT 12** QUIESCE 65 **RECOVER DATABASE 11 RESTORE DATABASE 11, 94 ROLLFORWARD 12** ROLLFORWARD DATABASE 11, 43-44 **TERMINATE 12** compatibility information 18 configuration database user authentication 61 files policies for backing up 30, 72

#### D

DATABASE keyword 57 DB2 home path 23 DB2 DPF environment configuration procedure 152 DB2 EEE environment configuration procedure 152 db2.conf creating 48, 52 keywords 49, 52, 56 object identifiers 49, 52 overview 11–12 variables 68 db2 all backup mpp example script 66 db2 all restore mpp example script 66 db2 backup example script 66 db2 backup db offline.cmd example script 66 db2\_backup\_db\_online.cmd example script 66 db2 mpp backup offline.cmd example script 66 db2\_mpp\_restore\_db.cmd example script 66 db2 restore example script 66 db2 restore db.cmd example script 66 **DB2NODE** variable 66 db2uext2 see user exit program 11 debug logs accessing 138 debug level 141 enabling 135 troubleshooting with log files 135 **UNIX 137** Windows 135 **DESTALIAS keyword 58 DESTINST keyword 58 DISCONNECT** command 12

#### E

ENDOPER keyword 58 environment variables 60, 68 execution log 140

#### F

file-based operations 109 FlashSnap snapshots 118

#### Η

Host Management 40

#### I

installation adding a license 20 prerequisites for clusters 20 requirements for NetBackup clients 19 requirements for NetBackup servers 19 instance adding instances 24 browsing for an instance 63 instant recovery configuration requirements 111 overview 104 policy configuration 111 restore method 117 instant recovery (continued) see Snapshot Client 104

#### J

Java interface 26

#### Κ

keywords ARCDIR 57 ARCFUNC COPY 51, 57 ARCFUNC SAVE 50, 57 DATABASE 57 db2.conf 56 **DESTALIAS 58 DESTINST 58 ENDOPER 58** NODE 58 **OBJECTTYPE ALTERNATE 58 OBJECTTYPE ARCHIVE 58 OBJECTTYPE DATABASE 58 OBJECTTYPE TABLESPACE 58** PARTITIONTYE RAW 91 PARTITIONTYPE RAW 59 POLICY 59 **RETDIR 59** SCHEDULE 59 SRCALIAS 59 SRCINST 59 summary 56

#### L

licenses 20 log files archiving 43

#### Μ

manual backup of a policy 72 master server specifying 30, 62 maximum jobs per client 31 multi-streamed backups 142 multiple copies feature 38, 130 multiplexing overview 10 multistreamed backups 107

#### Ν

NBDB2 vendor I/O library overview 11–12 settings 71 NET\_BUFFER\_SZ file 143 NetBackup Client Service logon account, configuring 61 NODE keyword 58

#### 0

OBJECTTYPE ALTERNATE keyword 58 OBJECTTYPE ARCHIVE keyword 58 OBJECTTYPE DATABASE keyword 58 OBJECTTYPE TABLESPACE keyword 58 offhost backup. See Snapshot Client configuring 114 overview 104 optimizing file restores 143

#### Ρ

partitions backing up 73 PARTITIONTYPE RAW keyword 59, 91 policy configuration adding clients 29 attributes 28 backup selections list 32 for archive logs 45 for configuration files 30 for databases 28 for Snapshot Client 112, 124 overview 27 testing 40 POLICY keyword 59 processes log files for NetBackup processes 138 proxy operations 104

#### Q

QUIESCE command 65

#### R

raw partitions 91 reason codes 144 RECOVER DATABASE command 11 Recovery Wizard also see wizard 84

Recovery Wizard (continued) overview 84 use with Snapshot Client 131 reports 135 See also debug logs All Log Entries report 141 All Logs Entries 135 NetBackup server reports 141 restore Point-in-time rollback 117 snapshot rollback 117 with Snapshot Client methods 117 **RESTORE DATABASE command 11, 94** restores snapshot rollback 119 using DB2 88 with Snapshot Client methods 106, 121, 133 **RETDIR keyword 59** retention period for Snapshot Client 130 ROLLFORWARD command 12 ROLLFORWARD DATABASE command 11, 43-44

#### S

SAP using NetBackup for DB2 with 157 SCHEDULE keyword 59 schedules automatic backup 72 frequency 37 properties 37 properties for Snapshot Client 130 retention for Snapshot Client 130 scripts cautions for using 33, 67 creating 62, 65 creating from templates 65 creating manually 66 errors in executing 67 example backup scripts 66 example restore scripts 66 examples 12, 66 modifying 67 overview 62 parameters 68 scheduler 72 type of operation 67 server-directed backups 132

snapshot backup 104, 111, 117 configuration requirements 111 configure db2.conf 115 database objects included 111 policy configuration 111 restore method 117 Snapshot Client configuring policies 111 effects on backups and restores 131 effects on policies and schedules 129 file-based operations 109 overview 103 proxy operations 104 stream-based operations 108 theory of operations 105 snapshot rollback 117, 119 SnapVault 118 SRCALIAS keyword 59 SRCINST keyword 59 Storage Checkpoint 123 stream-based operations 108

#### Т

tablespaces backup 71, 73 templates administration 74 administration interface 71 advantages over scripts 33 backups creating 64 creating scripts from templates 65 overview 11, 62 recoverv 84 running from Backup Archive and Restore 74 running with bpdpsbdb2 75 use with Snapshot Client 132 **TERMINATE** command 12 testing policy configuration 40 timeout failures minimizing 142 transaction logs see archive logs 124 troubleshooting false restore failures reported 144 reason codes 144

#### U

unified logging 137–138 user exit program archive log backup 21, 43, 72 overview 12, 15 policies needed 22, 45–46

#### V

variables environment 60 for scripts 68 VENDOR method for archive logging db2.conf keywords needed 56 overview 15, 72 policies needed 21 specifying in DB2 21 used with BACKUP DATABASE command 77 Veritas Storage Foundation 124 VxFS\_Checkpoint snapshot 117 vxvm snapshot 117

#### W

Windows interface 26 wizard backup 12, 62 overview 11 recovery 12, 84 use with Snapshot Client 131